# PROGRAMMING **THE PC4000**

The PC4000 incorporates a new method of programming which uses a menu system to find a specific program location when is to be entered.

Book 1 contains the programming flow charts for the PC4000. The charts are arranged in such a way as to allow you to quickly find any option and the path required to arrive at the program location. In addition you will be able to see other options also available to you in the program area.

Plain boxes are program areas and shaded boxes are menu selections.

Two methods may be used to select the different menu items to arrive at a program location. With the first, you may use the arrow keys  $\left\langle \langle \cdot \rangle \right\rangle$  to scroll through the menu items. When the desired item is displayed press the  $[*]$  key. The  $[*]$  key is used as an 'ENTER' or 'SELECT' key. The panel will then move you to the next set of options.

The other method incorporates a 'HOTKEY' system. Every menu and program item contains a one or two digit 'HOTKEY' entry. Simply press the number(s) in the menu or program box and the panel will automatically select the item for you. DO NOT PRESS THE [✱] AFTER ENTERING THE 'HOTKEY' NUMBER. This second method is much quicker once you become familiar with it.

EXAMPLE: We wish to program the Exit Delay for Partition 4. The following is the flow chart located in Book 1.

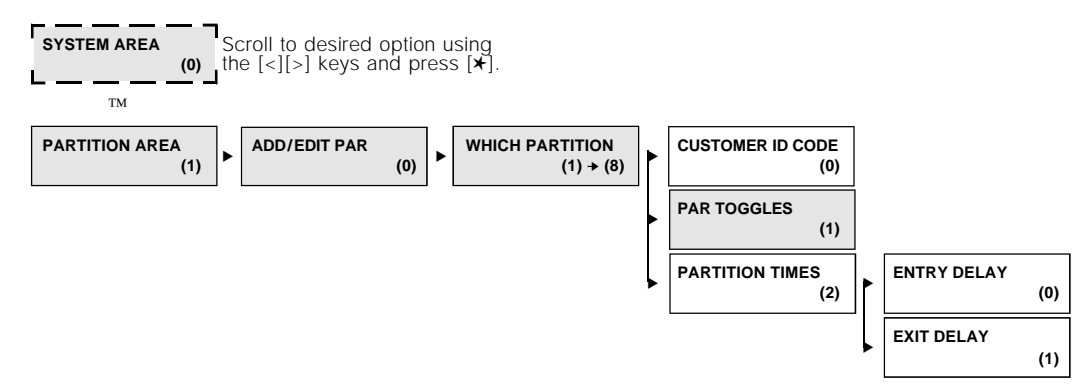

Using the first method the arrow keys would have to be pressed many times to scroll to the various items followed by the [ $\star$ ] key to select the item. Twelve keystrokes would be required after entering Installer Programming providing no mistakes are made. The keystrokes required are as follows:

- [>], [✱] to select PARTITION AREA
- [✱] to select ADD/EDIT PAR
- $[\infty], [\infty], [\infty]$ ,  $[\star]$  to select to PARTITION 4
- $[>]$ ,  $[>]$ ,  $[*]$  to select PARTITION TIMES
- [>], [✱] to select EXIT DELAY

Using the second 'HOTKEY' method we require only 5 keystrokes:

- [1] to select PARTITION AREA
- [0] to select ADD/EDIT PAR
- [4] to select PARTITION 4
- [2] to select PARTITION TIMES
- [1] to select EXIT DELAY

With less keystrokes required, programming is quicker as there is less chance of an error occurring.

At any time you may press the [#] key to exit a section. ANY DATA ENTERED WILL BE CHANGED. THE [#] KEY IS NOT AN ABORT KEY! The [#] key can also be pressed to move you back to the previous menu. Pressing the [#] key several times will exit you from Installer Programming.

To make programming easier the INDEX at the back of the Programming Manual includes the chart number beside every option as well as the page number for a description of the option.

## PROGRAMMING TOGGLE OPTIONS

Some program areas contain several toggle options which pertain to the menu item selected. Use the arrow keys  $(\le)$  to scroll through the various items. Press the  $[*]$  key to toggle between [Y]es and [N]o for each feature. Once all the toggle options have been programmed press the [#] key to save you changes return to the previous menu.

#### PROGRAMMING HEX DIGITS

Often HEX digits are required for a program item. When a HEX digit is required press the [✱] key to enter the HEX menu. You may use the arrow keys to scroll through the HEX digits (A through F) and when the desired letter is displayed press the  $[*]$  key.

Another much quicker method for entering HEX digits is to, first, press the [✱] key followed by the number corresponding to the HEX letter i.e.  $A = 1$ ,  $B = 2$ ,  $C = 3$ , up to  $F = 6$ . The  $[\star]$  key must be pressed before entering each HEX digit as the software returns you to decimal programming automatically after each entry.

EXAMPLE: To enter data 'ABCD' on a PC4000 you would enter:  $[\star]$ ,  $[1]$ ,  $[\star]$ ,  $[2]$ ,  $[\star]$ ,  $[3]$ ,  $[\star]$ ,  $[4]$ 

NOTE - The  $[*]$  key is required before every HEX digit entered.

The PC4000 Installer's Programming is broken down into 5 major sections:

**System Area** Area for programming options which affect the operation of the entire system. For example communications, downloading, printer options etc. are options which affect the overall system and are programmed in the system area. **Partition Area** Area for programming options which pertain to individual partitions. For example the zone assignment, entry delay time and exit delay time are all options which can be programmed for each of the partitions. **Module Hardware** For enrolling and deleting modules.

**Event Buffer** For the installer to reprint the entire event buffer.

**Diagnostics** For viewing trouble conditions reported by the modules.

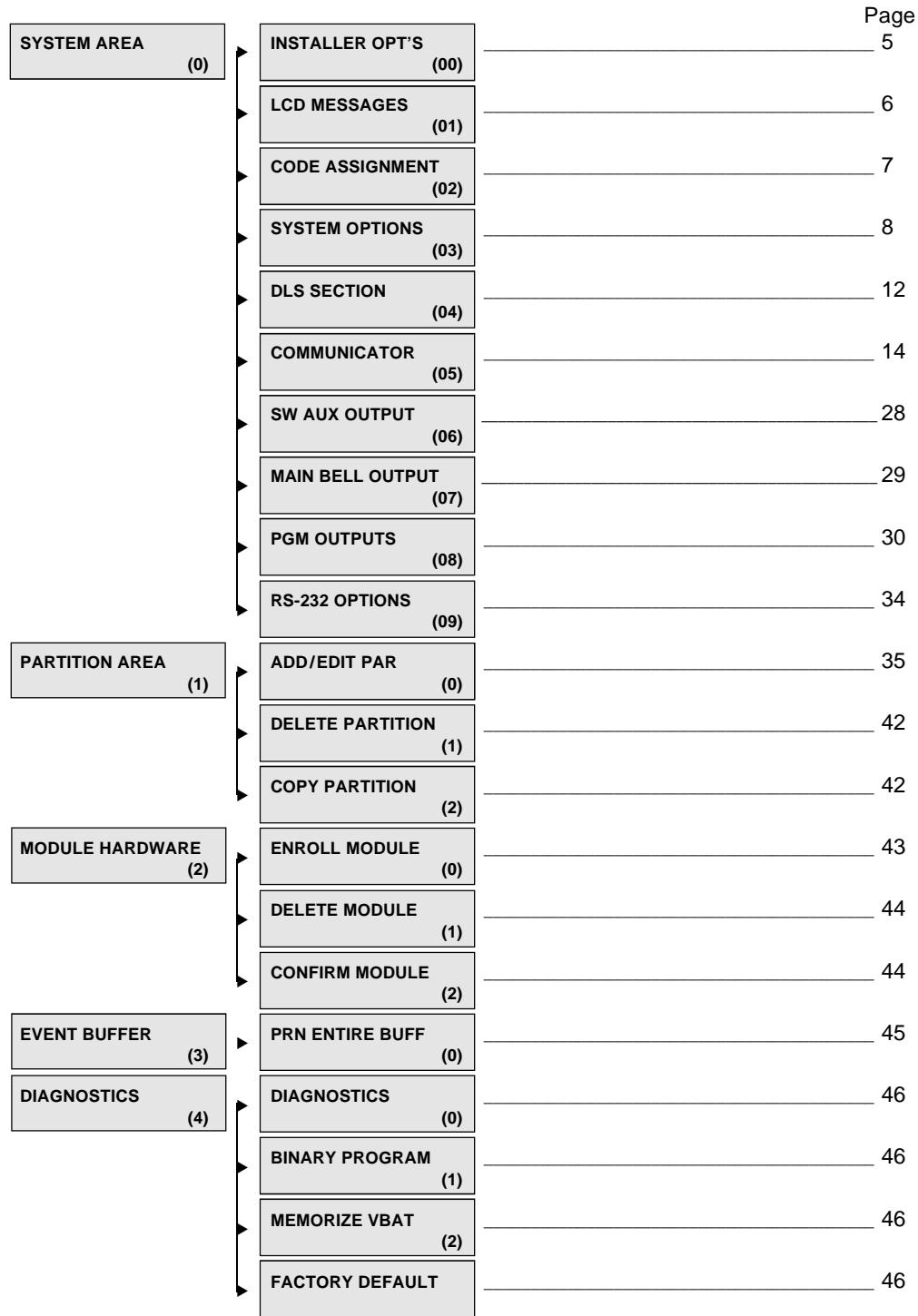

# INSTALLER **OPTIONS**

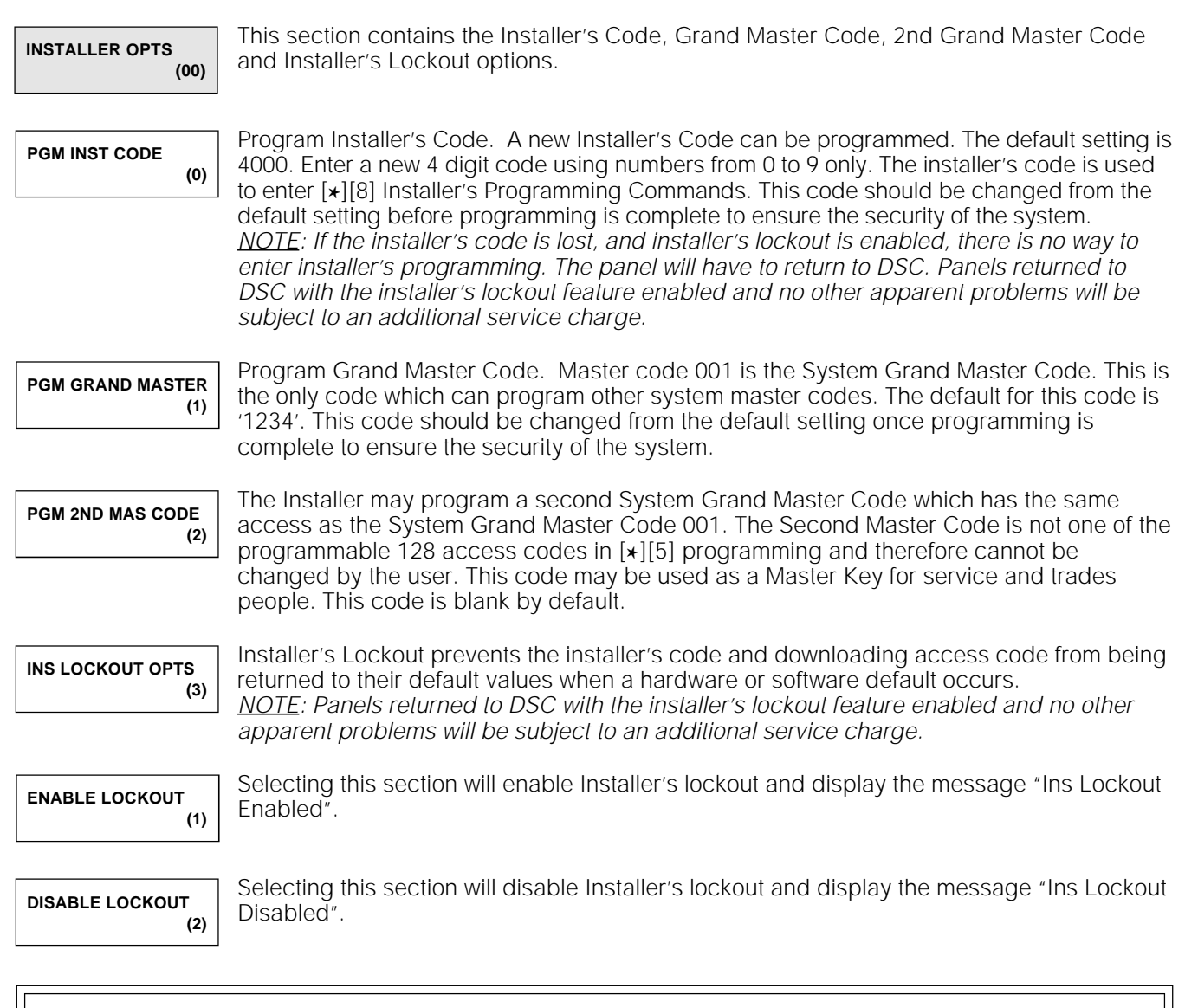

To avoid accidental lockout, exit Installer's Programming after changing the Installer's Code. Return to Installer's Programming to verify the code has been changed correctly before locking out the panel. This way, if a mistake has been made the option of defaulting the panel is still available.

# LCD MESSAGES

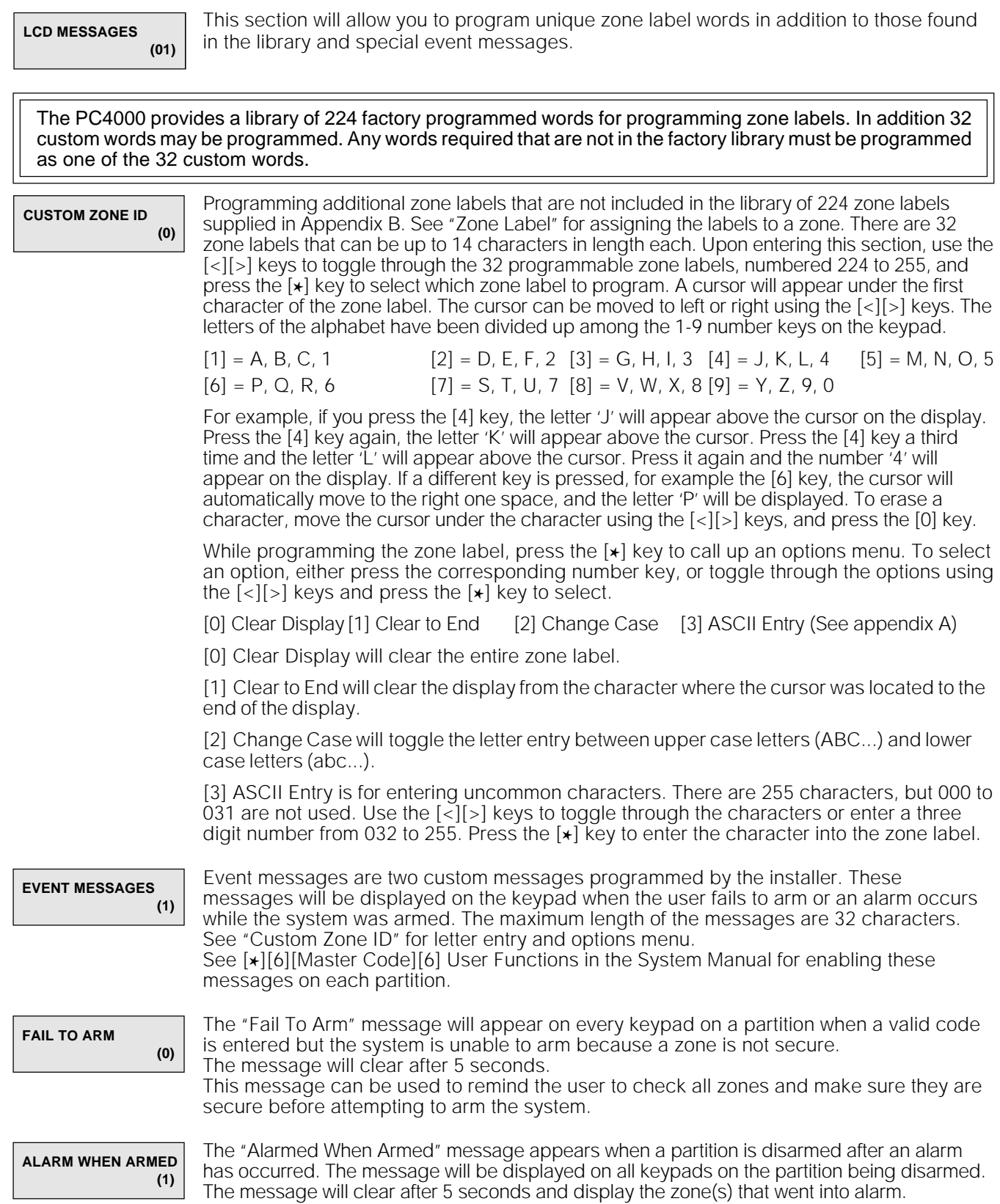

## CODE ASSIGNMENT

**CODE ASSIGNMENT (02)**

Before programming any of the access codes for the user, the installer must first determine and assign the number of access codes each partition will contain. There are 128 access codes available which may be assigned as System Master codes or access codes on any of the 8 partitions.

When the system is first powered up, access code 1 is assigned as a System Master, code [1234]. The remaining 127 codes are assigned as partition 1 codes. In order to assign codes to other partitions they must first be deleted from partition 1.

For example, when partition 1 codes are selected the keypad will display the following message:

**PAR 1 CODES ENT 000-127 127**

The keypad is displaying the number of codes assigned to partition 1 (127) as well as the number of codes available for that partition (000 to 127). This means any number of access codes from 0 to 127 can be assigned to partition 1. Enter a number smaller than 127, for example 015. There are now 15 codes assigned to partition 1, and 112 codes available to be assigned to other partitions or as System Masters. If partition 2 codes are selected, the keypad will display 000 codes assigned and 000 to 112 available.

The system default has one System Master Code. This is access code 1 and is referred to as the System Grand Master Code. All installations should have at least one System Grand Master Code as this code is required to program additional System Master Codes.

The Installer's 2nd Grand Master Access code can also be used to program System Master access codes, but it is not one of the assignable 128 access codes. See "Pgm 2nd Master".

It is important to know that once the Code Assignment has been programmed it is not changed later for the following reason:

The panel will assign codes in sequential order. If a system were installed and 10 System Master Codes and 10 Partition 1 Codes were assigned, the panel assigns codes 1 through 10 as System Masters and codes 11 through 20 as Partition 1 Codes.

If later, the number of System Master Codes is increased to 20 the panel will assign codes 1 through 20 as System Master Codes and codes 21 through 30 as Partition 1 Codes. The 10 codes that were assigned as Partition 1 Codes are shifted and now become System Master Codes. Codes 21 through 30 get shifted and now become Partition 1 Codes.

For this reason it is strongly suggested you assign extra codes to each Partition and as System Masters. In the event that extra access codes will be needed room will be available and the problem of codes shifting will be avoided.

In addition, access codes can be programmed to also operate Partition(s) in addition to the one to which it is assigned. For more information regarding this refer to the  $"[\star][5]$ User Programming Command" section under "Keypad Function".

# **SYSTEM OPTIONS**

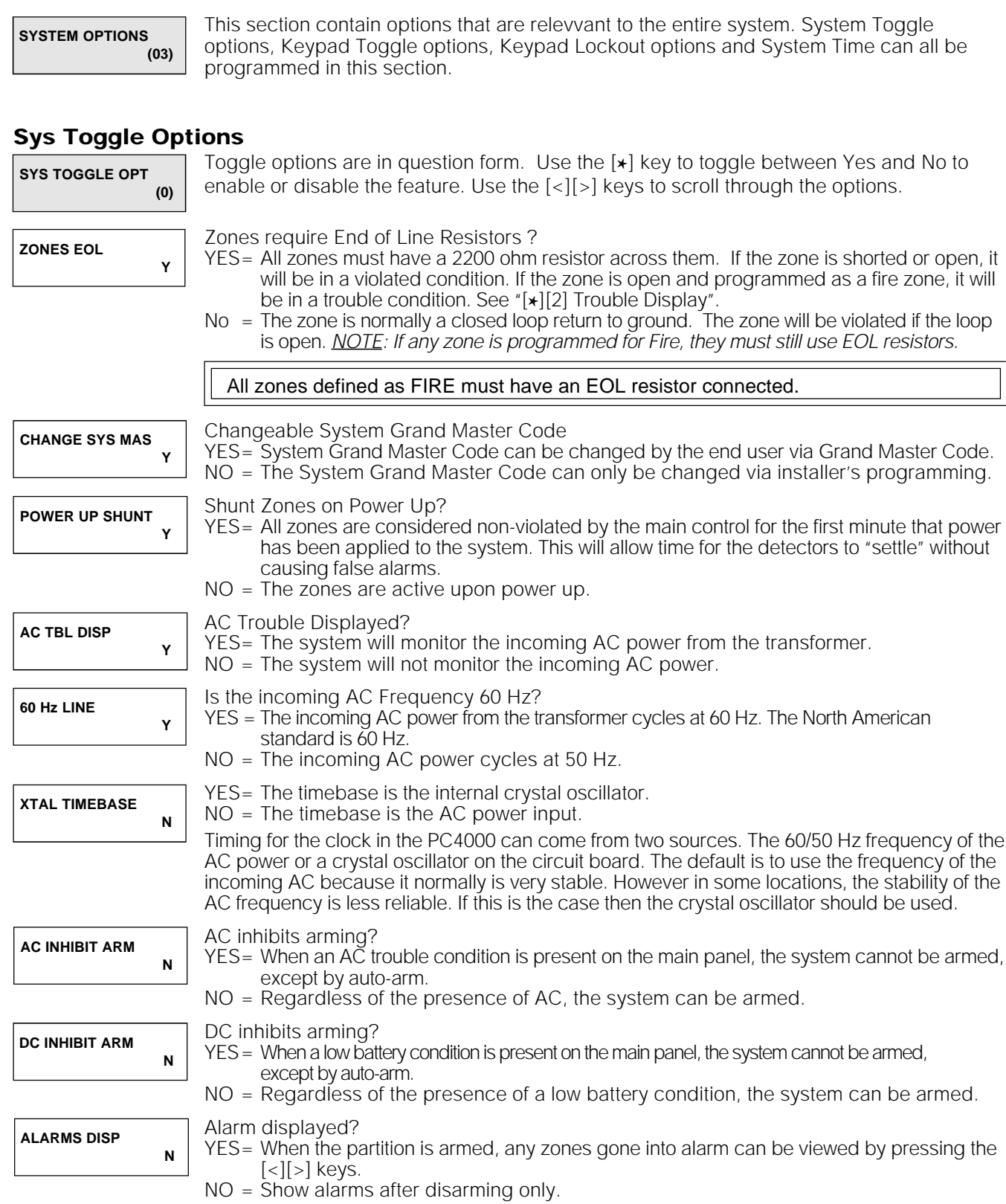

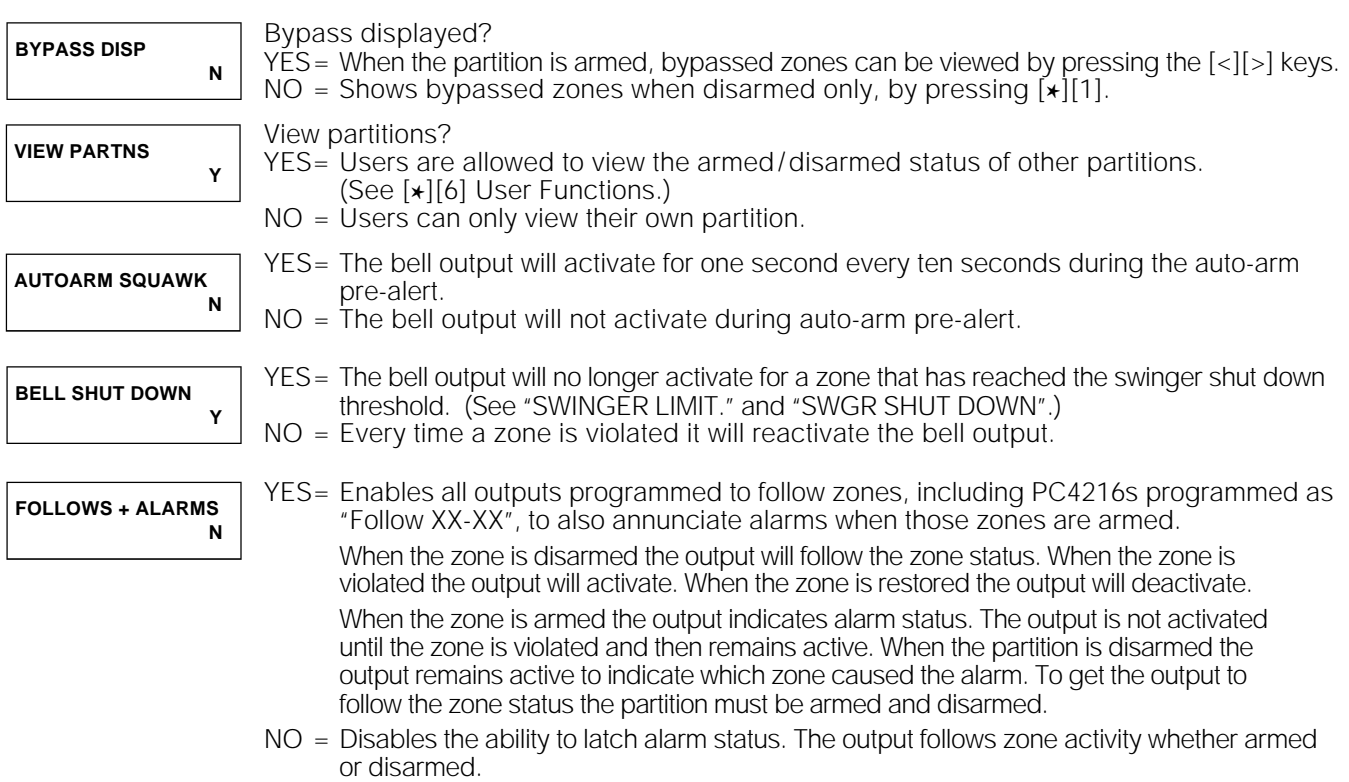

# Keypad Toggle Options

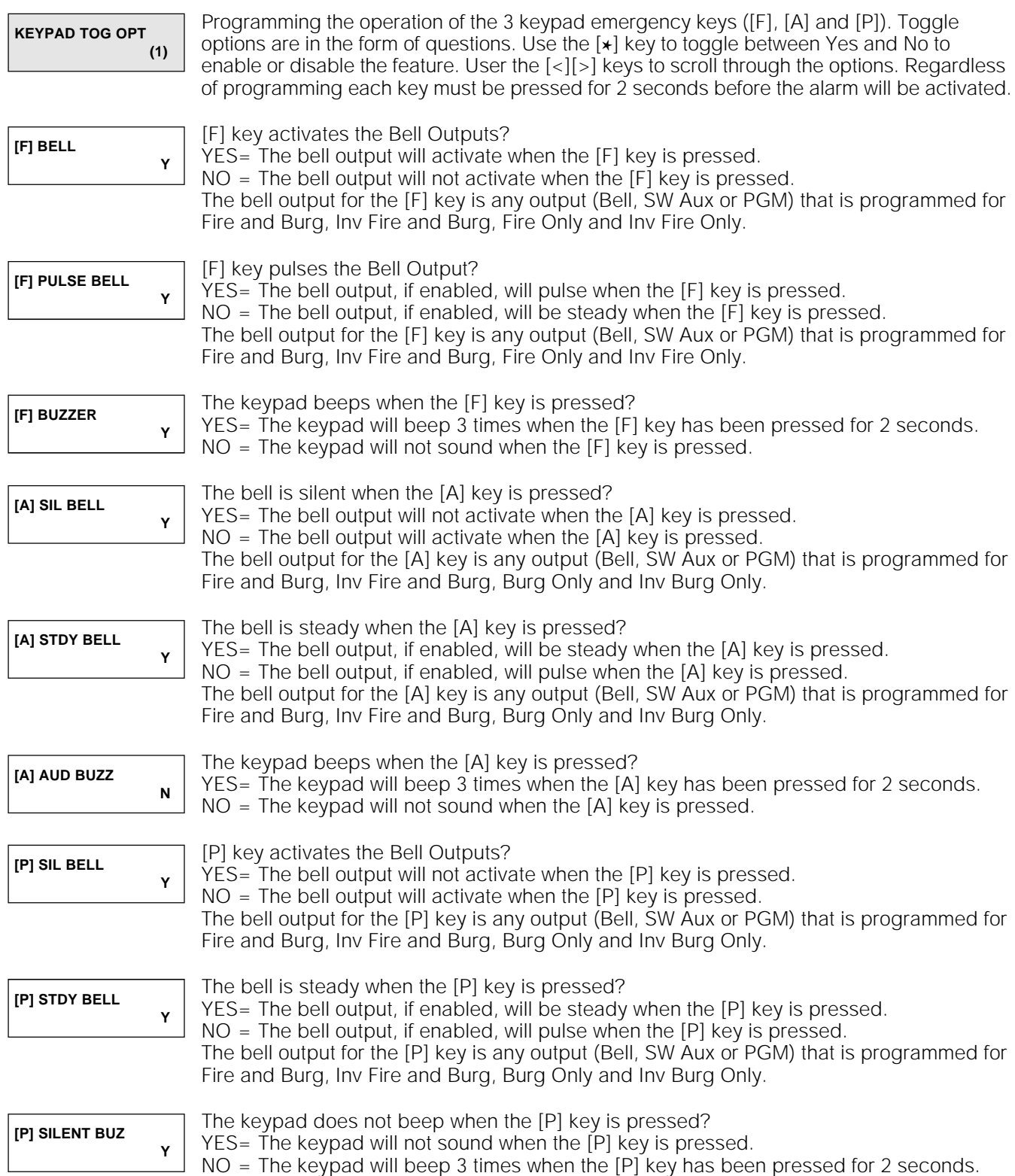

# Keypad Lockout Options

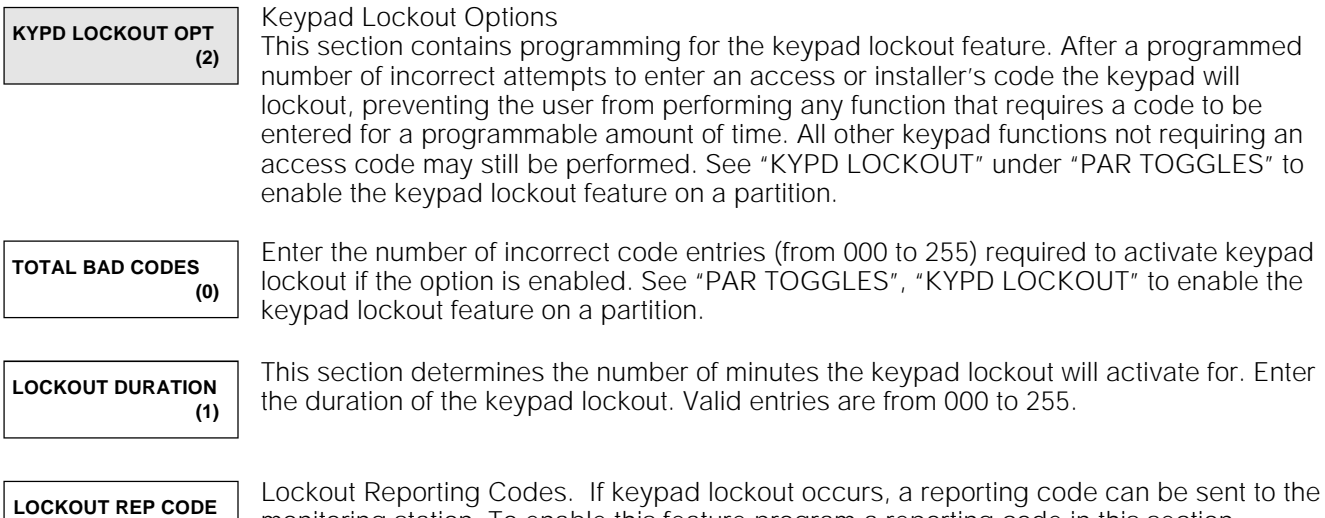

monitoring station. To enable this feature program a reporting code in this section.

# System Times

**(2)**

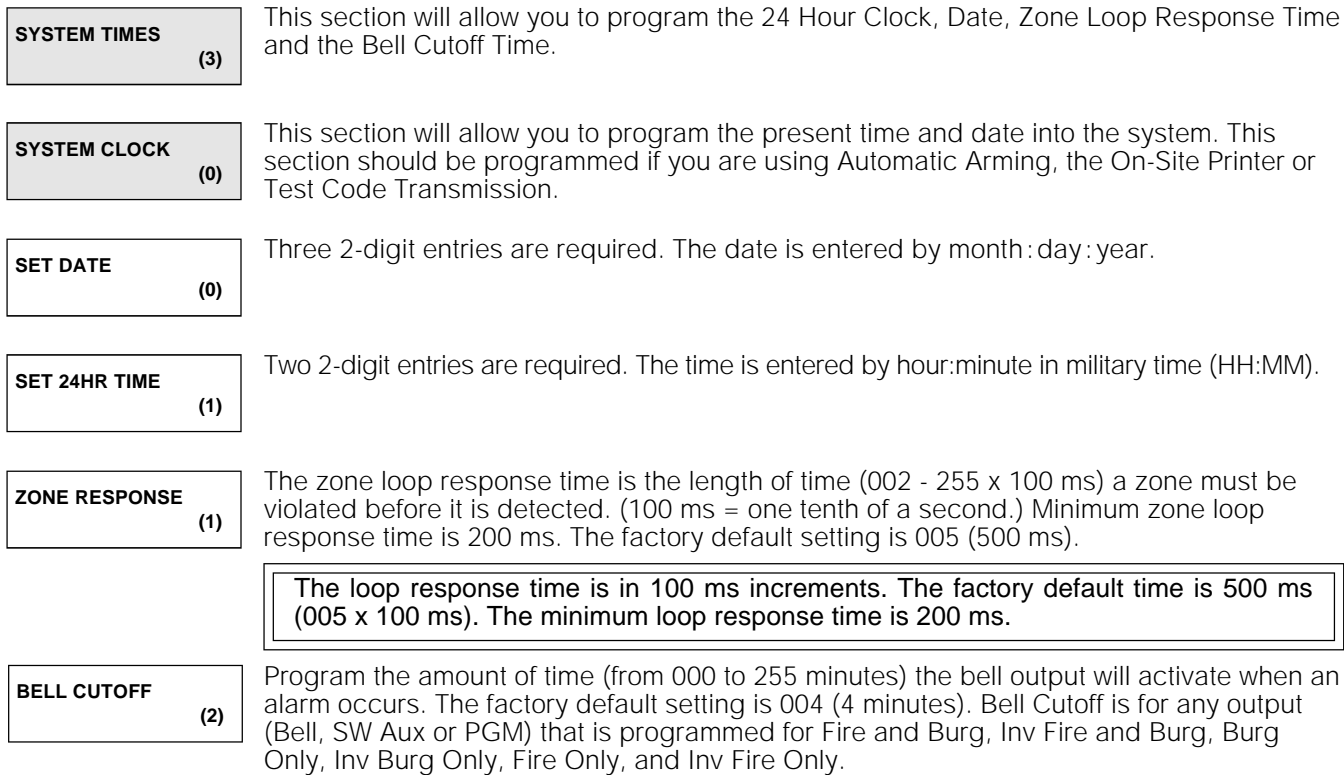

# DOWNLOAD **SECTION**

```
This section will allow you to program all options related to downloading.
DLS SECTION
              (04)
```
## Download Toggles

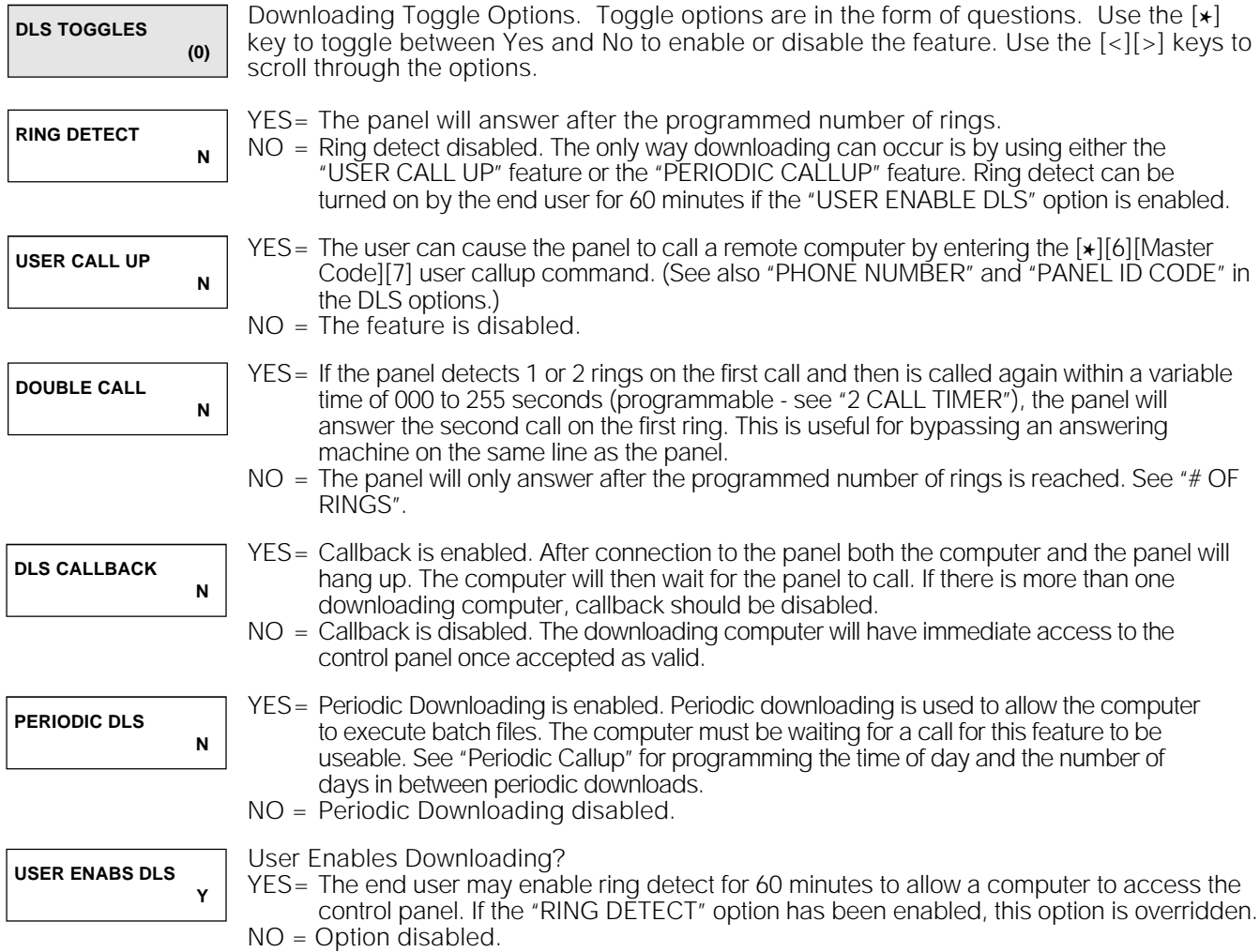

# DLS Options

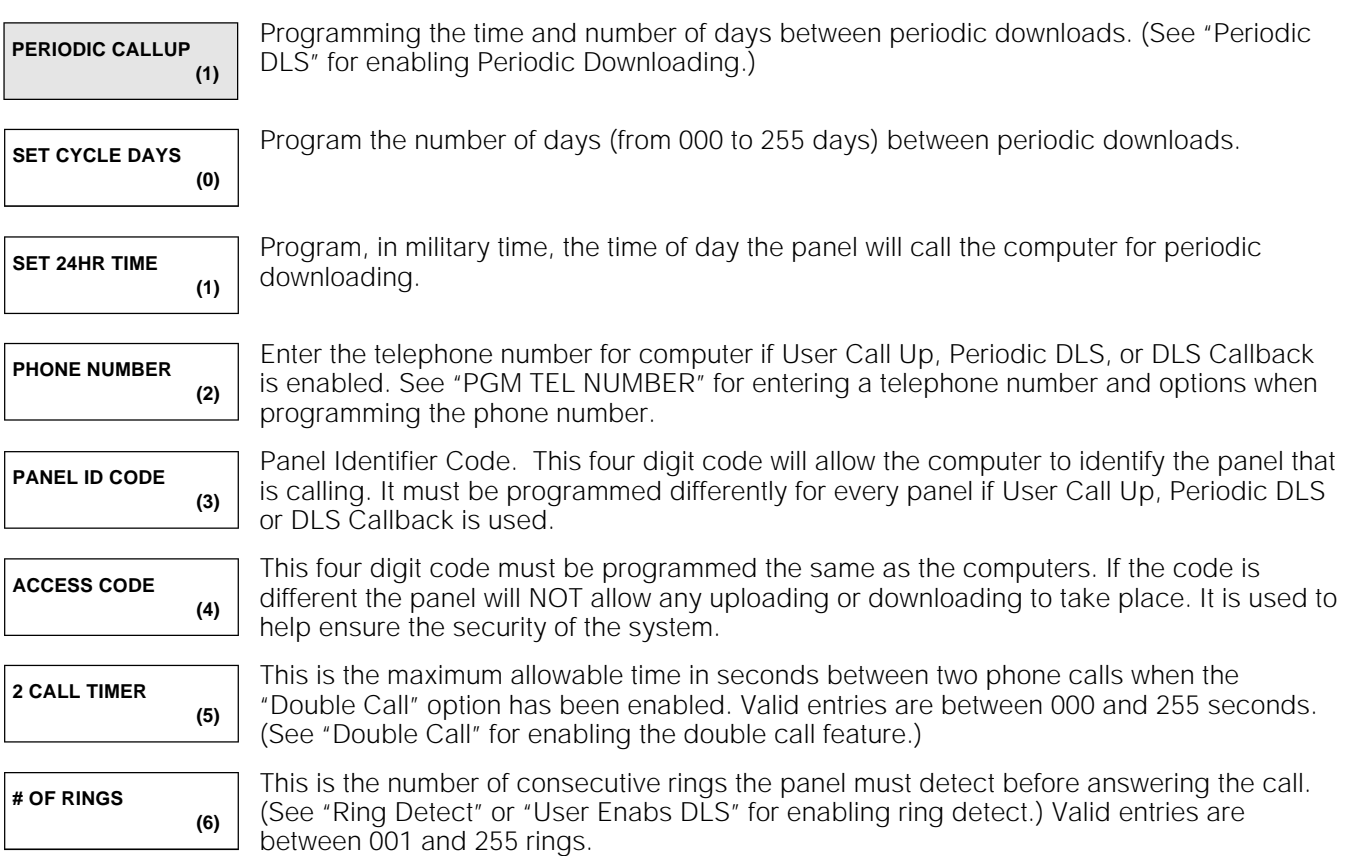

# Download Report Codes

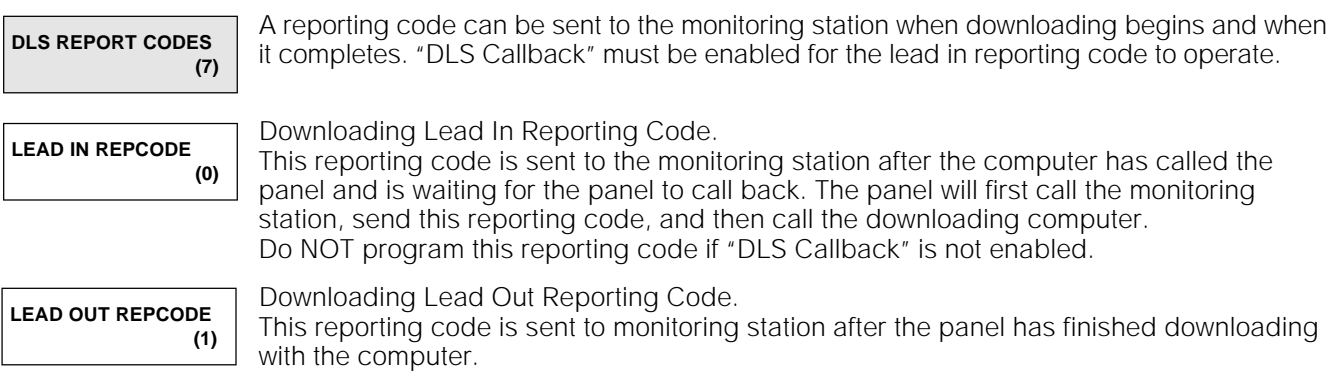

# **COMMUNICATOR SECTION**

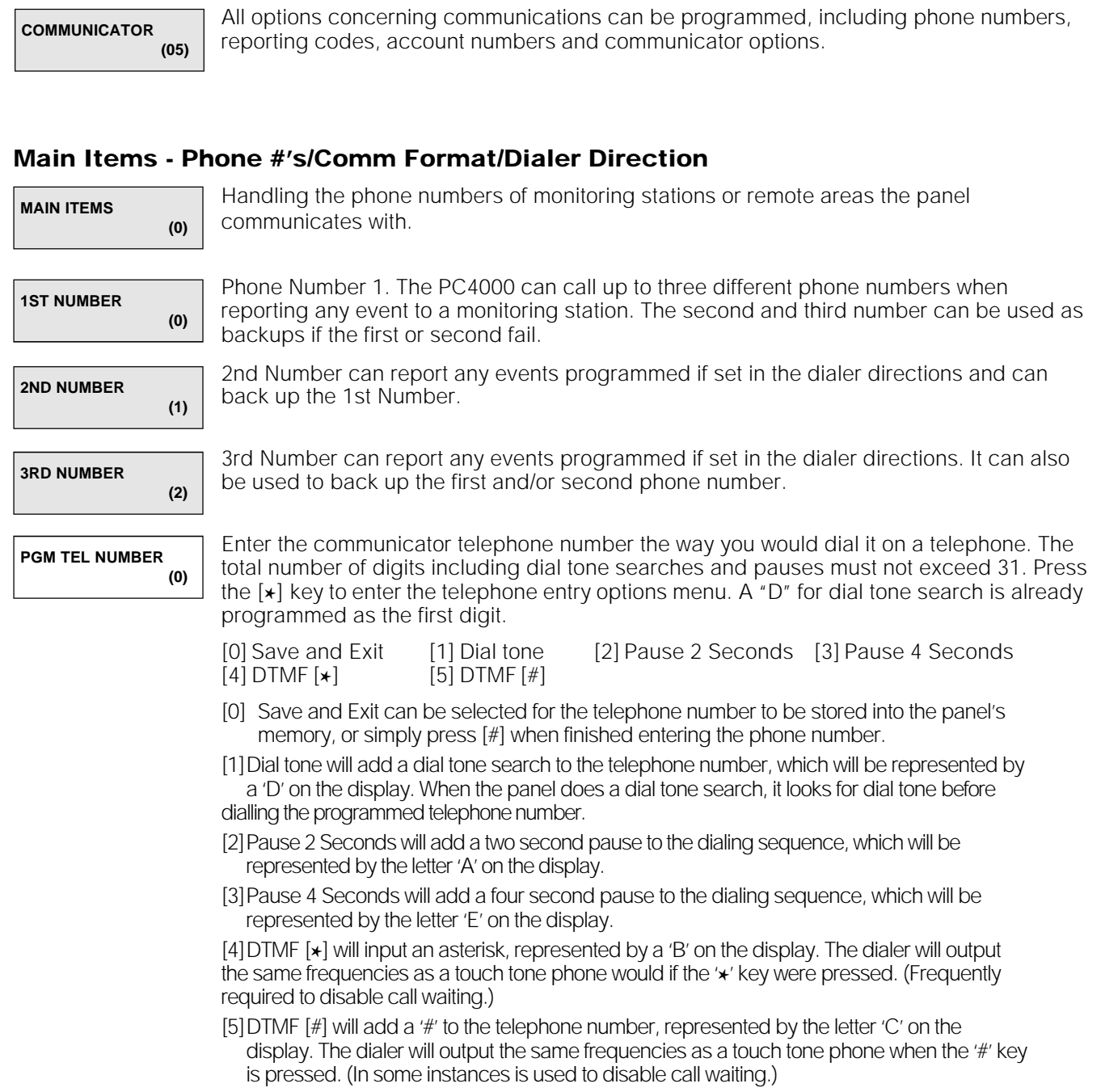

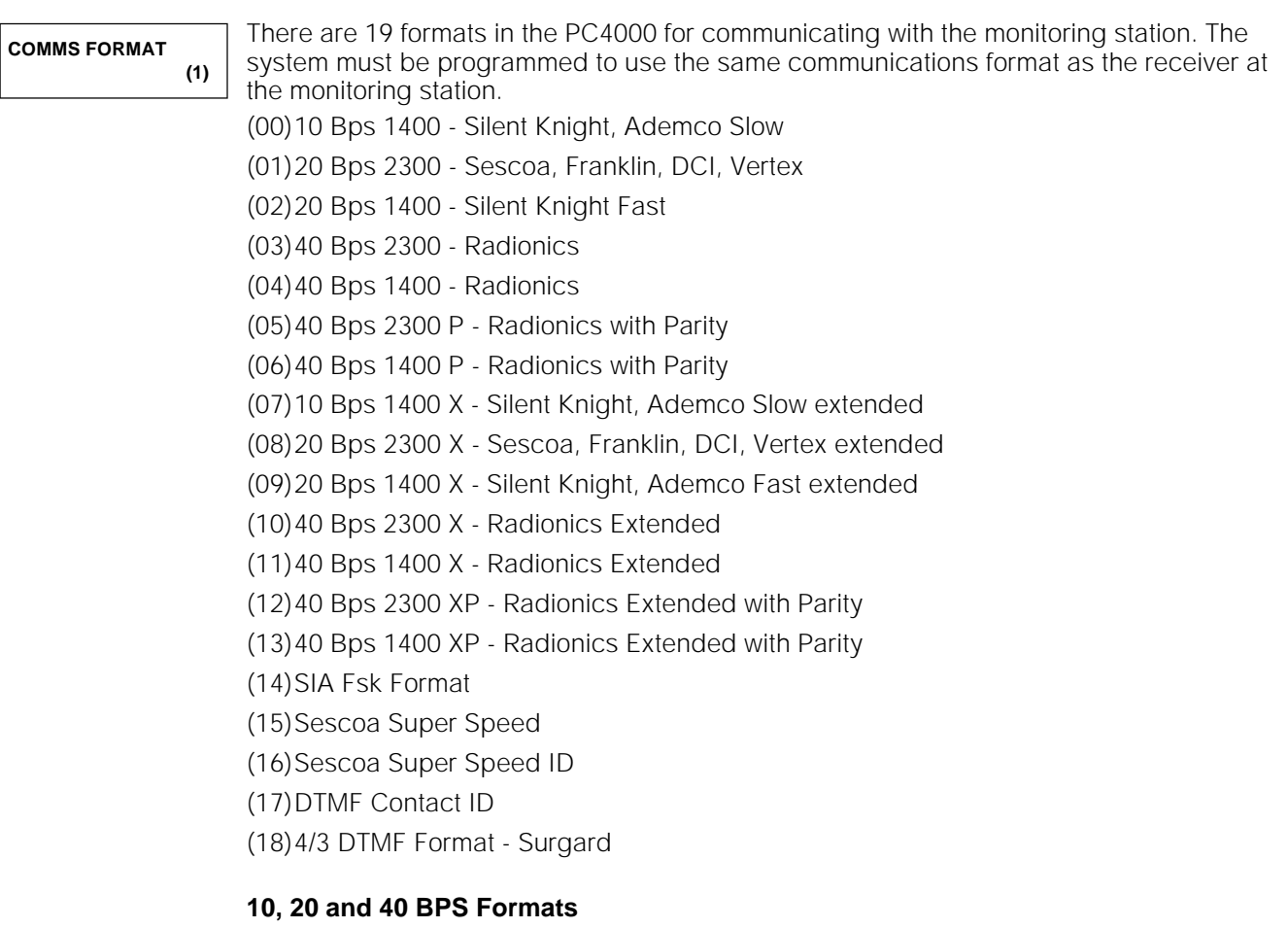

10 Bits Per Second is the standard slow format used on Silent Knight and Ademco receivers. Data = 1900 Hz  $Kissoff = 1400$  Hz Speed = 10 Baud 20 Bits Per Second is the standard fast format used on DCI, Franklin, Sescoa and Vertex receivers.

Data = 1800 Hz Kissoff = 1400/2300 Hz Speed = 20 Baud

40 Bits Per Second is the standard format used on Radionics receivers. Data = 1800 Hz Kissoff = 1400/2300 Hz Speed = 40 Baud

These formats will send an account code to identify which customer is sending the alarm, and a reporting code to identify the type of alarm. Depending on the receiver, the account code must be either 3 or 4 digits, and the reporting code must be either 1 or 2 digits. If the account code needs to be only 3 digits, program the 'System ID Code' and each partition's 'Customer ID Code' with 3 digits, followed by a '0'. If you wish to send a zero in the account code, program it with a HEX A. For example, if you wish to send 103 as your account code, program the System or Customer ID code with '1A30'. If the reporting code needs to only be 1 digit, program the reporting codes with one digit followed by a '0'. For example, to send a '3', program '30' into the reporting codes. To send a zero, program HEX A into the reporting code. For example, to send 30, enter 3A.

#### **Radionics Format**

For conventional 3/1 Radionics format the communications mode should be set to either (10) or (11), the 40 Bps extended format. The following guidelines have been provided to help in configuring the PC4000 for Radionics format.

- 1. The system ID code and customer ID codes must be only 3 digits with a zero making up the 4th digit (i.e. program 1230 for ID code 123.)
- 2. The zone alarm reporting codes must all be single digit numerical codes with no extended 2nd round being sent. The zero in the 2nd digit of the reporting code tells the PC4000 not to send an extended code.
- 3. All other non-alarm reporting codes must be set up to send an extended 2nd round. The 1st digit of the reporting code is used to identify the event while the 2nd or extended digit is used to associate the event with a particular item. (i.e. A reporting code of E3 means restore zone 3 - E for restore and 3 for zone 3.)
- 4. The following is a list of 1st digit identifiers that should be used with the Radionics format.

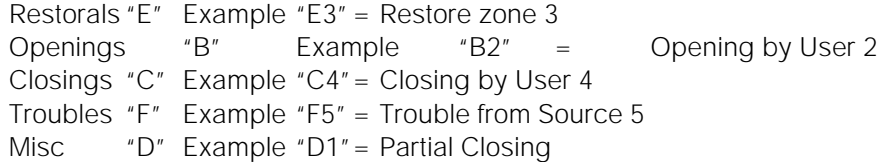

#### **SIA 1986 Format**

The system ID codes and the customer ID codes must be four decimal digits in length. The reporting codes must be 2 digits.

Do not program the keypad lockout reporting code or the printer buffer nearly full reporting code.

The SIA format will transmit a 4 digit account code, a 2 digit identifier code and a 2 digit reporting code. The 2 digit identifier is preprogrammed by the PC4000. The 2 digit reporting code is programmed by the installer with any hex number from 01 to FE.

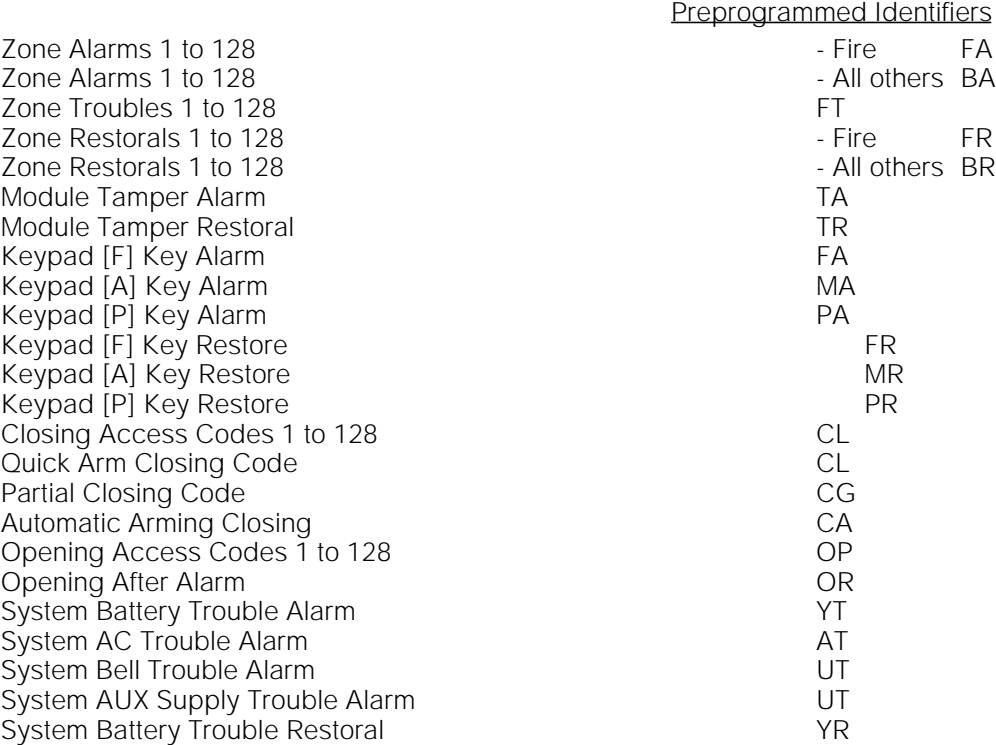

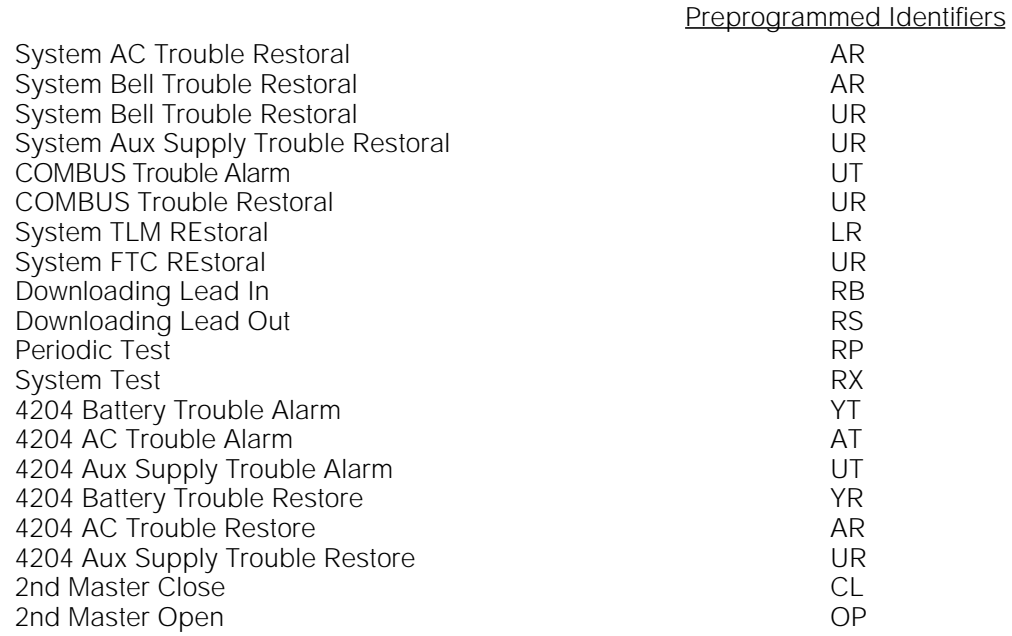

#### **Sescoa Super Speed and Sescoa Super Speed ID**

The system ID code and customer ID codes must be four decimal digits in length and in the range of 0001 to 3374.

The reporting codes must be 2 digits in length and programmed as follows. All zero's must be replaced with 'A's. For example, to send 20, the PC4000 must be programmed with a 2A. (To disable a reporting code, leave as FF)

Do not program the Downloading Lead In reporting code, the Downloading Lead Out reporting code, the Installer Lead In reporting code, the Installer Lead Out Reporting Code, the RS-232 Trouble Alarm Rep Code or the RS-232 Trouble Restoral Rep Code.

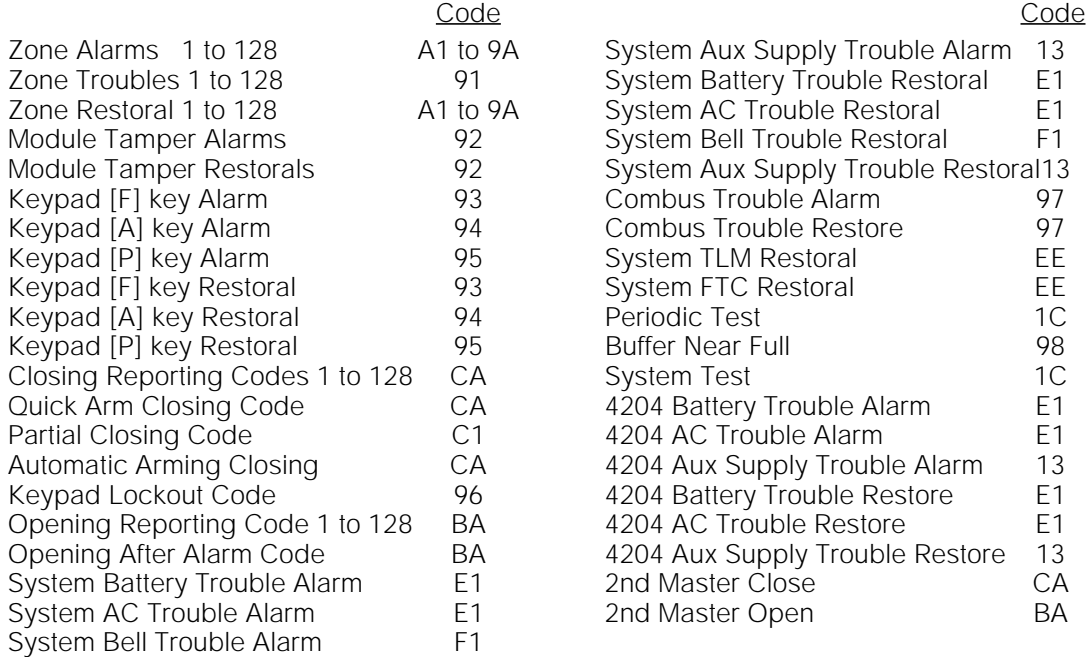

#### **Contact ID**

The System ID code and 8 Customer ID codes must be 4 decimal digits. The reporting codes must be 2 digits and programmed as follows. Do not program the Opening After Alarm reporting code, Buffer nearly full reporting code, Installer Lead In and Installer Lead Out Reporting Codes.

Zone Alarms and Restorals can be programmed to send different messages to the monitoring station. For example, if the Reporting code for zone 5 is programmed with '34', the monitoring station will receive the message ' $*BURG* - ENTRY/EXIT - 5'$ , where 5 is the number of the zone which has been activated. Different messages to be sent to the monitoring station are:

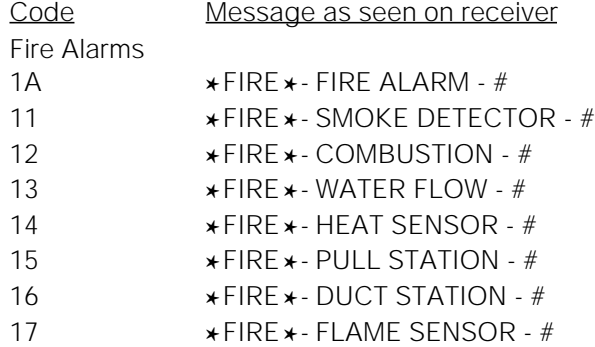

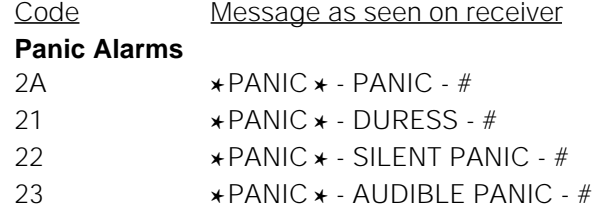

#### **Burglar Alarms**

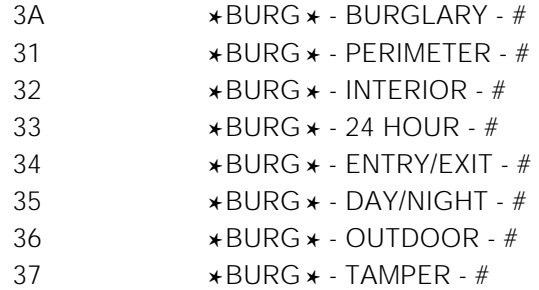

#### **General Alarms**

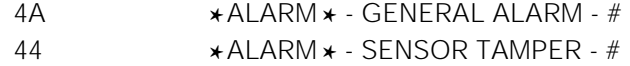

#### **24 Hour Non-Burglary**

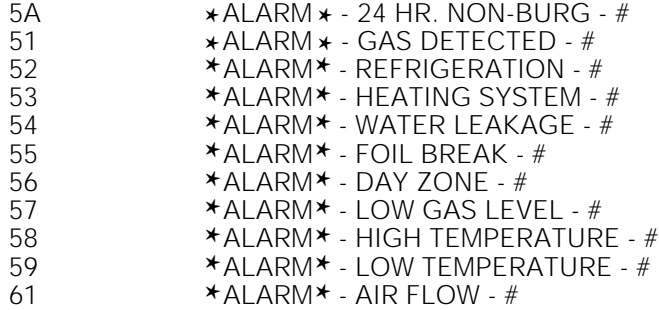

The rest of the reporting codes must be programmed as follows or left as FF to be disabled.

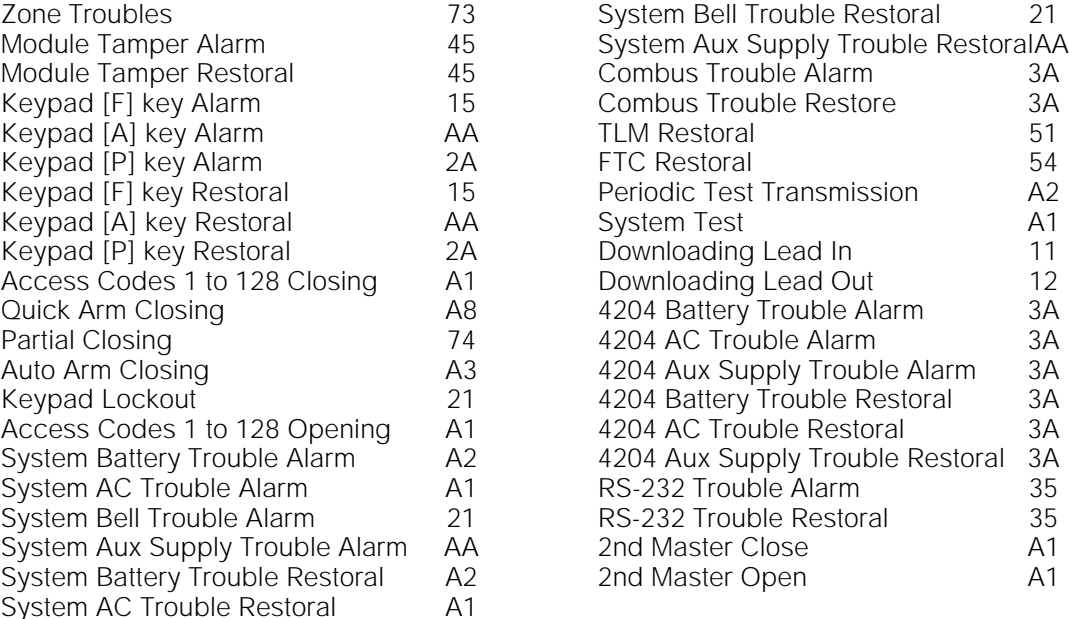

#### **Surgard 4/3 DTMF Format**

This is a 7 digit format sent by DTMF tones and uses a 2300 Hz handshake. Each round pair represents a single event as follows:

**SSSSXCC** 

where, SSSS=4 digit account code

x= Event descriptor, preprogrammed in the PC4000.

CC = 2 digit reporting code programmed by the installer.

The reporting codes can be programmed with any hex number from 01 to FE (00 or FF will disable the reporting code).

Note that both "0" and "A" will both represent and be received as "0".

Normally the Zone Alarm reporting codes will transmit a "3" as the event descriptor for most zone types, to indicate a burglary alarm. However, if the zone type is a Standard Fire Zone, Delayed Fire Zone or Auto Verify Fire Zone, the PC4000 will transmit a "1" as the event descriptor for these zone types to indicate a fire alarm is being transmitted. For zones programmed as momentary keyswitch arming or maintained keyswitch arming, the PC4000 will transmit a "4" and the reporting code programmed in the "Zone Alarm" section to indicate a closing (arming) of a partition.

In the Zone Restore reporting codes section, a zone will normally transmit a "9" as the event descriptor for burglary or fire zones to indicate the zone has been restored. However, if the zone has been programmed as a momentary or maintained keyswitch arming zone, when the zone is used to disarm a partition it will transmit a "5" and the reporting code programmed in the zone restoral section to indicate an opening (disarming) of a partition.

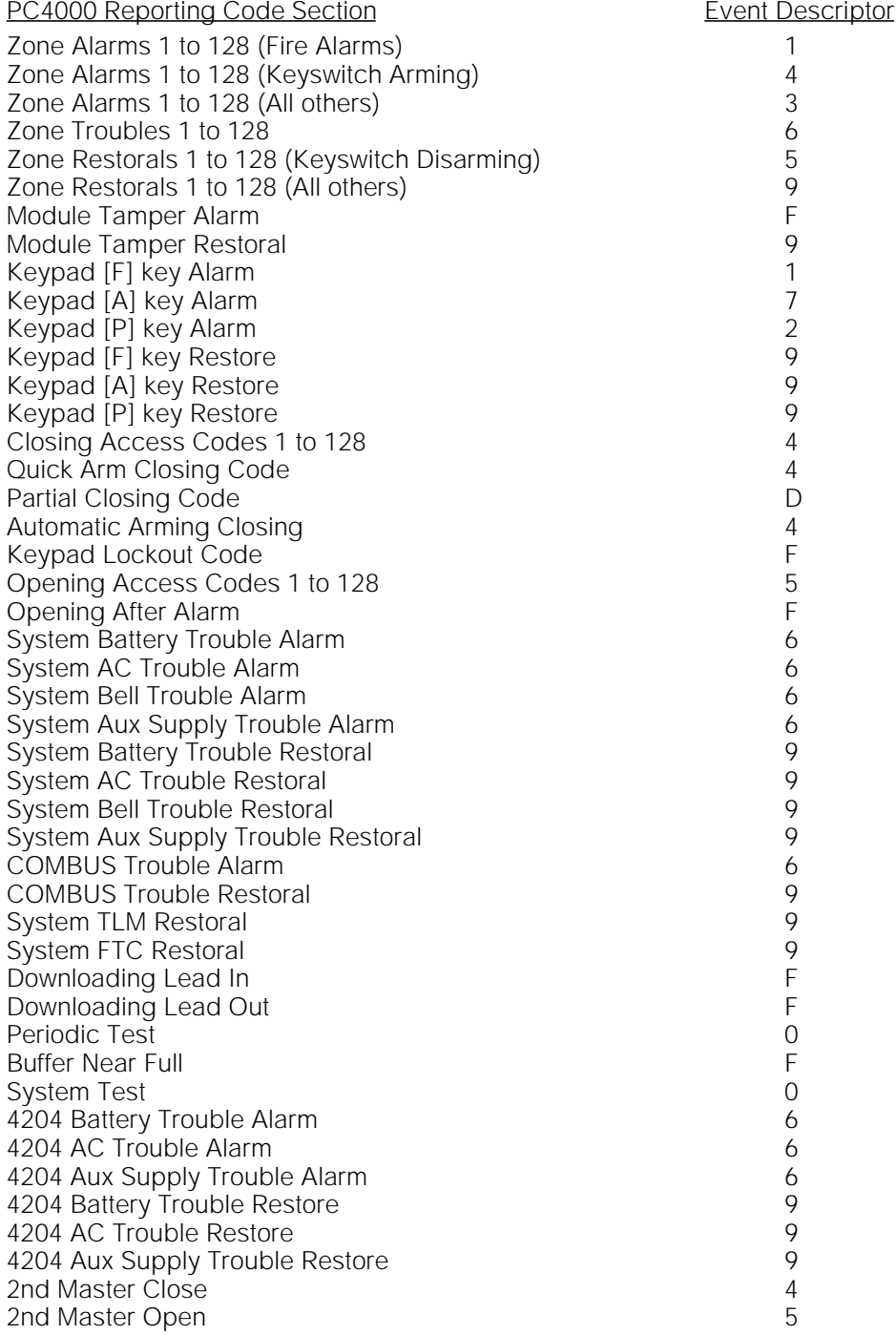

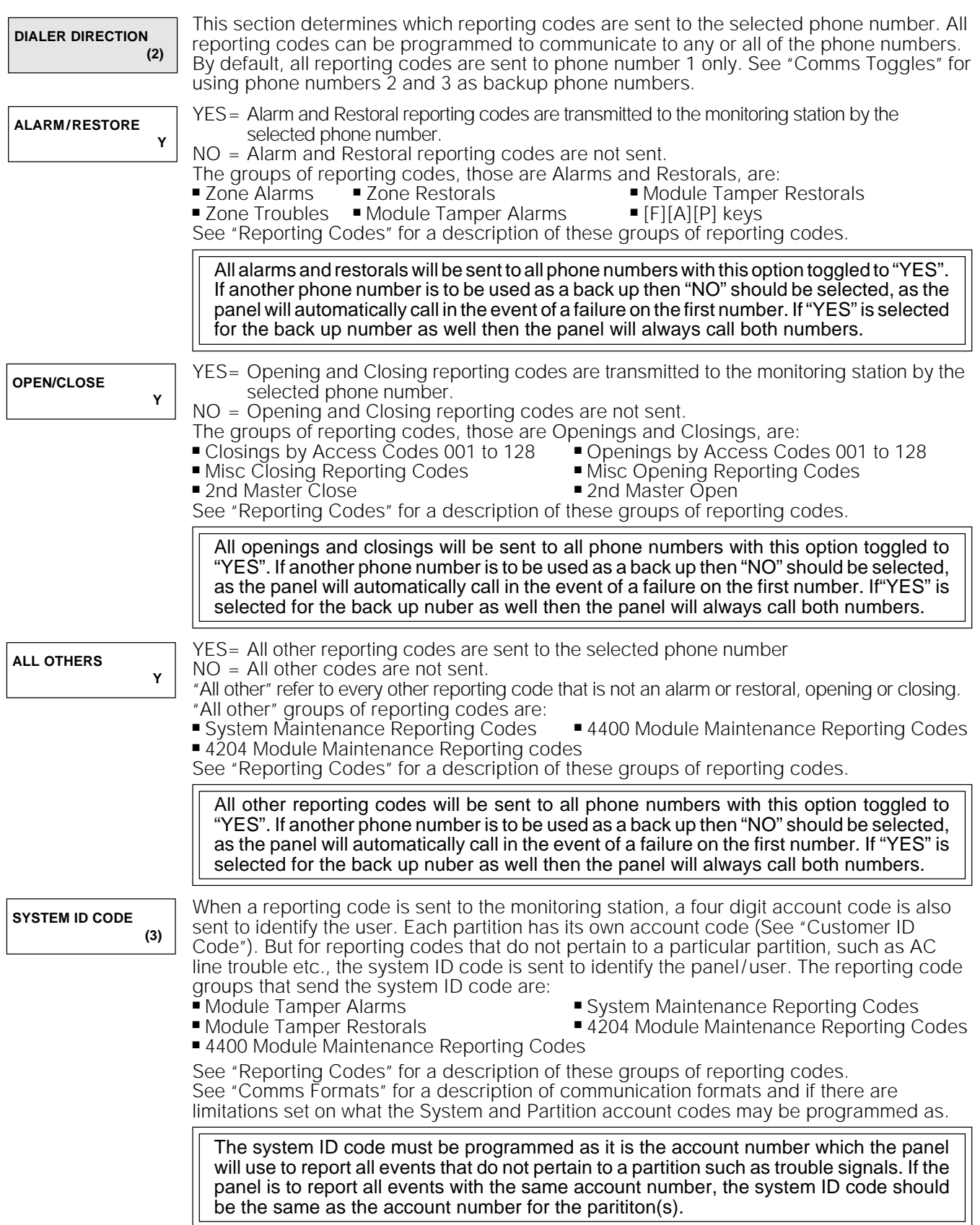

# Communicator Toggles

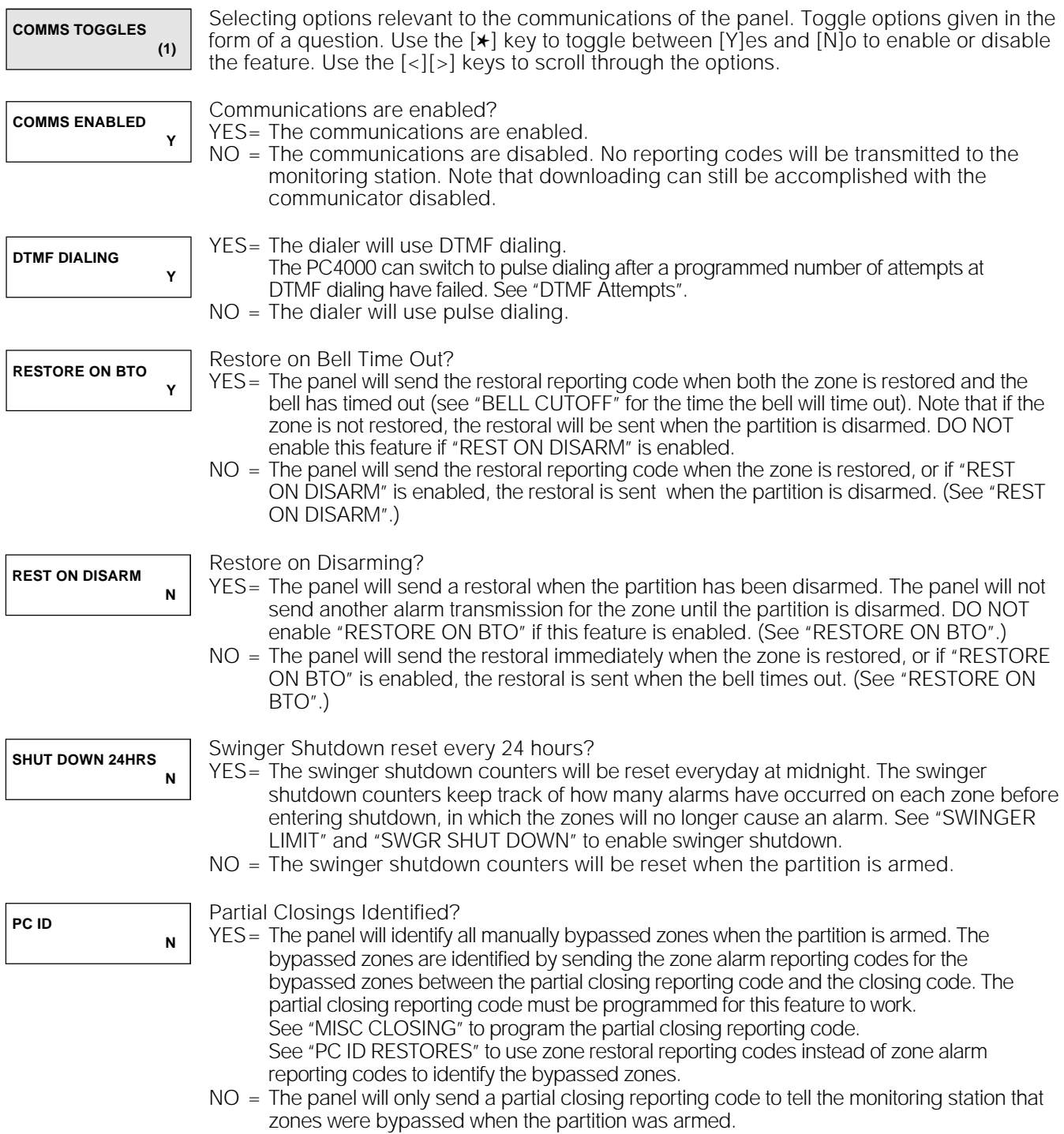

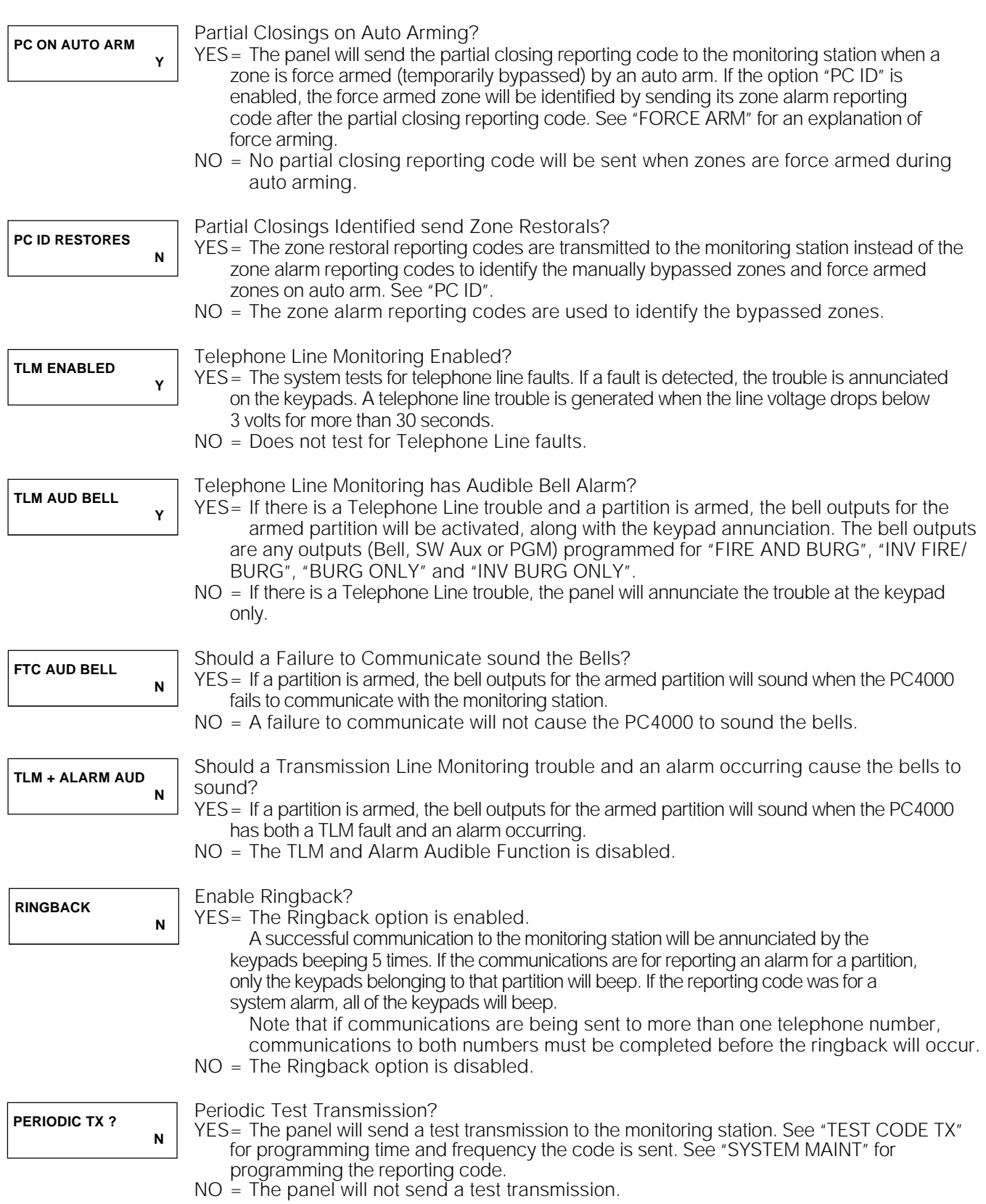

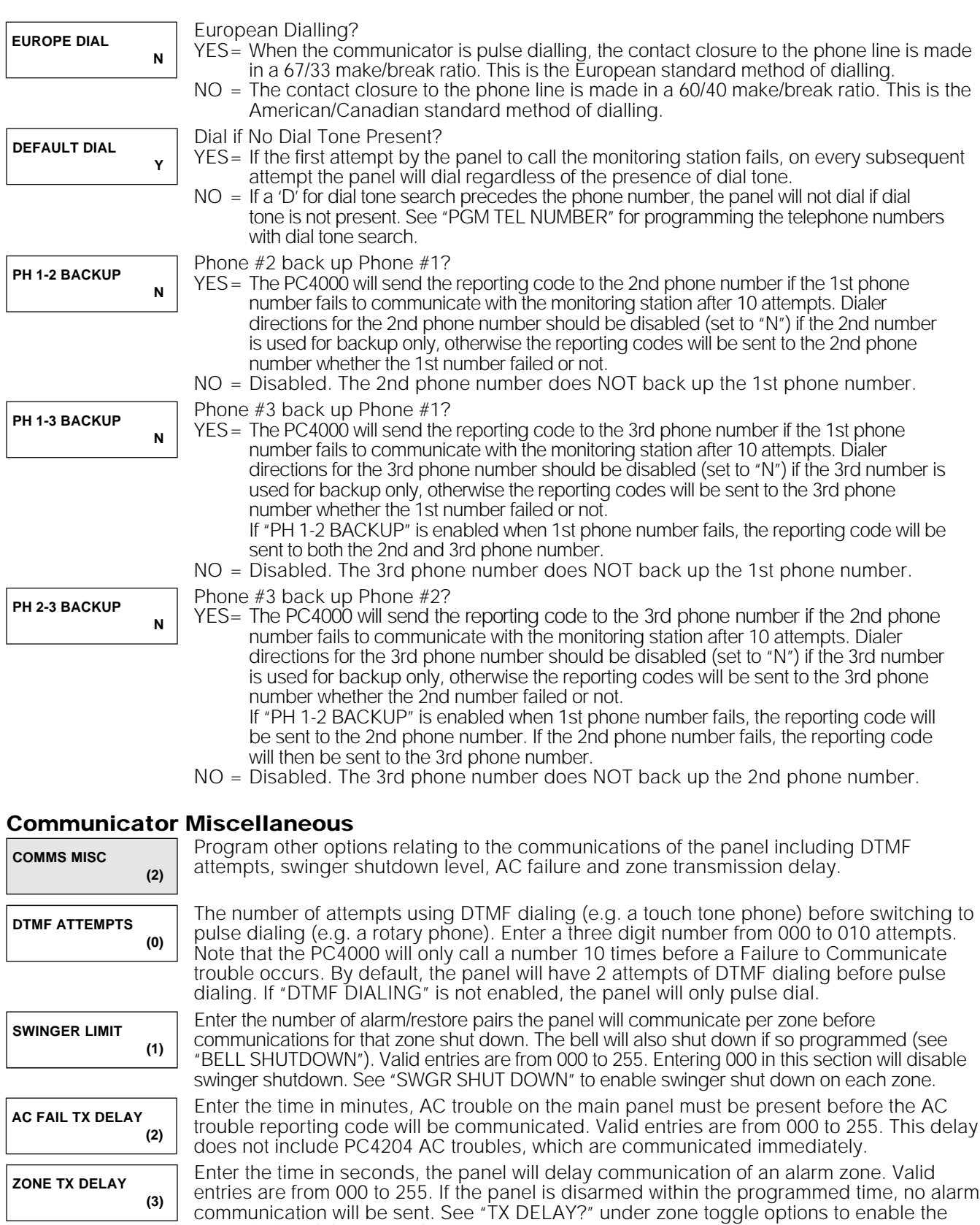

transmission delay on each zone.

## Test Code Transmission

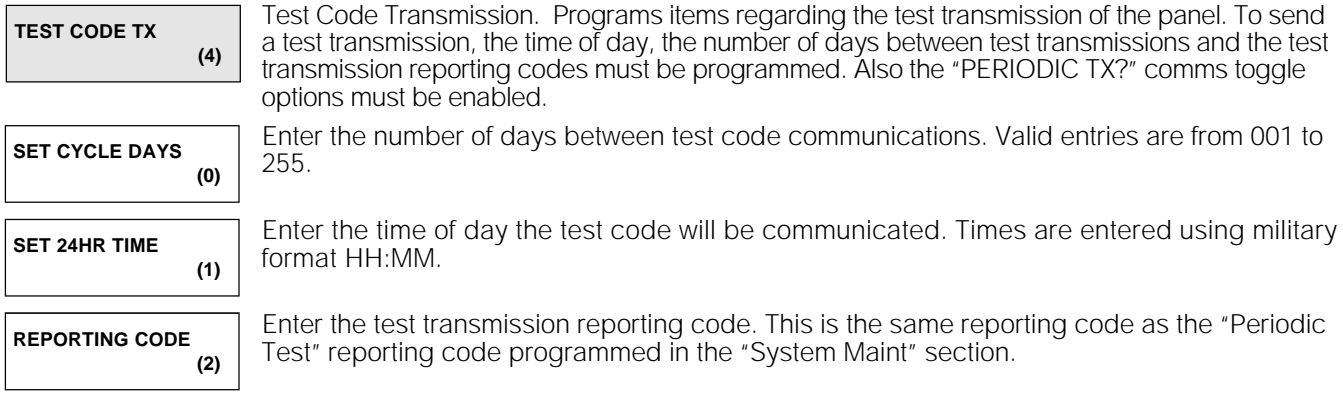

## Reporting Codes

**(0)**

**(1)**

**(3)**

**PC4400 RS-232**

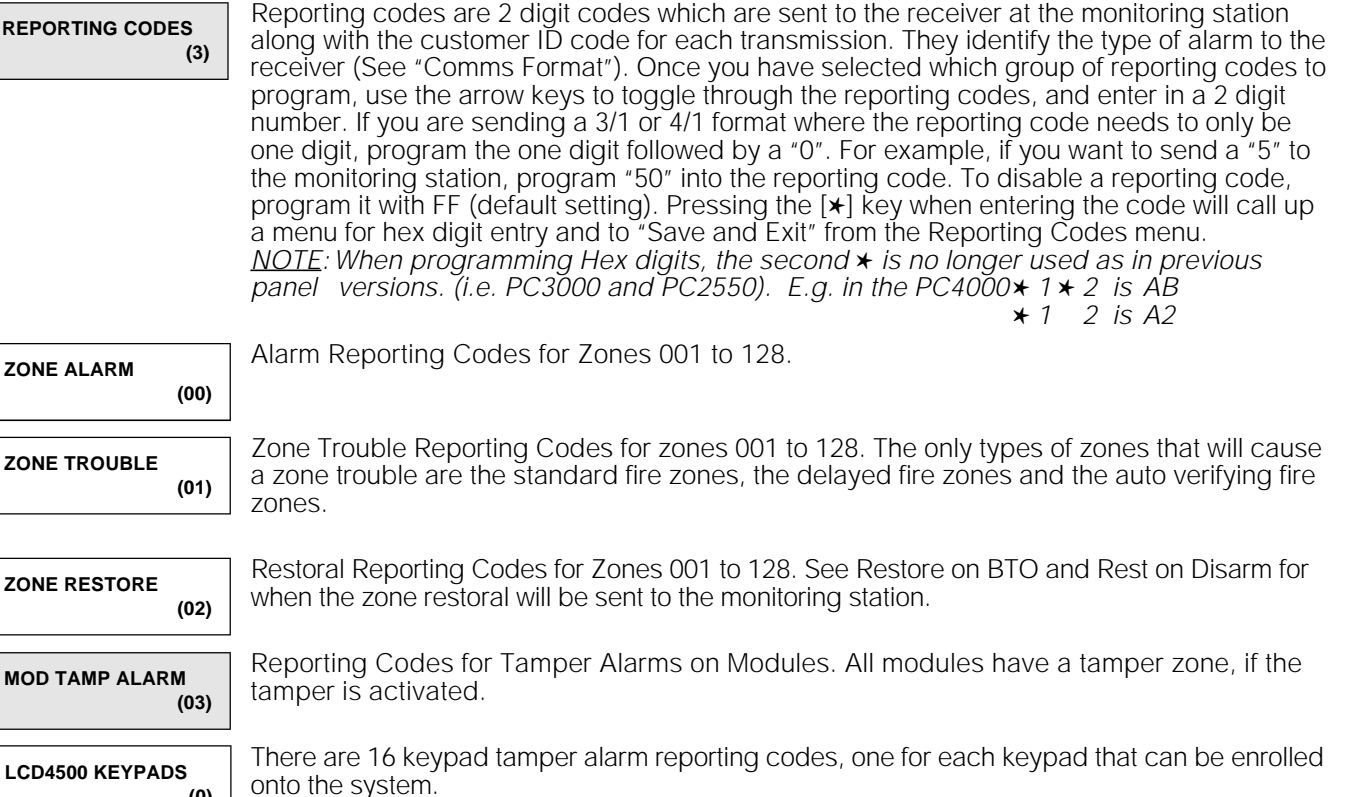

There is 1 RS-232 tamper alarm reporting code.

There are 16 reporting codes for tamper alarms on 4108 and 4116 zone expansion modules. If you use all 4108's, the maximum number of expansion modules you will use is 14. (14 x 8 zones = 112 zones + 16 zones on the main panel = 128 zones) For this reason, 15 and 16 are for future use. There are 9 module tamper alarm reporting codes, one for each 4216 module that can be enrolled onto the system. **PC41XX ZONE EXP (2) PC4216 16 O/P**

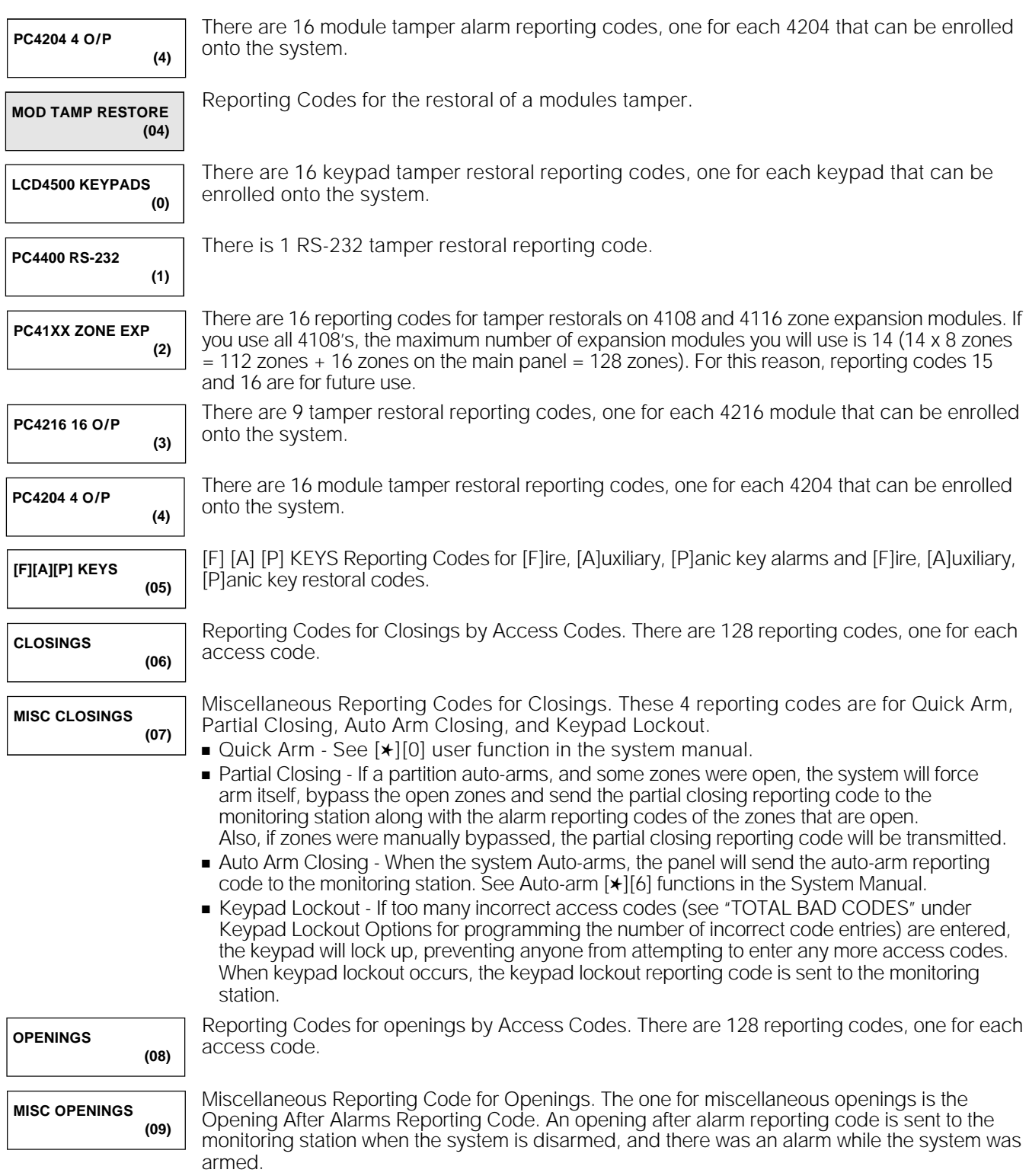

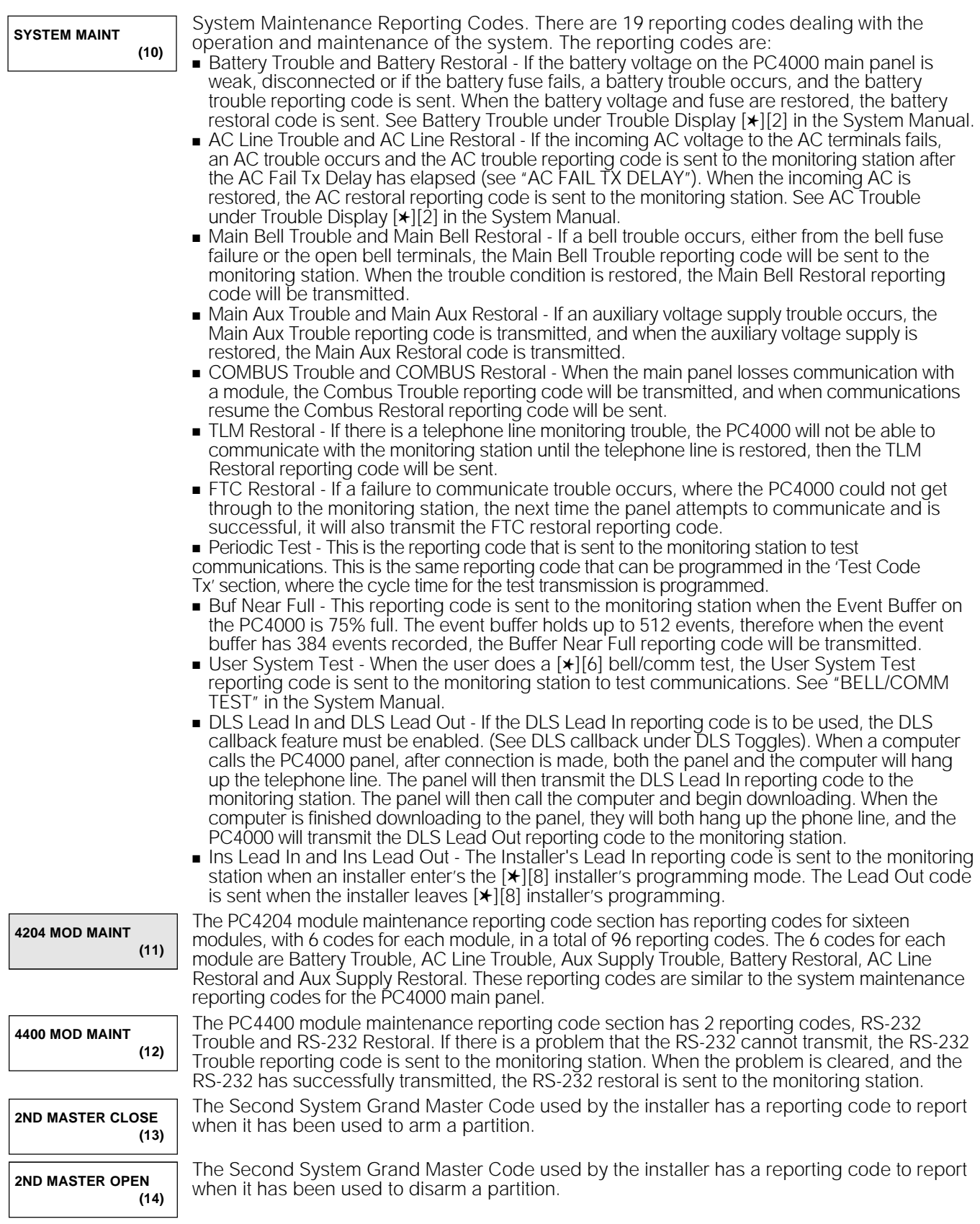

## **SWITCHED** AUXILIARY **OUTPUT**

#### **SW AUX OUTPUT (06)**

The switched auxiliary output terminal on the main panel is a 12 volt power supply activated and deactivated by any one of 23 options. When the switched auxiliary is activated, it outputs 12 volts (if measured, will read 13.8 volts). The switched auxiliary output, for some options can also be programmed to activate for only selected partitions.

For example:

If the SW AUX output has been programmed for Sensor Reset and enabled on partition 1 and partition 2.

Pressing [ $\star$ ][4] on any keypad assigned to partition 1 or partition 2 will deactivate the output for the amount time programmed in "PGM PULSE TIME".

Pressing [ $\star$ ][4] on a keypad assigned to partitions 3 to 8 will not activate the output. Refer to the PGM OUTPUTS LIST for the list of options available.

# MAIN BELL **OUTPUT**

**MAIN BELL OUTPUT (07)**

The bell output on the main control board can be programmed to activate for any one of the 23 PGM output options on any number of partitions. The BELL terminal is normally 13.8 VDC and will switch to ground potential when activated. The BELL terminal will be at ground potential and switch to 13.8 VDC if any "INV" option is selected. If the bell output is not being used, a 2200 ohm resistor must be connected across the terminals as the output is supervised.

# PGM **OUTPUTS**

## Main PGM Output

**MAIN PGM OUT (0)**

The PGM output can be programmed to activate for any one of the 23 options listed in the PGM outputs list. Normally the output will be open collector (not active) and will switch to ground potential (active). The output will switch from ground potential (active) to open collector (not active) if any "INV" options is selected.

## PC4204 Options

**4204 OPTIONS (1)**

Relay 1 of all PC4204 modules must be left as default, COMBUS Power, option 19. Relay 2, 3 and 4 of any PC4204 module can be programmed to activate for any of the 23 options listed in the PGM Outputs list. Normally each relay will energize when active. If any 'INV' option is selected the relay will normally be energized and then de-energized when active.

## PC4216 Options

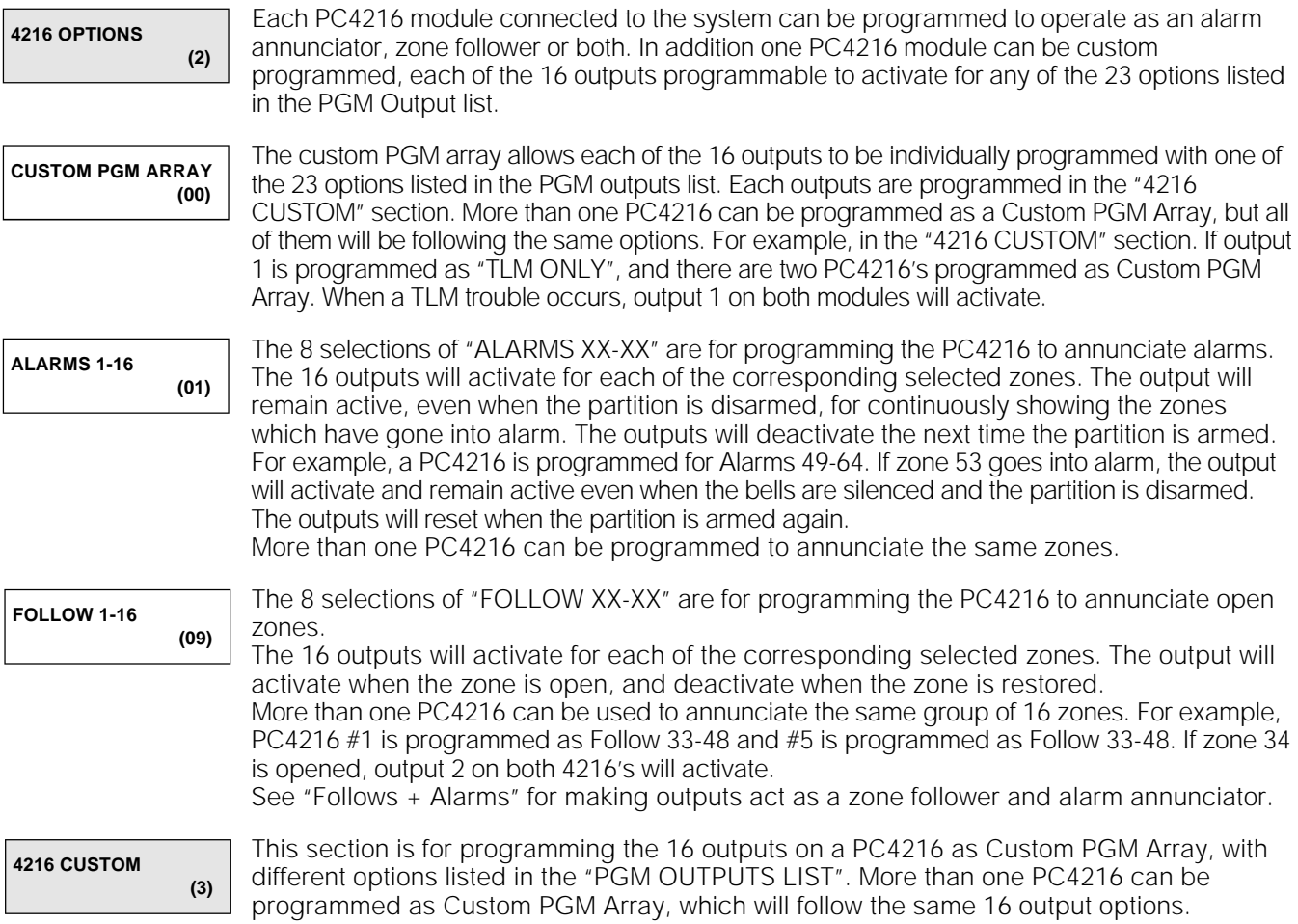

## PGM Pulse Times

 $\mathbb{L}$ 

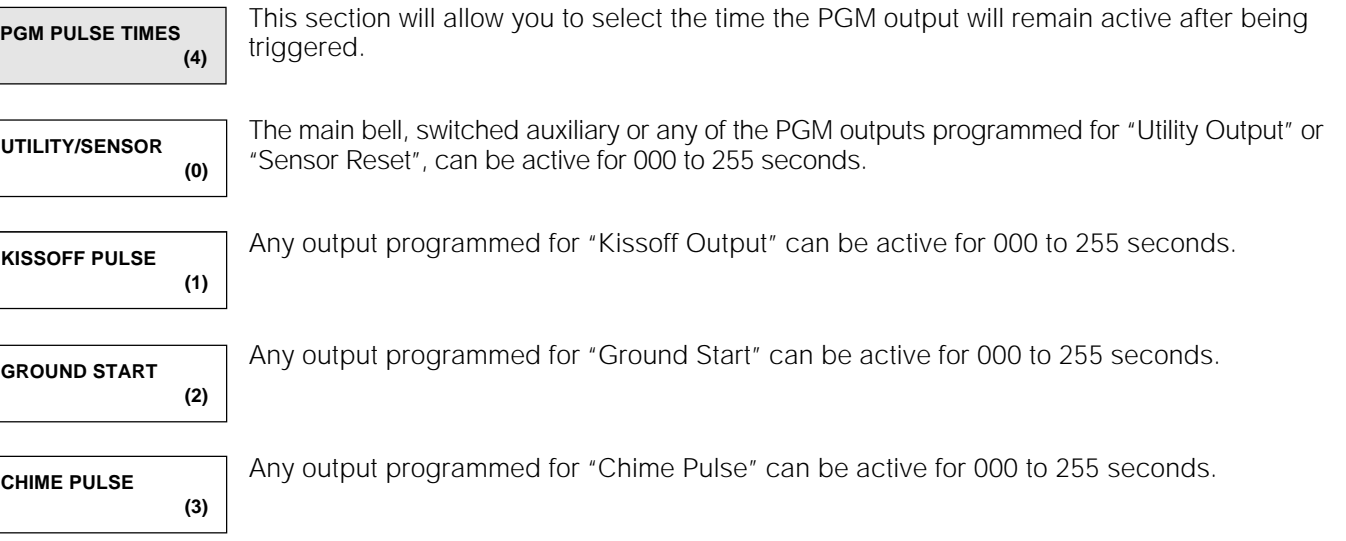

# PGM OUTPUTS LIST

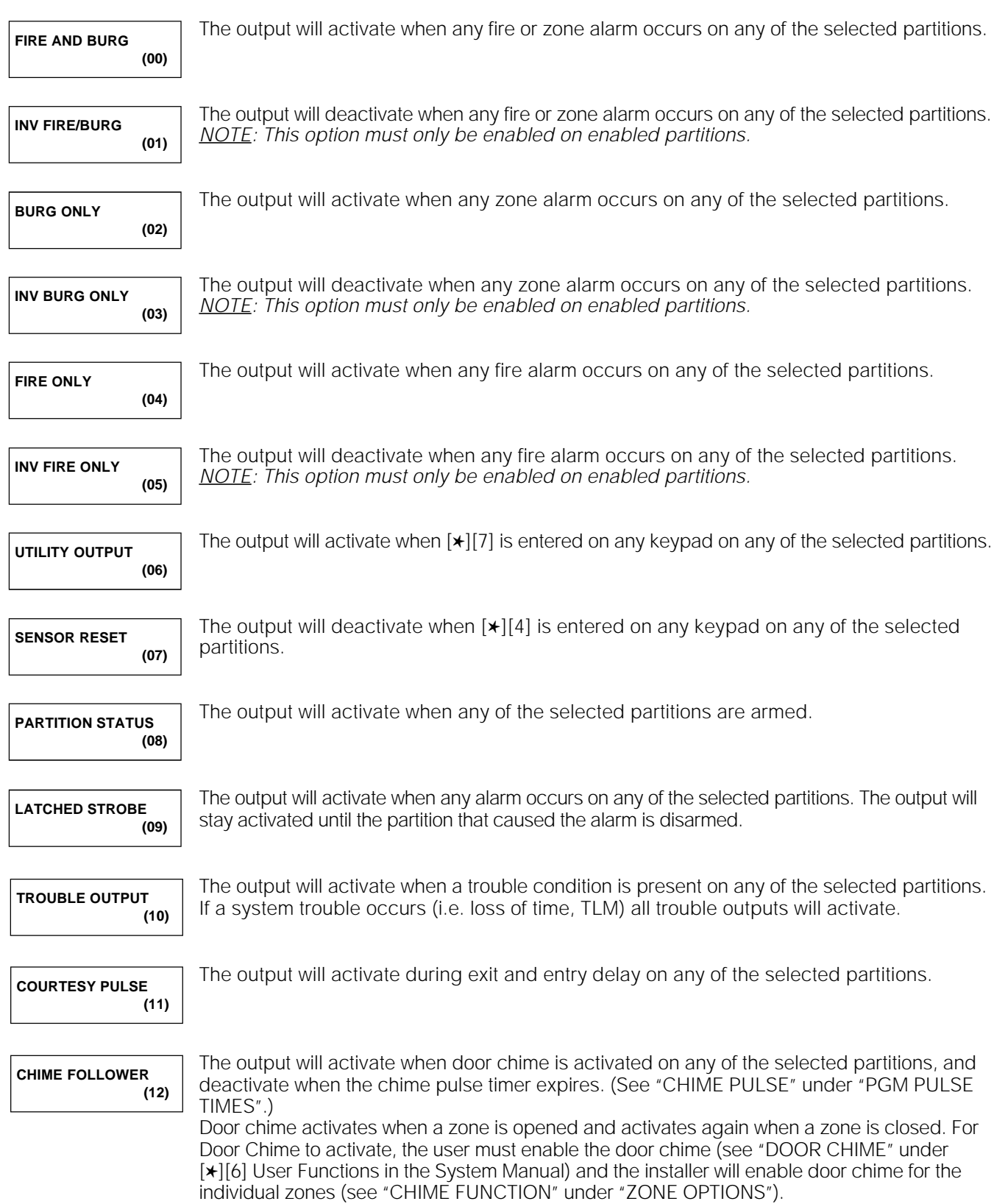

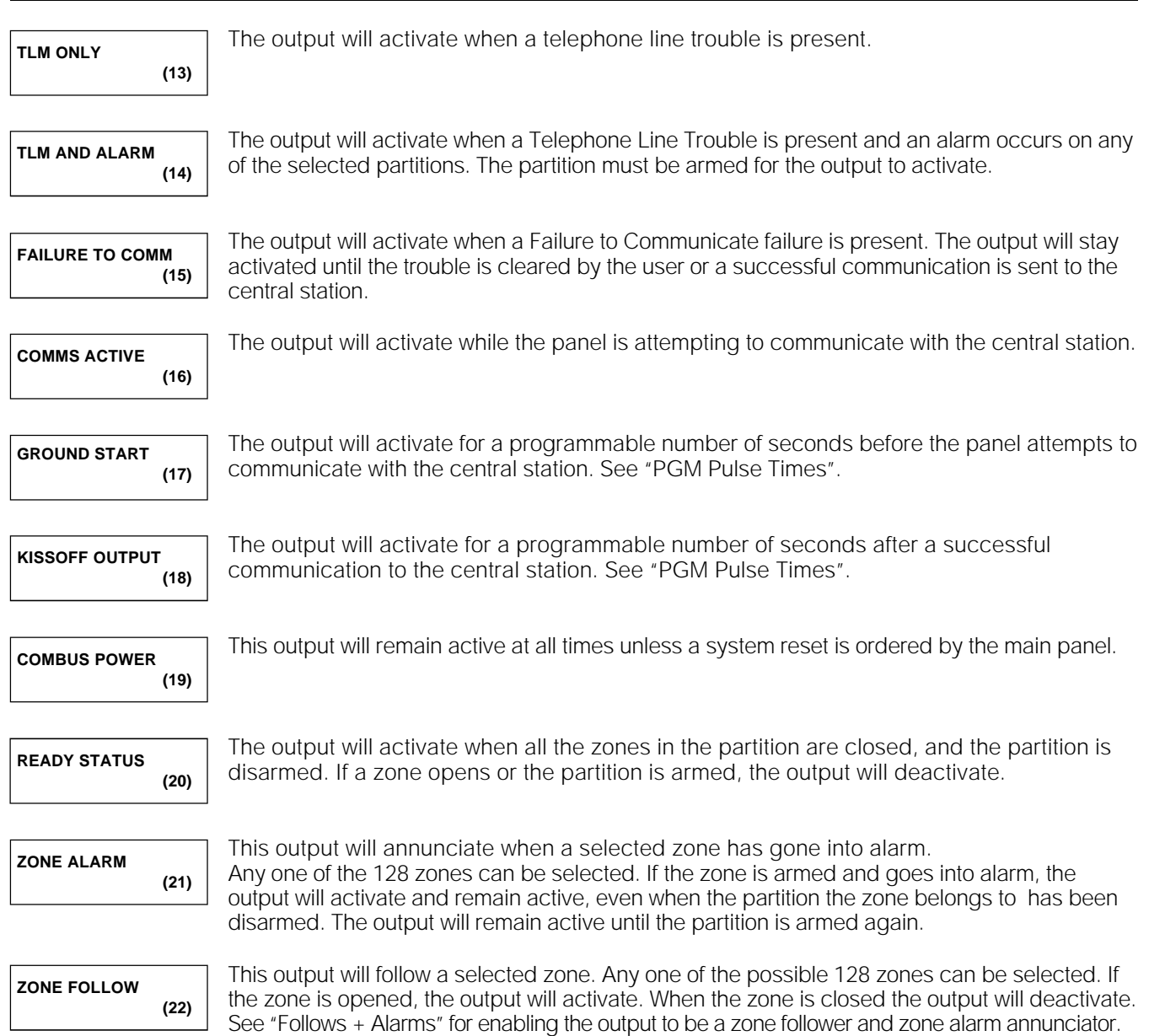

# RS-232 **OPTIONS**

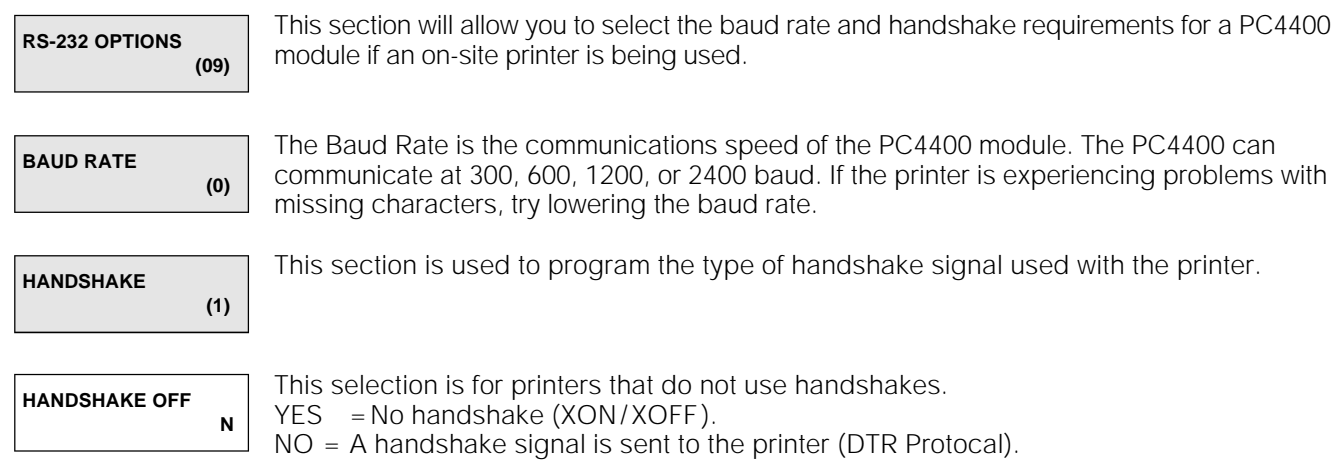

# ADD/EDIT PARTITIONS

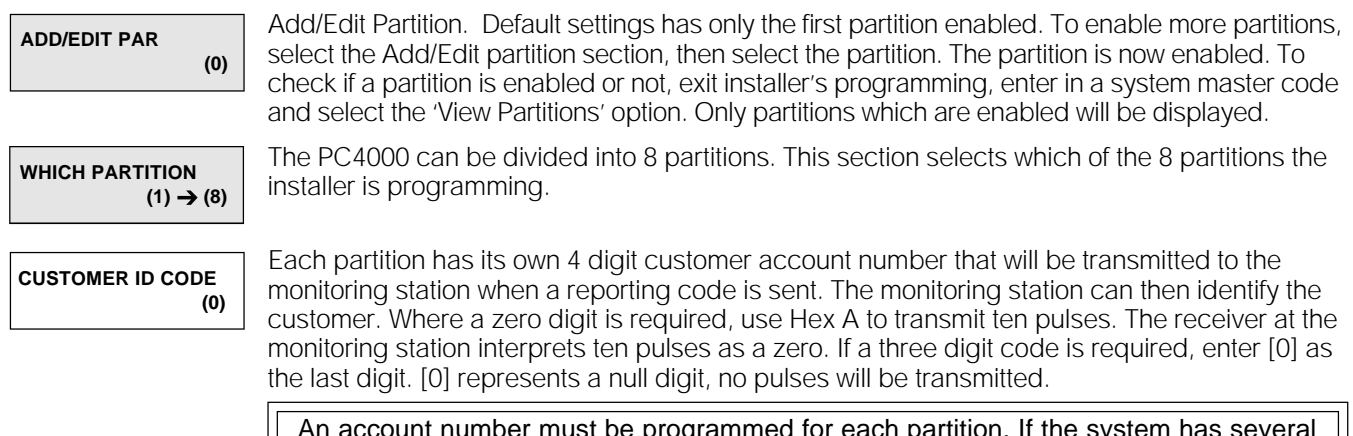

An account number must be programmed for each partition. If the system has several partitions and wil report all events using the same account number then that account number must be programmed for each paritition.

# Partition Toggles

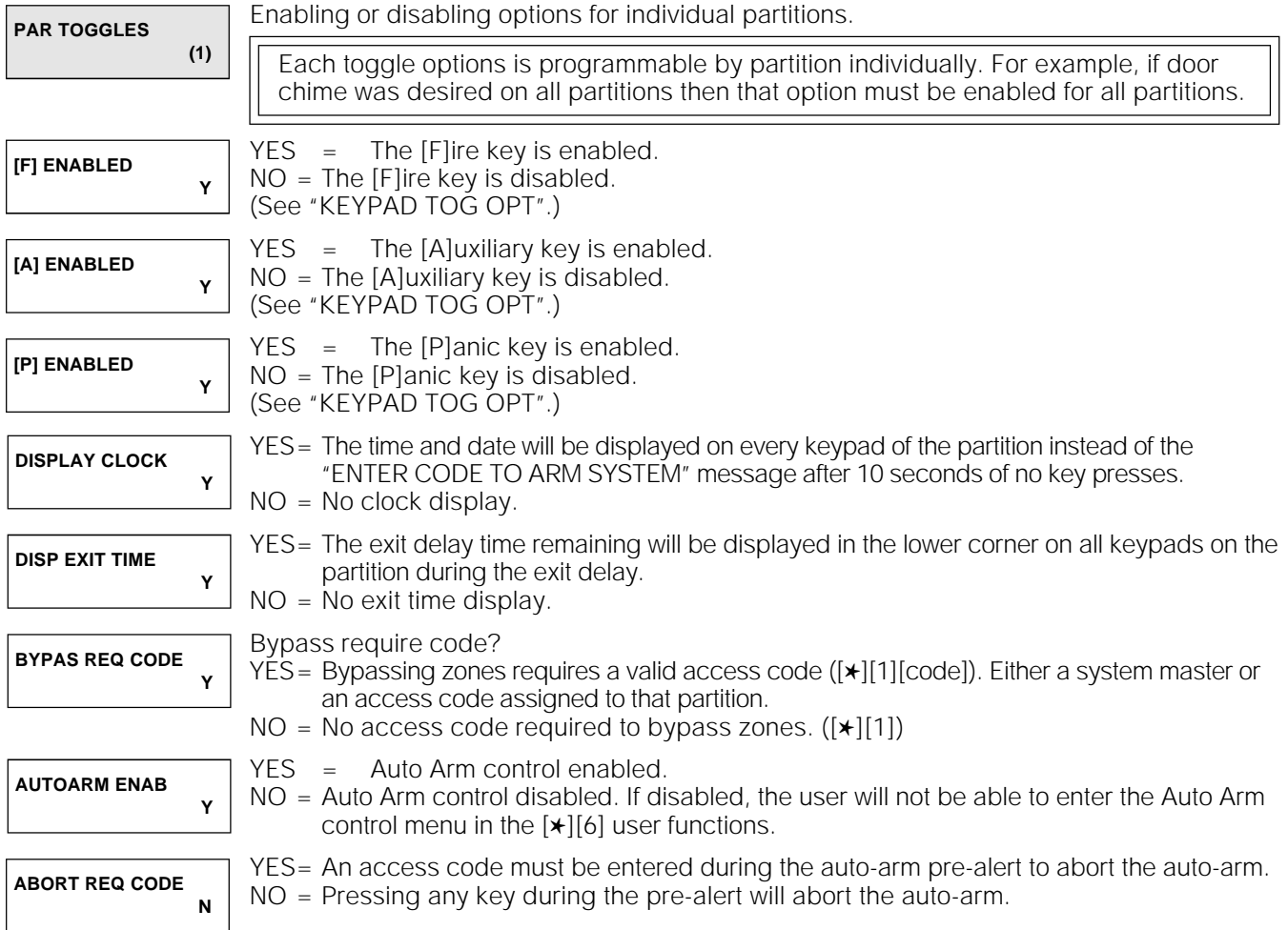

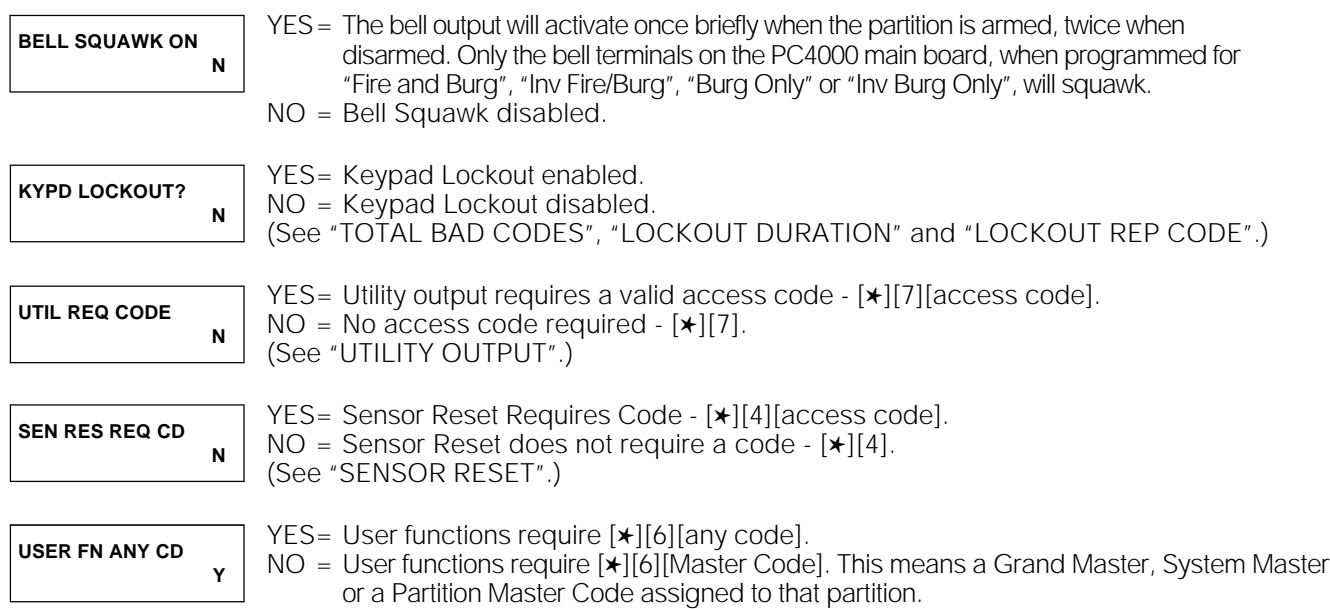

## Partition Times

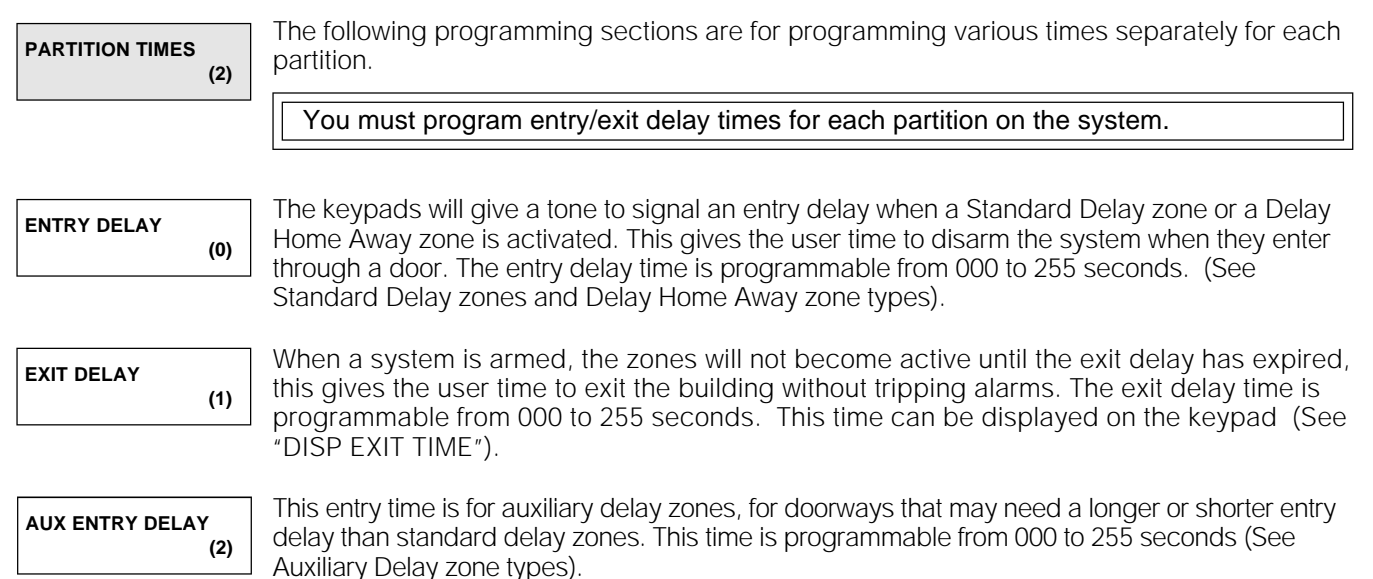

**AUX EXIT DELAY (3)**

This exit time is for auxiliary delay zones, for doorways that may need a longer or shorter exit delay than standard delay zones. This time is programmable from 000 to 255 seconds. (See Auxiliary Delay zone types)

## Zone Assignment

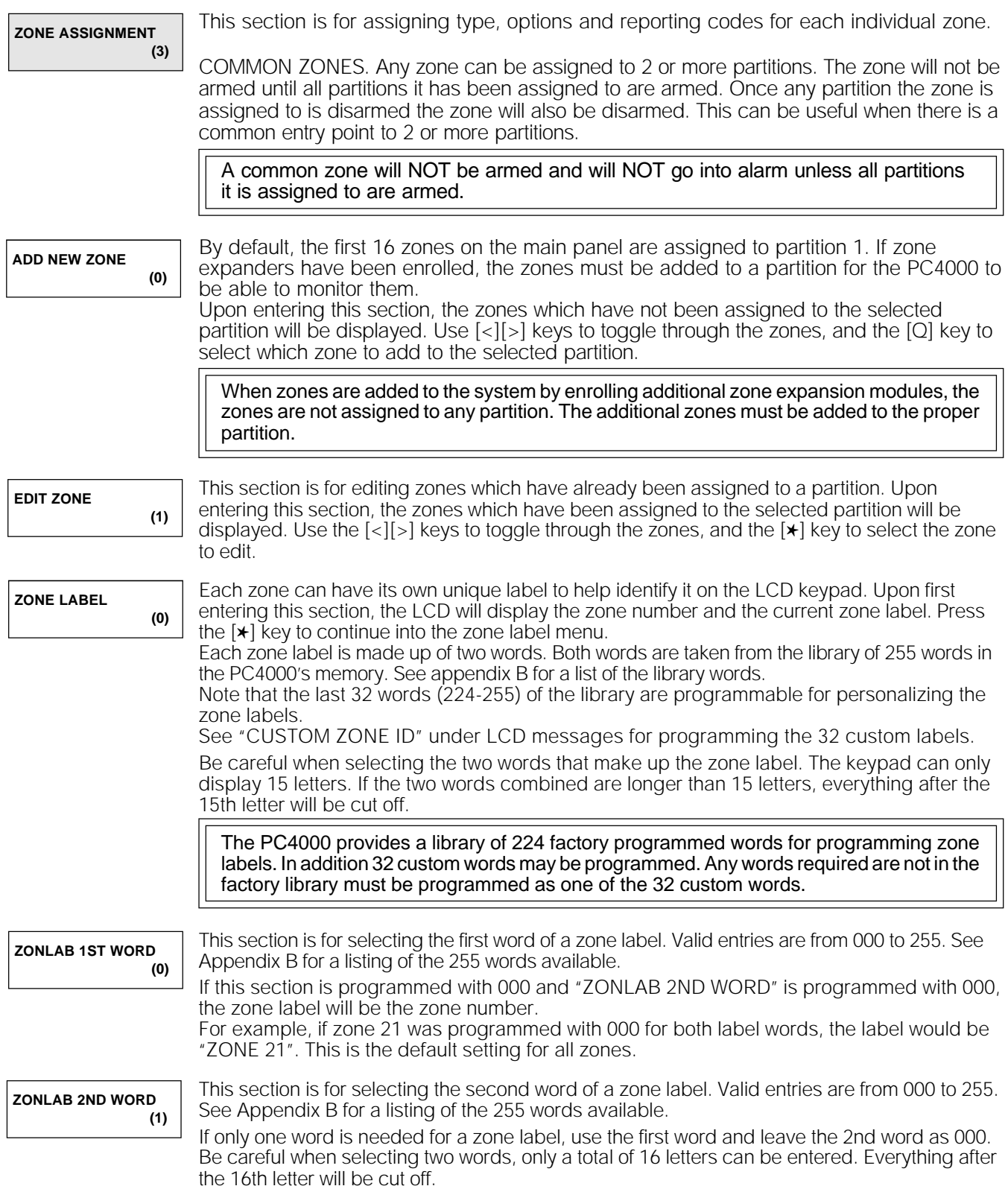

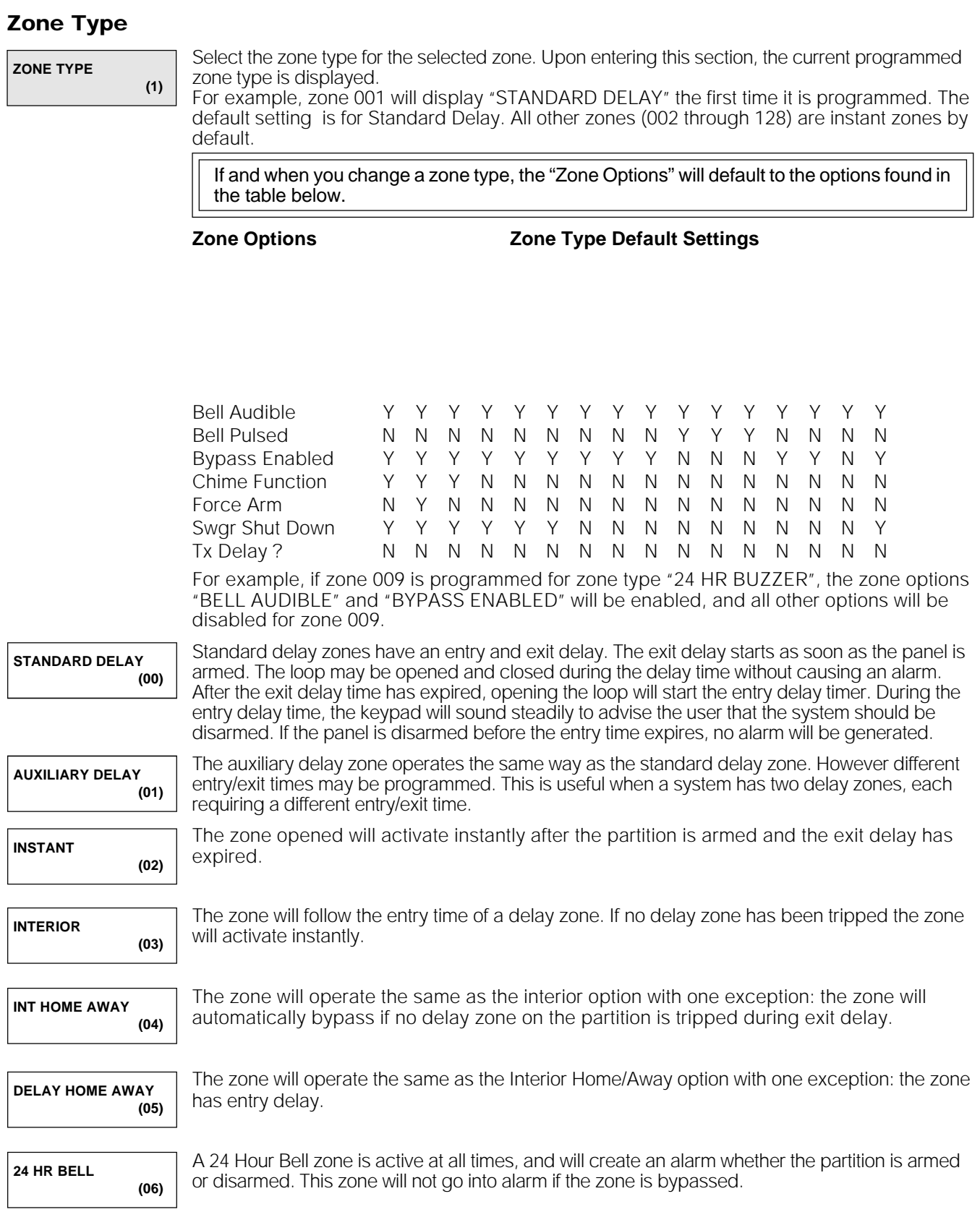

#### **PARTITION AREA ▶ ADD/EDIT PAR ▶ ZONE ASSIGNMENT ▶ ADD/EDIT ZONES**

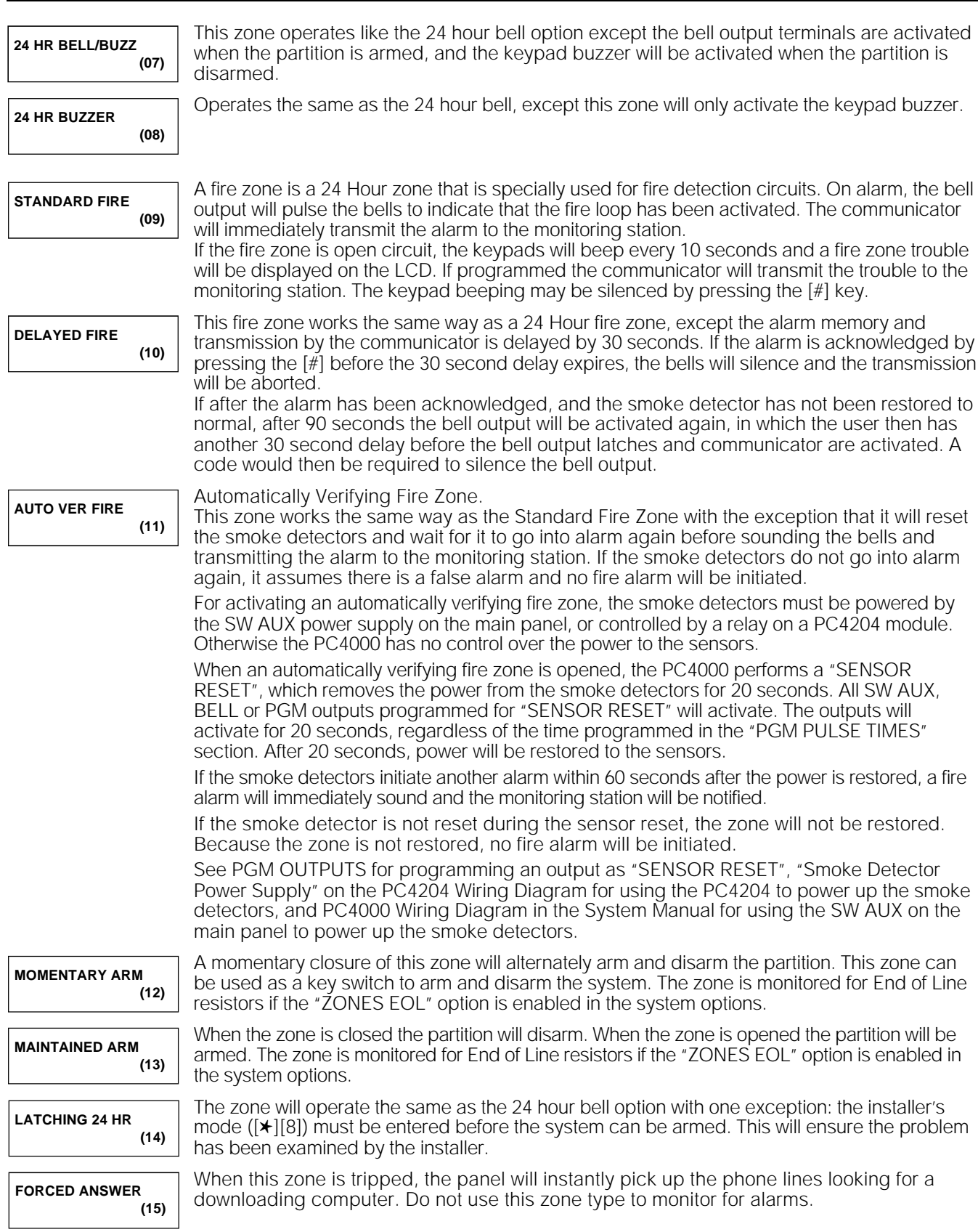

## Zone Options

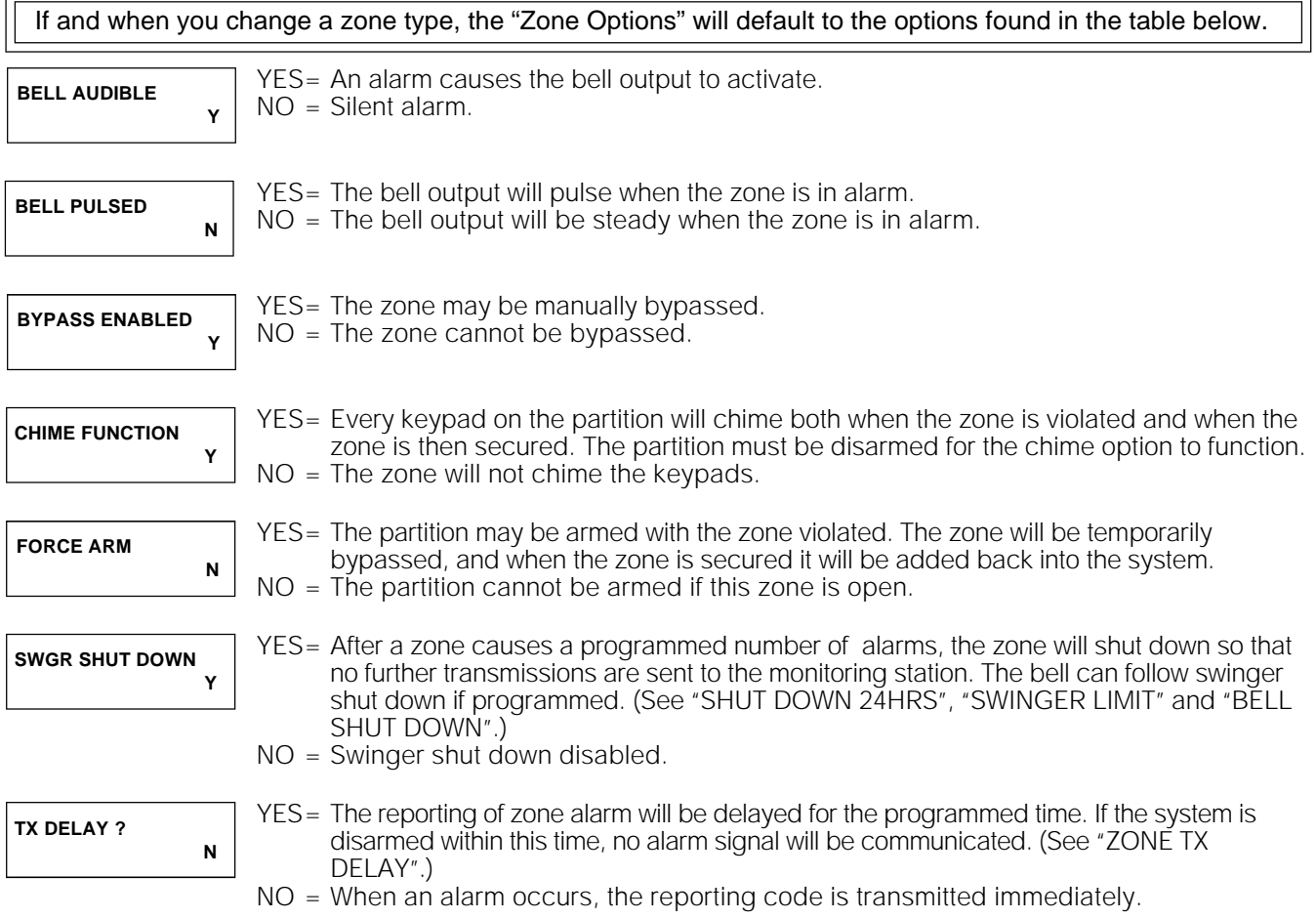

## Reporting Codes

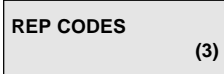

These are the reporting codes transmitted to the monitoring station for the selected zone. They are the same as the zone alarm and zone restoral reporting codes programmed in the communicator section of the system area.

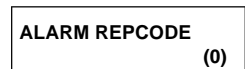

This is a 2 digit alarm reporting code for the zone being added to the partition.

**RESTORE REPCODE (1)** This is the 2 digit restoral reporting code for the zone being added to the partition.

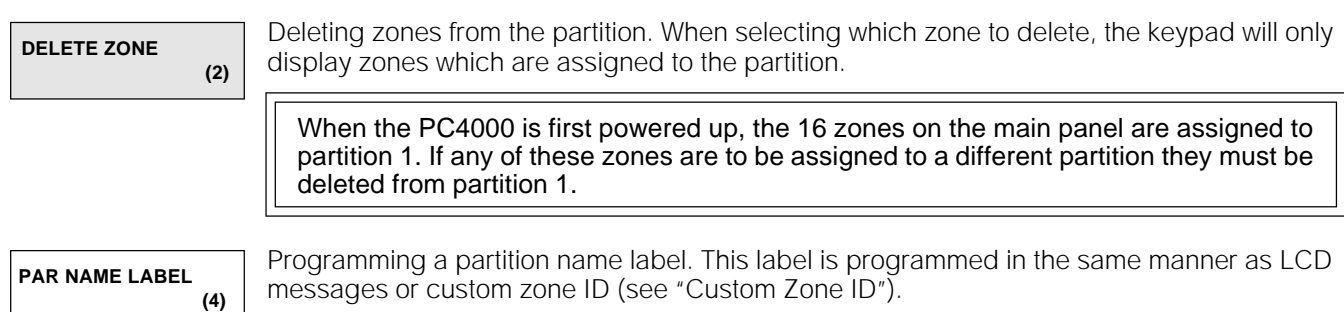

# DELETE/COPY PARTITION

**DELETE PARTITION (1)**

#### Disables a partition.

If a partition is deleted, it does not erase any programming or remove any zones assigned to it, so if the installer decides to re-enable the partition, the programming is still there.

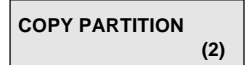

#### Copies a partition.

Copies the programming from one partition to another one. This includes the Customer ID Code, Partition Toggles, Partition Times and the Partition Name Label. The zone assignment is not copied.

# MODULE HARDWARE

## Enroll Module

When the system is first powered up it is not aware of any module connected to it. Each module must be enrolled through Installer's Programming before the panel will communicate with it. Do not connect or disconnect any module from the COMBUS if power is connected to the system.

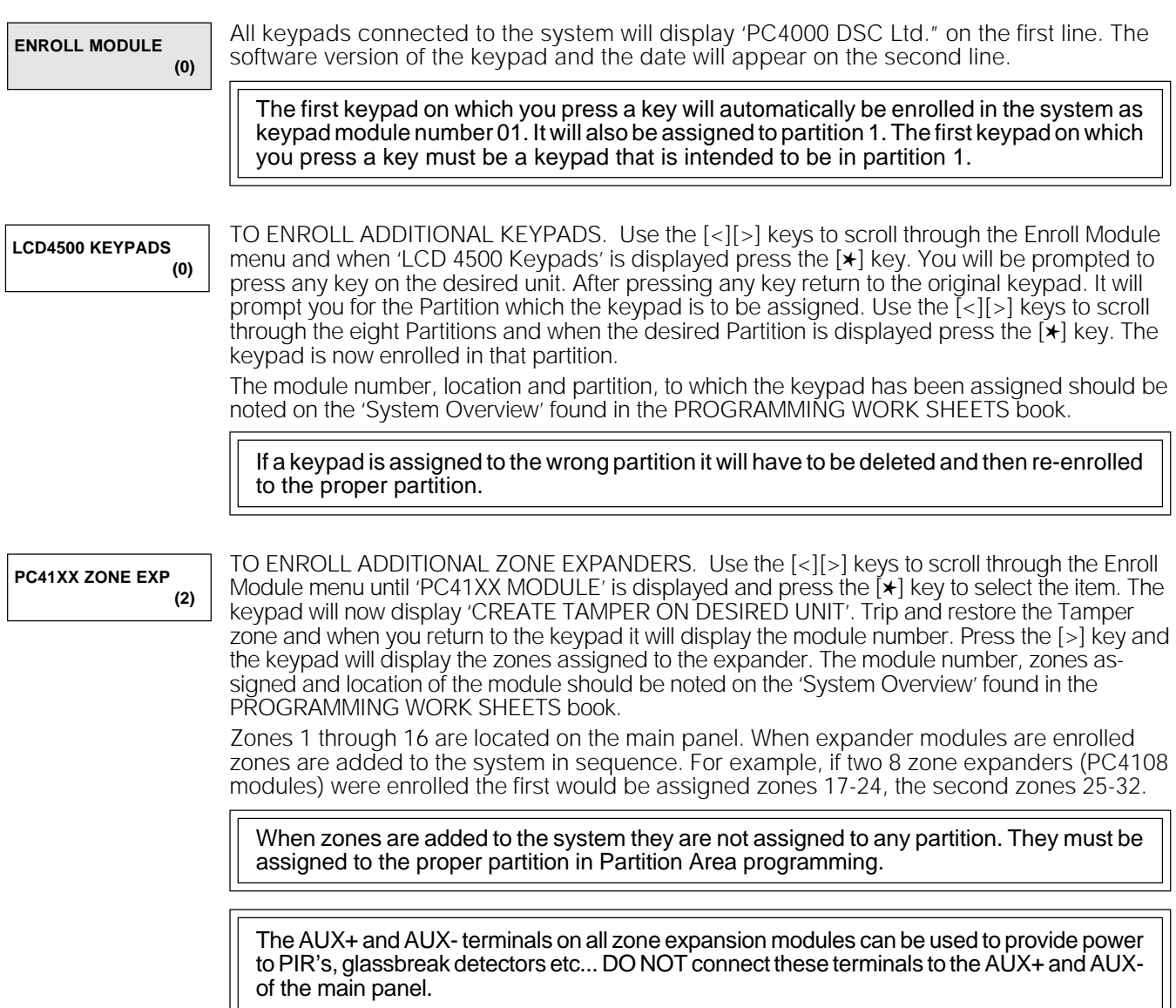

Ш

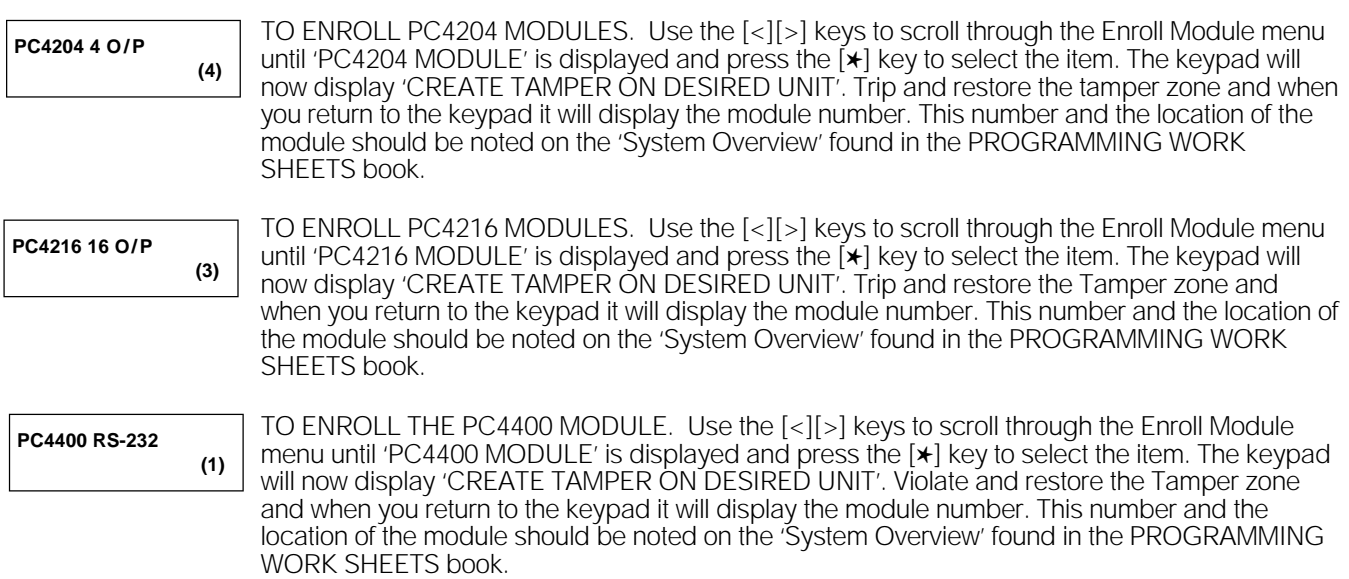

## Delete Module

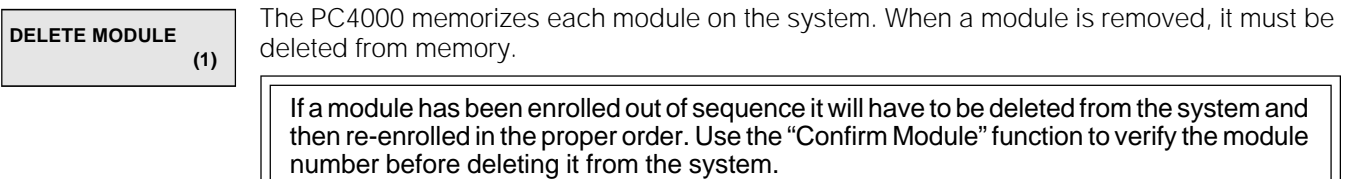

## Confirm Module

**CONFIRM MODULE (2)** Identify a module on the system in case the module number has been lost and further programming on that module is desired. Once the tamper is created the LCD4500 display will indicate the module number.

# EVENT BUFFER

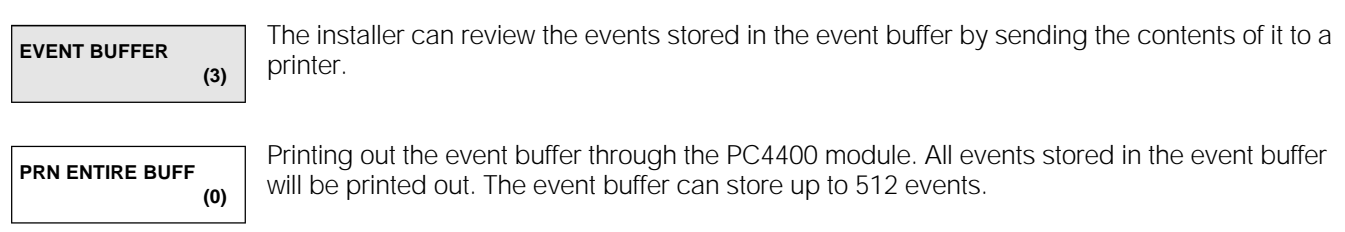

The event buffer always contains the last 512 events that have occurred on the system. It cannot be erased.

*NOTE: If the printer is left on line hooked up to the PC4400 (RS-232) module, it will always print out events as they occur.*

# DIAGNOSTICS

| <b>DIAGNOSTICS</b> | (4) | The Diagnostics function helps the installer to track down any problems that may be occurring<br>with the modules. If this section is entered during the first minute after powering up the<br>system, the selections Diagnostics, Binary Program, Memorize Vbat and Factory Default will<br>be available to the installer. After the first minute, Diagnostics will automatically be selected.                                                                                                    |
|--------------------|-----|----------------------------------------------------------------------------------------------------|
| <b>DIAGNOSTICS</b> | (0) | The Diagnostics function helps the installer to track down any problems that may be occurring<br>with the modules.<br>If there is no problem the keypad will display 'PC4000 System No Faults Found'.<br>If there is a problem, the keypad will display 'Error  Module' along with 'E- T- LV-' and a<br>number following one of them. The number represents a module (See Appendix C). The 'E'<br>stands for a communications error, if the number follows the 'E', the main panel has lost<br>communications with the module represented by the number. The 'T' stands for tamper, which<br>means the tamper zone on the module has been activated. The 'LV' stands for low voltage, for<br>when the module is not receiving enough voltage from the combus. For example, if the display<br>shows 'E-T-25 LV-', this means the tamper on the PC4400 RS-232 module has been activated.<br>The $\lceil \langle \cdot \rceil \rceil$ keys are used to toggle the display if there is more than one module with a trouble. |

*NOTE: The following items are available during the first minute after power up.*

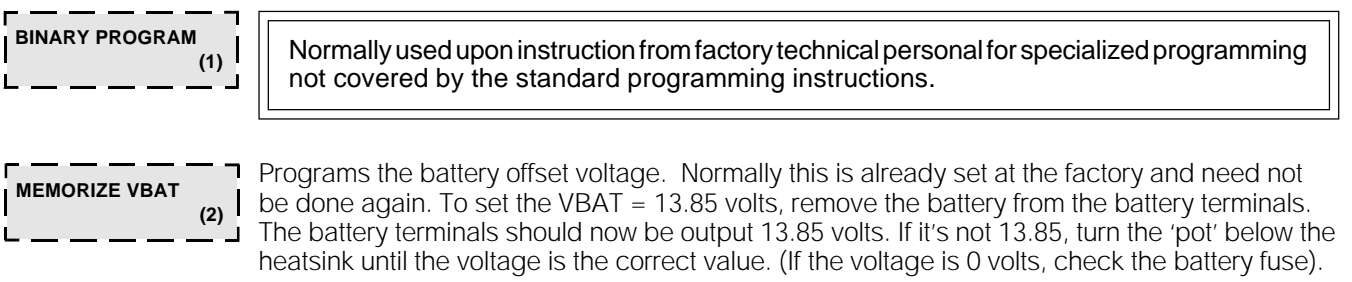

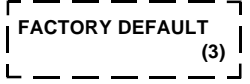

The programming keypad will display the message 'Power System Down and Restart'. Remove all power to the main panel. This will erase all programming and reset the system to factory default settings. All modules will have to be re-enrolled.

# List of Available Library Words

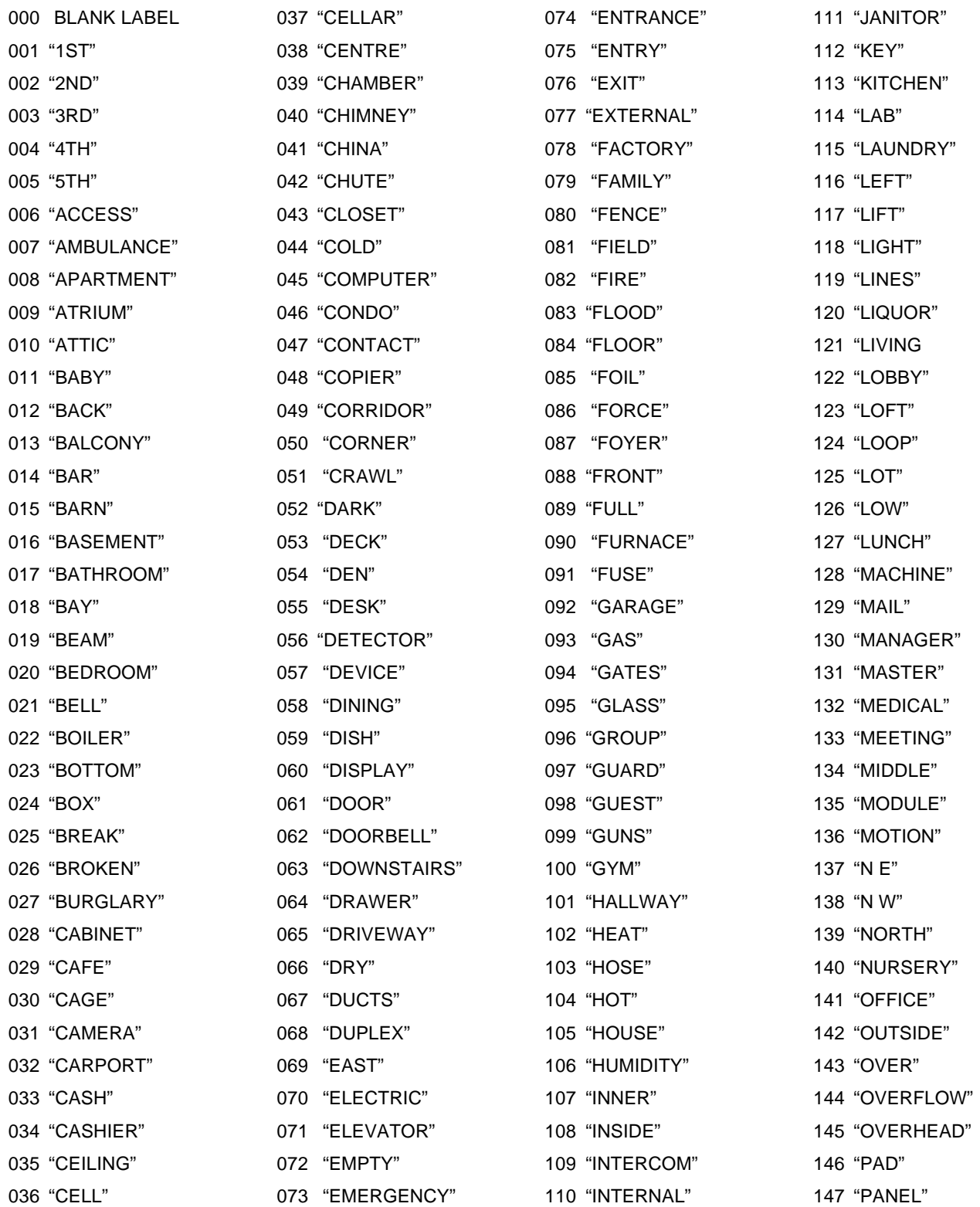

*NOTE: 000 is a blank label for the "2ND" word, and is 'Zone XXX' for the "1ST" word.*

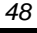

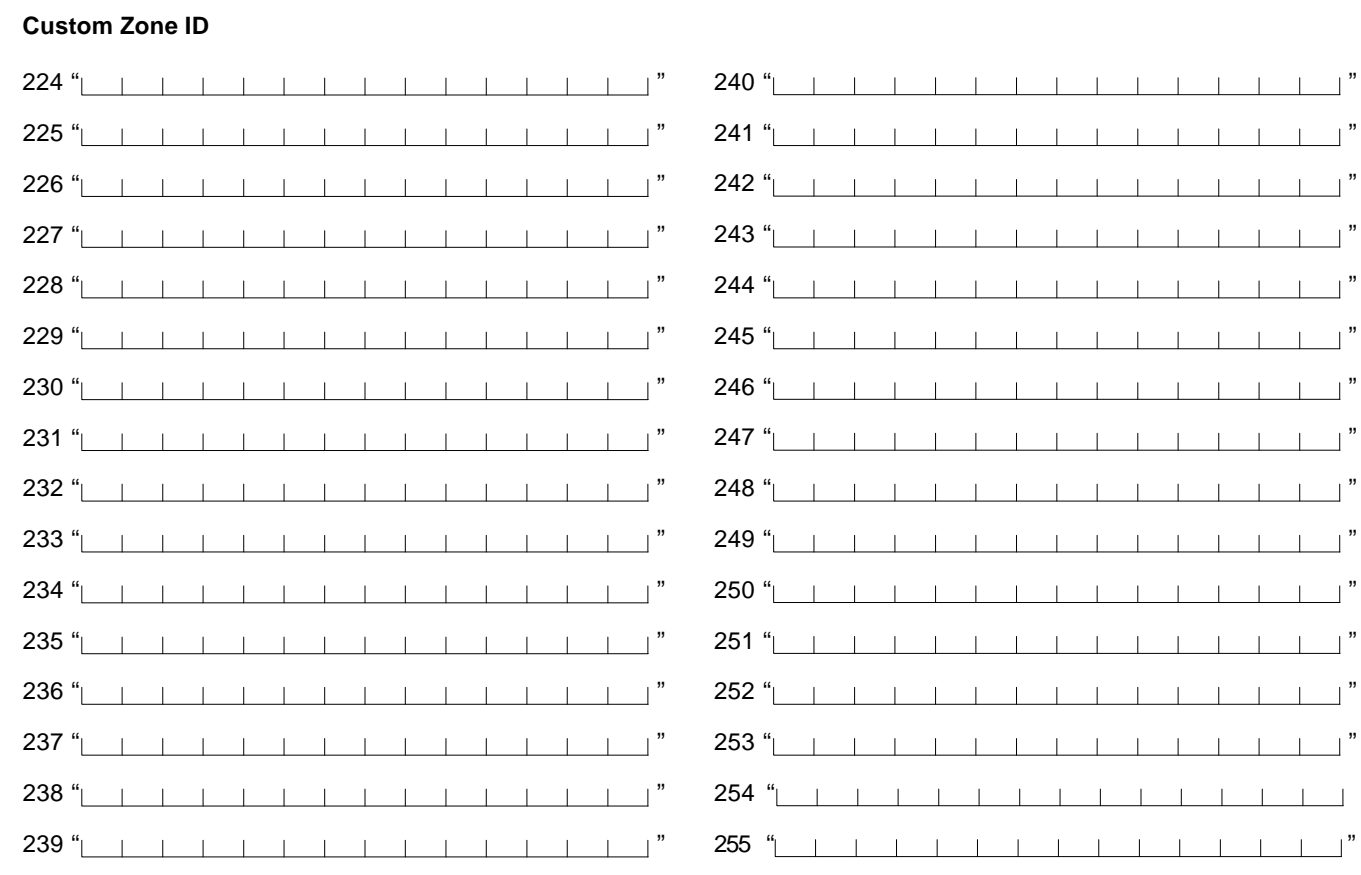

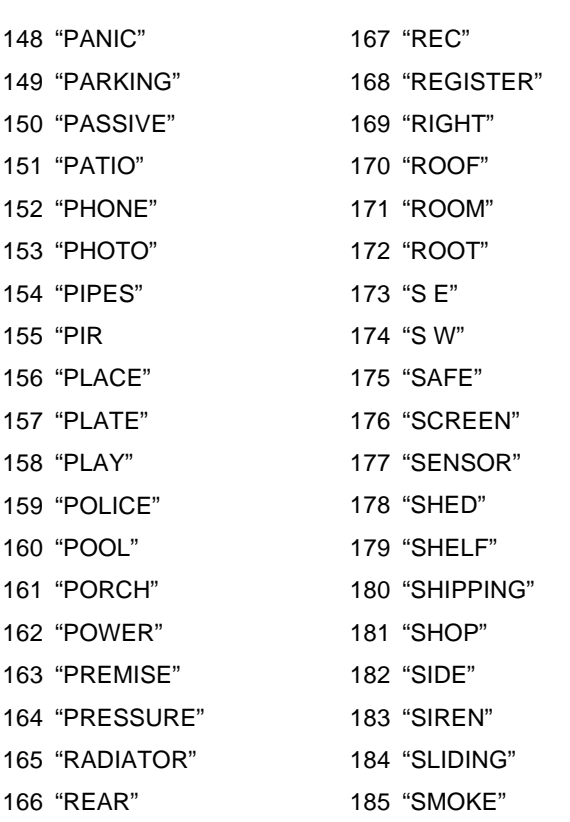

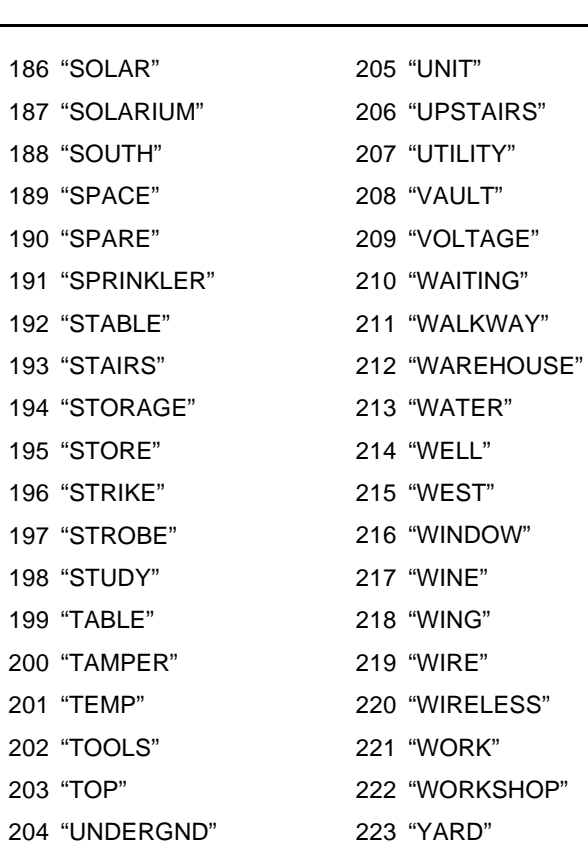

List of Available ASCII Characters

|                | ЙL,                                     | ā            | P.                          | $\mathcal{L}_{\rm{max}}$ | jŦ.                  |                                       | $\cdots$                | 5.                      | Ξ.                      | Q.                     | Þ                          |
|----------------|-----------------------------------------|--------------|-----------------------------|--------------------------|----------------------|---------------------------------------|-------------------------|-------------------------|-------------------------|------------------------|----------------------------|
| 02             | 048.                                    | 064          | 080.                        | 0-6 I                    | 112                  | - 160                                 | 176.                    | 192                     | 206.                    | 224                    | 240                        |
| L              | ĺ.                                      | Ĥ.           | Ñ,                          | ē.                       | -Eij                 | Ei I                                  | $\overline{r}$          | ÷.                      | έų,                     | ä,                     | q                          |
| 053            | 049                                     | 065          | 031                         | 097                      | 113                  | 161                                   | 177 <sub>1</sub>        | 193                     | 209                     | 225                    | 241                        |
| Ħ.             | 2                                       | B.           | R                           | io.                      | i۳.                  | $\mathbf{r}$ .                        | $\vec{q}$               | 19).                    | $\mathbf{x}^{\prime}$ . | jĒ.                    | Ō                          |
| $x +$          | 050                                     | 066          | 082                         | 098 I                    | $114 -$              | 162                                   | 178                     | 194                     | 210                     | 236                    | 242                        |
| 帯              | 3.                                      | C.           | S.                          | C.                       | $\mathbb{R}^+$       | L.                                    | Ŷ.                      | Ť.                      | Đ.                      | ε,                     | $\mathcal{C}(\mathcal{C})$ |
| OSS.           | 051                                     | 067          | 033                         | 099                      | 115                  | 163.                                  | 179                     | 195                     | 211                     | 227                    | 243                        |
| \$.            | 4.                                      | D.           | T                           | $\vec{Q}$                | t,                   | $\mathcal{D}_{\mathbf{a},\mathbf{b}}$ | $\overline{\mathbf{I}}$ | ĥ.                      | 包                       | IJ.                    | Ω.                         |
| 066            | 052                                     | 068          | 034                         | 100                      | 116                  | 164.                                  | 180                     | 196                     | 212                     | 28.                    | 244                        |
| $\mathbb{Z}_2$ | 5                                       | E.           | U                           | 哩.                       | ij.                  |                                       | तं                      | ÷.                      | $\mathbb{L}$            | Ō.                     | ü                          |
| 037            | Q53                                     | 069          | 085                         | 101                      | 117                  | 165.                                  | 181                     | 197                     | 213                     | $22-$                  | 245                        |
| ß,             | 6                                       | F            | Ų.                          | £,                       | ijГ.                 | F.                                    | 荆                       | $\sim$                  | Ξi                      | p.                     | Σ                          |
| $\infty$       | 054                                     | 070          | 036                         | 102                      | 118                  | 166                                   | 182                     | 198                     | 214                     | 230                    | 246                        |
| 7.             | 7                                       | G            | ij.                         | 랼.                       | iņi,                 | 7                                     | ŧ.                      | $\overline{\mathbf{x}}$ | ÷,                      | 9                      | $\pi$                      |
| œ              | QSS                                     | 071          | 037                         | 103                      | 119                  | 167                                   | 183                     | 199                     | 215                     | 231                    | 247                        |
| Ć              | 8                                       | H            | X,                          | 'n.                      | ×,                   | 4.                                    | Ο.                      | Ť.                      | IJ.                     | $\mathcal{J}^{\prime}$ | $\overline{\mathbf{x}}$    |
| 040            | OSS.                                    | 072          | 038                         | 104                      | $120 -$              | 168                                   | 184                     | 200.                    | 216                     | 232                    | 248                        |
| þ,             | 9.                                      | $\mathbf{I}$ | Υ                           | ī.                       | ΈĹ,                  | 中                                     | Ù.                      | Ĵ.                      | ij.                     | H.                     | $\mathbf{E}$               |
| 041            | Œ.                                      | 073          | 039                         | 105                      | 121                  | 169                                   | 185                     | 201                     | 217                     | 233                    | 249                        |
| 净.<br>042      | $\blacksquare$<br>$\blacksquare$<br>053 | Ĵ<br>074     | Z,<br>$_{\rm co}$           | Ū.<br>106                | Z.<br>122            | Œ.<br>170                             | O,<br>186               | Ů<br>202                | ļ.<br>218               | $\sim$<br>J,<br>234    | Ę.<br>250                  |
| ÷<br>043       | Ξ.<br>У.<br>Q59                         | K.<br>075    | Ē.<br>091                   | k.<br>107                | $\mathcal{L}$<br>123 | $\mathcal{A}^{\ast}$<br>171           | ÿ.<br>187               | $\mathbb{H}$<br>203     | ij.<br>219              | $\sim$<br>235          | Fį.<br>251                 |
| 7.             | $\mathcal{L}$                           | 076          | 影                           | Ī.                       | i.                   | ŤГ.                                   | Ξï.                     | Ţ.                      | ņ                       | 心                      | jāj                        |
| 044            | 060                                     |              | œ                           | 108                      | 124                  | 172                                   | 183                     | 204                     | 220                     | 236                    | 252                        |
| .              | ШÌ,                                     | M            | <u>i</u>                    | jn,                      | ).                   | Д,                                    | Z                       | ÷.,                     | Ď,                      | ŧ.                     | ÷                          |
| 045            | OS1.                                    | 077          | œ                           | 109                      | 125                  | 173                                   | 189                     | 205                     | 221                     | 237                    | 253                        |
| $\blacksquare$ | $\mathcal{I}$                           | N            | $\mathcal{L}_{\mathcal{A}}$ | 'n                       | ÷                    | Ξ                                     | È,                      | 市                       | $\mathcal{L}$           | ñ                      | 254                        |
| 046            | 062                                     | 073          | 094                         | 110                      | 126                  | 174                                   | 190                     | 206                     | 22.                     | 238                    |                            |
| Ê,             | 2                                       | Ū            | $\overline{\phantom{a}}$    | Φ                        | ÷                    | ш                                     | V                       | Ų                       | Ξ                       | ö                      | 道                          |
| 047            | 063                                     | 079          | 095                         | 111                      | 127                  | 175                                   | 191                     | 207                     | 22.                     | 239                    | 255                        |

- E = Communication error
- T = Tamper open
- $LV = Low voltage to module$

 15 16

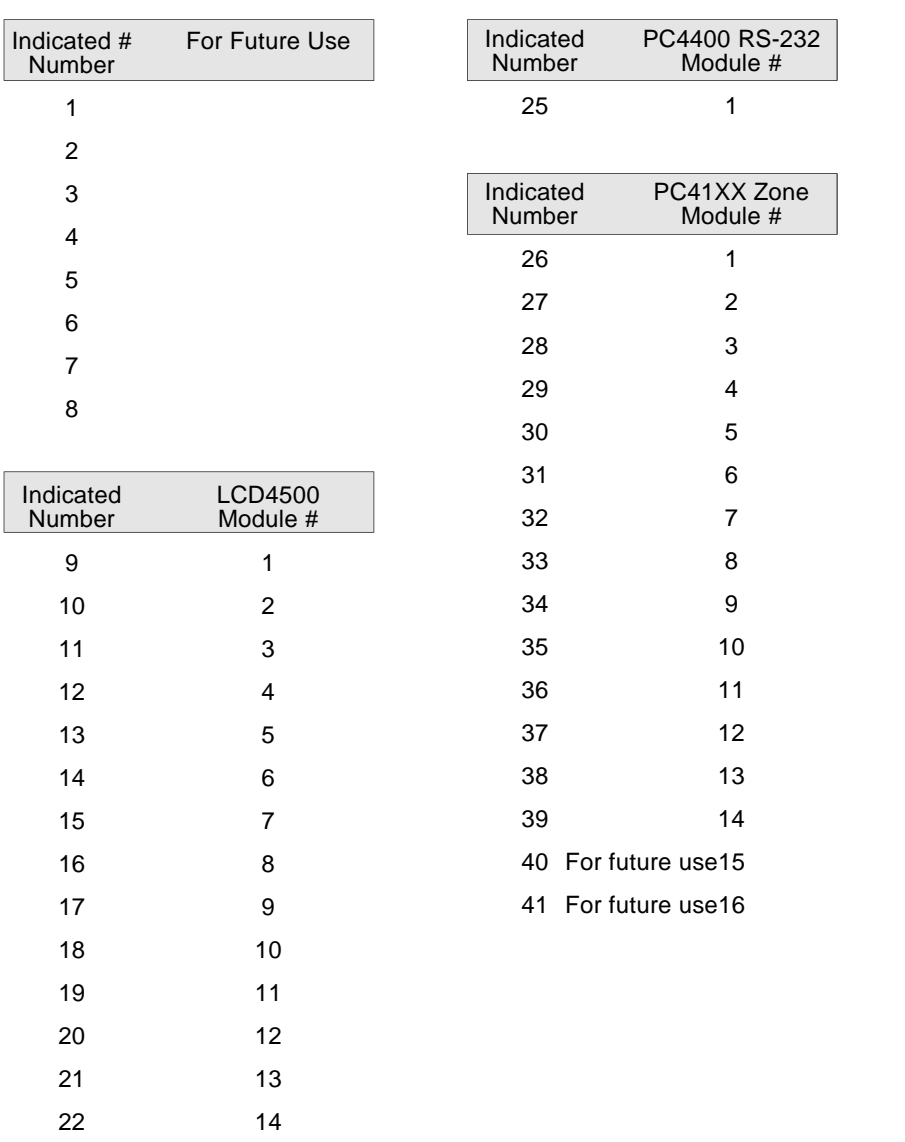

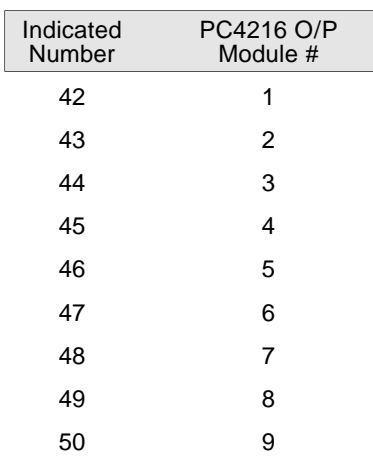

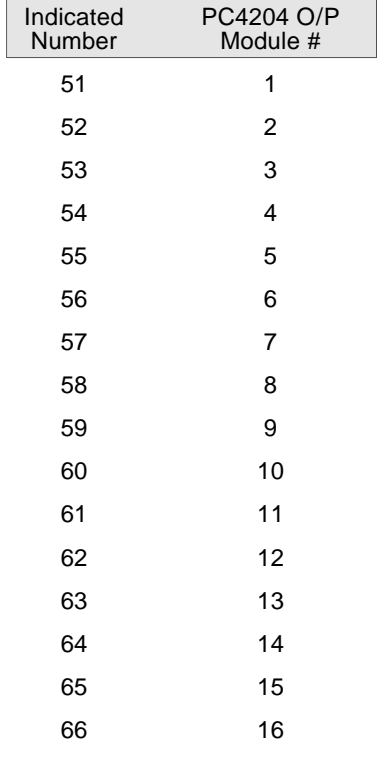

Below are additional quick reference graphs for the line loss of different gauge wire.

## 16 Gauge Wire

## 18 Gauge Wire

## 24 Gauge Wire

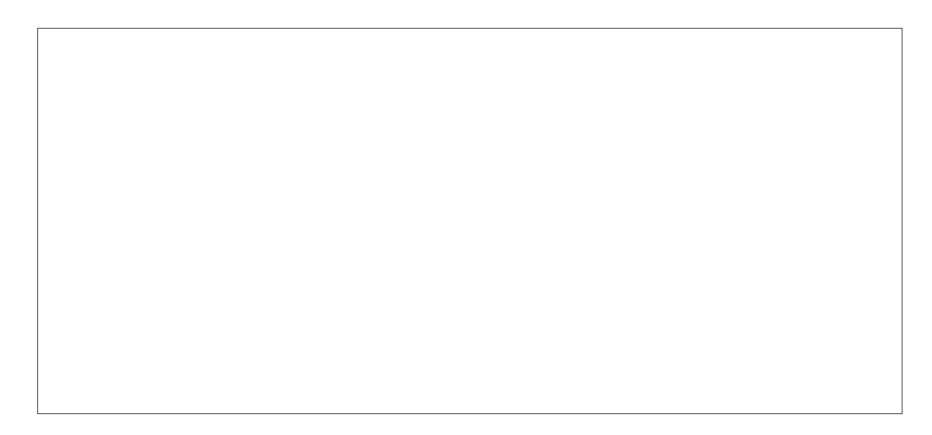

#### Advanced Method for Calculating Line Loss

The graphs are the quickest method for determining if the line loss on a wire run will require you to connect a PC4204 module for additional power. However you can perform your own calculations using the following method:

The formula for calculating the line loss in volts is as follows:

length of run in feet x 2 x resistance of wire x current Amps

The length of the run is multiplied by two because current must flow to the module and then back again. The following is a chart of resistance for different gauge wires:

14 AWG - .00252 ohms/foot 16 AWG - .00402 ohms/foot 18 AWG - .00639 ohms/foot 22 AWG - .0162 ohms/foot 24 AWG - .0257 ohms/foot

The following is an example for calculating the line loss (22 AWG wire used)

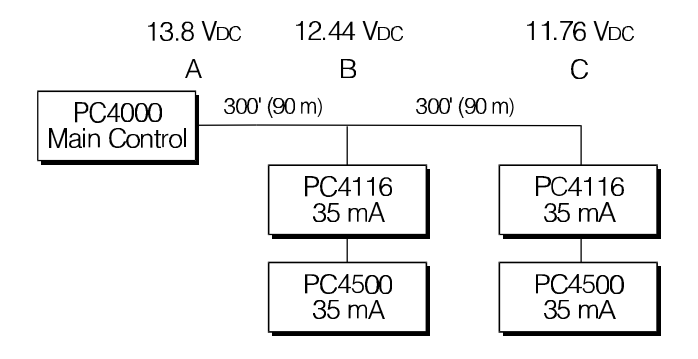

The line loss from point A to point B would be 1.36 V<sub>DC</sub>.  $(300'/90 \text{ m} \times 2) \times 0.0162 \times 0.14 \text{ A} = 1.36 \text{ VDC}$ 

The current is 140 mA (0.14 A) because the current for all the modules will flow on the wire run between point A and point B.

The line loss from point B to point C would be 0.68 V<sub>DC</sub>.  $(300'/90 \text{ m} \times 2) \times 0.0162 \times 0.070 \text{ A} = 0.68 \text{ VDC}$ 

The current flow is only 70 mA (0.07 A), the current required for the two modules connected at point C.

On the diagram the voltage at each point is located above the letter. A voltage of less than 12.5 VDc at a module is unacceptable as an extended interruption of the AC power source will cause the module to shut down (10 V<sub>DC</sub>) earlier than is acceptable.

To correct the problem a PC4204 should be connected in the following manner:

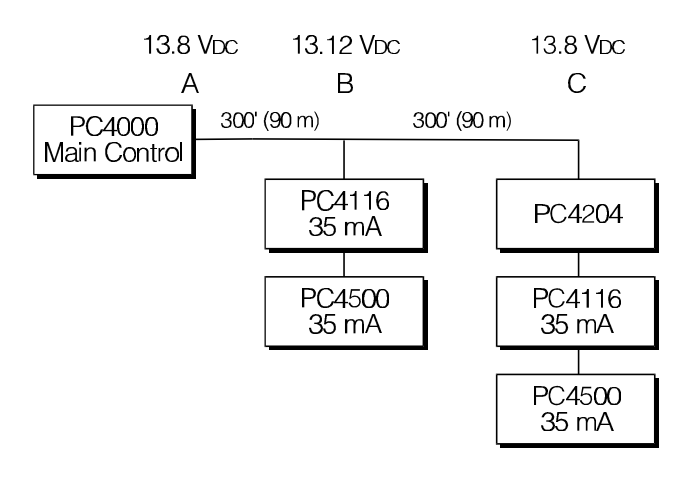

The line loss between point A and point B will be decreased because the current draw has been decreased to 70 mA (modules connected at point B). At point C there will be no appreciable line loss since the power supply module is in the same location as the modules being powered. The questionable voltage level at point B and the unacceptable voltage level at point C have both been corrected by the addition of one PC4204.

Important things to remember when calculating line loss:

- 1.The wire distance must be doubled since current must flow to the modules and then back again to form a complete circuit.
- 2.The current draw for each branch must be added if the current must flow through the same piece of wire.
- 3. Wires may be doubled up to increase the gauge and lower the line loss.

# APPENDIX D Event Buffer

The panel will automatically store all events that occur on the system into a 512 event buffer. These events can be uploaded via the DLS Downloading software or printed on site with the addition of a PC4400 module and a serial printer (See 'Printer Setup').

All events will also contain the date, time and the partition the event occurred on. All events that do not pertain to a particular partition (e.g. trouble conditions) will print 'System Area' instead of a partition number.

All events will indicate zone numbers, access code numbers or module numbers when applicable. In addition, if zone labels, access code labels or partition labels are programmed they will be printed on site.

The following is a list of all events that will be stored to the buffer. All events noted with a ' \* ' will indicate the partition the event occurred on.

## Zones

- Alarm/Restoral/Trouble by Zone\*
- Keyswitch Log (stored when Keyswitch zone violated)\*

## Access Codes

- Opening/Closing by User\*
- User Log by User\*
- Opening After Alarm<sup>\*</sup>
- Quick Arm<sup>\*</sup>
- Quick Exit\*
- Automatic Arming\*
- Partial Closing\*
- Downloading Arming/Disarming\*
- Opening/Closing 2nd Master Code\*

## Main Panel Events

- Low Battery/Restoral
- AC Trouble/Restoral
- AUX Power Supply Trouble/Restoral
- Failure to Communicate Restoral
- Telephone Line Restoral
- COMBUS Communication Trouble/Restoral
- Power Up Warm (COMBUS reset - followed by event Module Reset XX)
- Module Reset XX (COMBUS reset - indicates module that initiated the reset)
- Power Up Cold (AC and Battery disconnected)
- Installer Lead In/Lead Out
- Periodic Test
- System Test\*
	- (activated using [✱], [6] Keypad Function)
- Software Reset (panel reset through Installer's Programming)
- Hardware Reset (panel reset by powering up with reset jumper wire)
- Downloading Lead In/Lead Out
- Buffer Near Full (Buffer is 75% Full)

## Module Events

- Tamper Alarm/Restoral for all modules
- Low Battery/Restoral by PC4204 module
- AC Trouble/Restoral by PC4204 module
- AUX Trouble/Restoral by PC4204 module
- On Site Printer Trouble/Restoral

## Keypads and Keypad Functions

- [F], [A], [P] Key Alarm/Restoral\*
- Keypad Lockout\*
- SW AUX by User\* (stored when [✱], [4] Keypad function activated)
- Utility Output by User\* (stored when [✱], [7] Keypad function activated)
- Bypass by User\* (stored when [✱], [1] Keypad function activated)
- Auto Arm Abort Code by User\* (stored when Automatic Arming is aborted)
- System Master Menu by User\* (stored when [✱], [6] Keypad function menu activated)

## APPENDIX E On Site Printer Setup

The PC4400 module is used for sending serial communications through an RS232 port to a local printer for on site monitoring of the PC4000.

All programming of the PC4400 is done through the PC4000. The printer can be located up to 200 ft (61 m) away from the PC4400. An 80 character printer is strongly recommended.

## Configuring the Printer

- 1. Serial interface
- 2. Baud rate = 300, 600, 1200 or 2400 (PC4000 default setting = 1200 baud)
- 3. Parity = None
- 4. Character length = 8 bits
- 5. Auto line feed = Off
- 6. American/Canadian character set
- 7. DTR Protocol or XON/XOFF (by default the PC4000 sends DTR protocol)

The PC4400 comes complete with a DB-25 (male) modular jack adapter, and a 6 ft (2 m) six wire extension cord. A longer extension cord can be used if required, up to 200 ft (61 m) maximum.

Power down the PC4000, PC4400 and the printer.

Connect one end of the extension cord into the PC4400, and the other end into the DB-25 modular jack adapter.

Connect the DB-25 modular jack into the RS232 serial port of the printer. See the PC4400 wiring diagram.

Power up the printer, then the PC4000 and PC4400. If the PC4400 is already enrolled and the printer is on line, the PC4400 will begin transmitting to the printer.

The following is a sample of a printout from the serial printer:

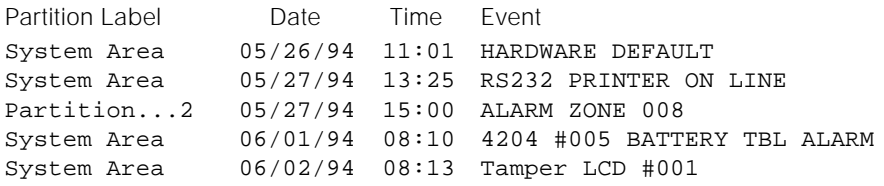

Most actions on the PC4000 that require an access code are logged to the event buffer, and are sent to the printer. For example:

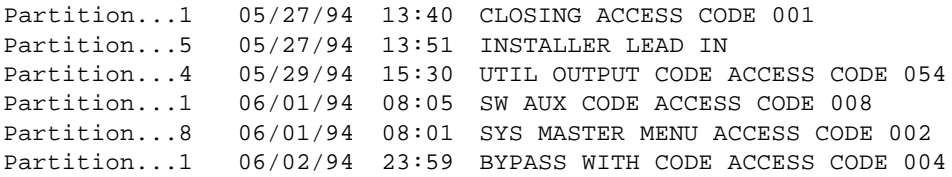

The partition labels, access code names and zone labels can be changed in the PC4000. See "PAR NAME LABEL" in the Programming Manual for programming partition labels. See "EDIT CODE NAME" in the System Manual under [ $\star$ ][5] commands to program the access code names. See "ZONE LABEL" in the Programming Manual for programming zone labels. The printout will then be as follows:

West Plaza  $06/04/94$  02:05 CLOSING Head Custodian Assembly Plant 06/04/94 02:09 ALARM Front Office

The PC4400 sends events to the printer as they occur.

If the printer is off line or disconnected, the PC4000 keeps new events in memory until they are able to be printed.

When the printer is brought back on line, the PC4400 will send the new events to the printer. If 384 new events occur before the printer is brought back on line (384 events = 75% of the buffer), the PC4000 will send the "Buf Near Full" reporting code to the monitoring station. (See 'Maint Rep Codes" in the Programming Flow Charts for programming the "Buf Near Full" reporting code). If over 512 events occur before the printer is brought back on line, the oldest events will be overwritten.

The PC4000 contains an event buffer which stores the last 512 events. To print out the entire event buffer, enter the "Prn Entire Buff" section in installers programming [✱][8][Installer's Code][3][0].

The printout will begin with the oldest event in memory and end at the most recent one.

## APPENDIX F On Site Downloading Setup

Downloading is the use of an IBM compatible computer to program the PC4000 system. The computer can be located either on site, or communicate over the phone.

The DSC downloading package version 5.0 or later supports downloading to the PC4000.

See the downloading manual for details on specific capabilities and the "DLS" section in the PC4000 Programming Guide for programming DLS options.

## Downloading over phone lines

Make sure the "TIP" and "RNG" terminals are connected to the phone line. Program the access code and the panel I.D. code in the PC4000.

The PC4000 panel can call the computer, or vice versa. "Ring Detect" or "User enabs DLS" must be enabled for the PC4000 to detect when the phone line is ringing, the time the computer is calling the panel.

The number of times the panel allows the phone line to ring before answering is programmable, and the default setting is 8 rings.

If the panel calls the computer, enable "User call up" and program the phone number of the computer. Initiate the call by entering [✱][6][Master Code][7].

#### Downloading with an On-site Computer

Phone lines are not necessary to download to the panel if the computer is at the same location as the PC4000. The tip and ring lines of the modem can be directly connected to the tip and ring terminals on the panel.

A DTS-1 must be connected to the lines and in the local mode.

Program the downloading access code and panel I.D. code.

Program a zone for "Forced Answer". See "Zone Type" in the Programming Guide. This zone is only meant to be temporary, to initiate downloading. It can later be changed back to the required zone type.

Make sure the access code and panel I.D. code are the same in the panel and computer. A telephone number must be programmed into the computer to initiate communications, and any number entries are accepted.

Activate the computer to call the panel. When the computer indicates "Dialing...No dial tone", press the dial tone button on the DTS-1 until the modem dialing the phone number is heard. Trip the zone programmed for "Forced Answer". The panel will seize the phone line and initiate communications with the computer. The computer will then display the message "Connected to panel..." and continue with communications.

The DTS-1 must remain connected to the phone line in local mode during the downloading.

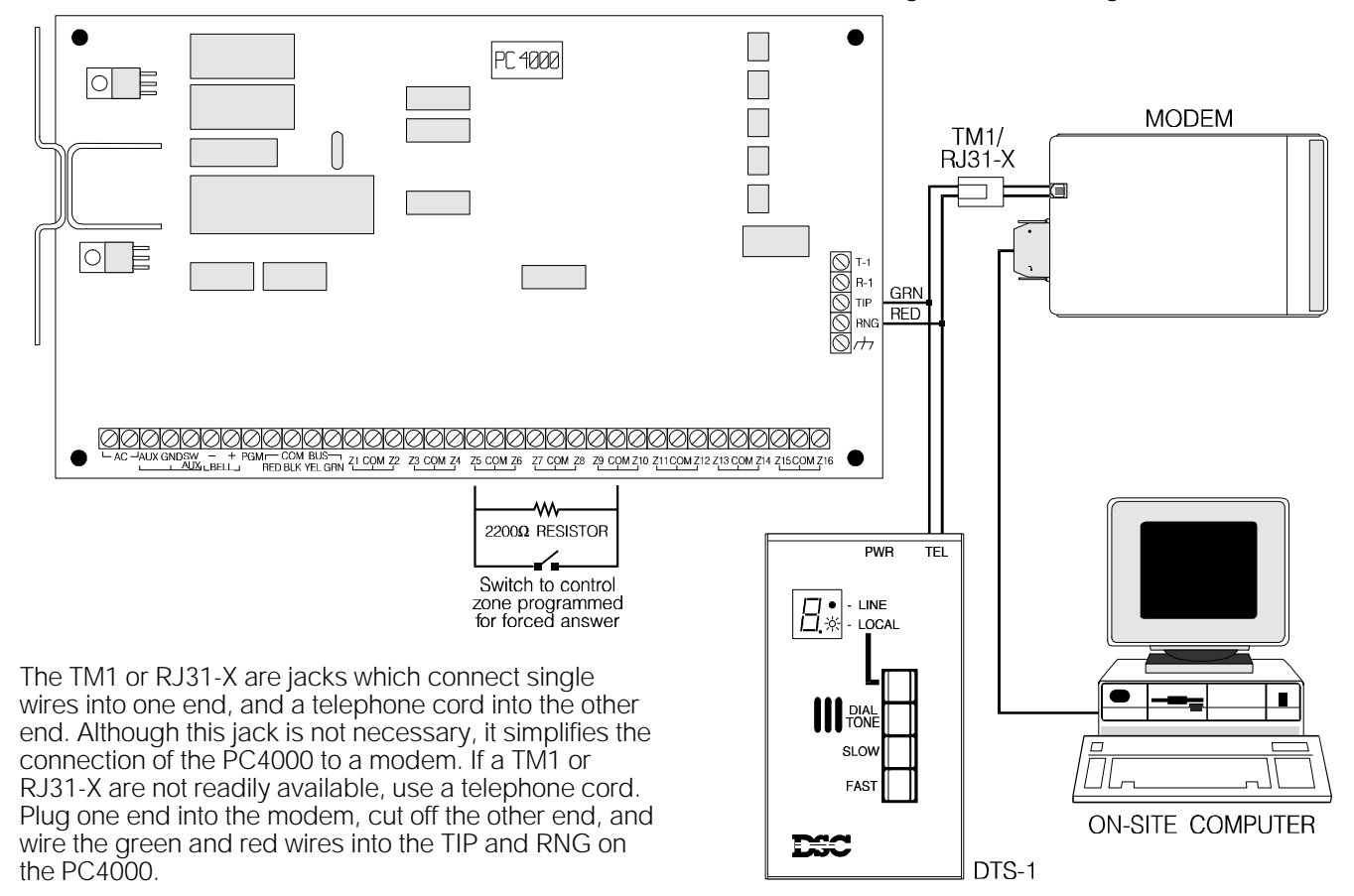

*56*

# Keypads

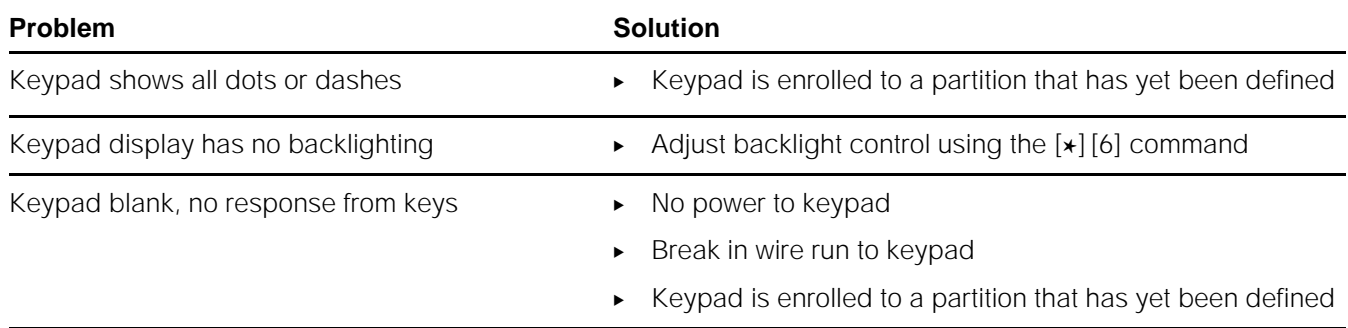

## Communicator

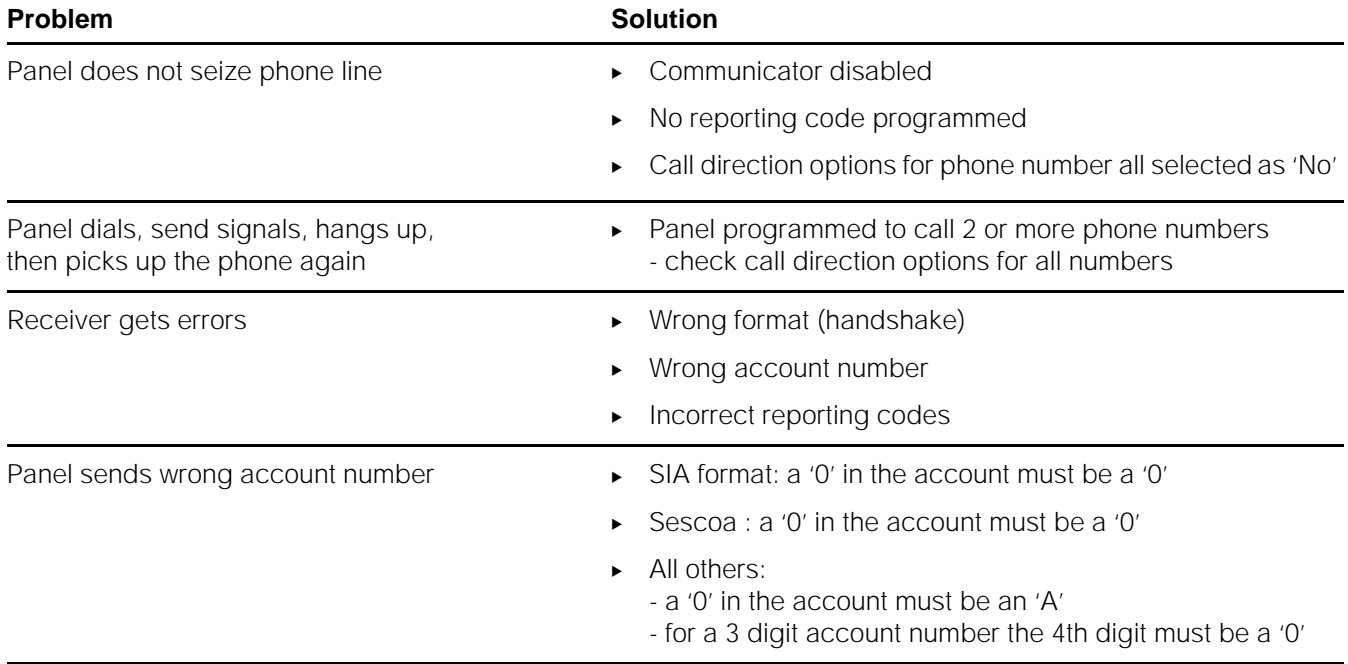

## Power

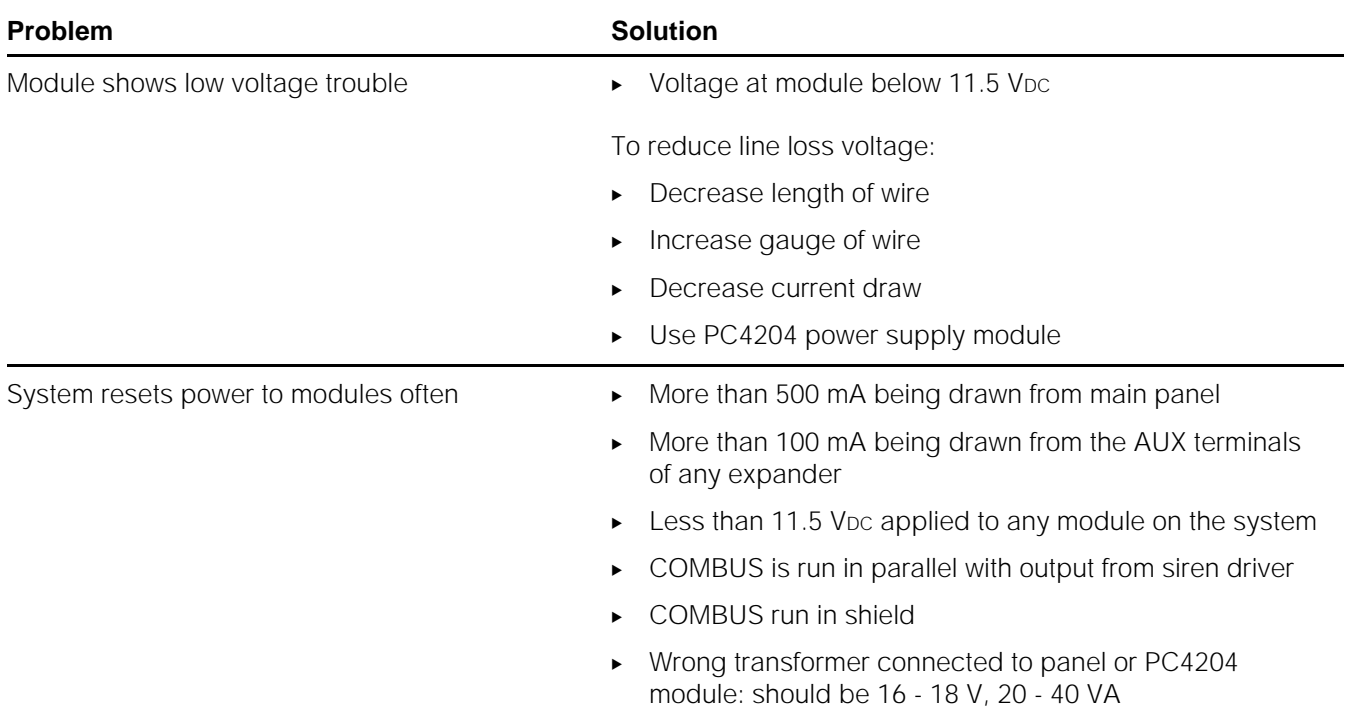

This index of messages is useful for those familiar with the operation of the system and need a quick reference. First enter  $[*][8][$ Installer's code], then the Quick Message Numbers for the option/function of interest.

#### Example:

AUX ENTRY DELAY, enter:  $[\ast][8][4000] \star (1) \star (0) \star (1) \star (8) \star (2) \star (2)$ 

- $\blacktriangleright$  indicates sequence of entries, e.g. a number then( $\blacktriangleright$ ) the next.
- ➔ indicates a range of entries from which one is chosen, e.g.  $(1)$  to  $(4)$   $(8)$ .
- T = Toggle

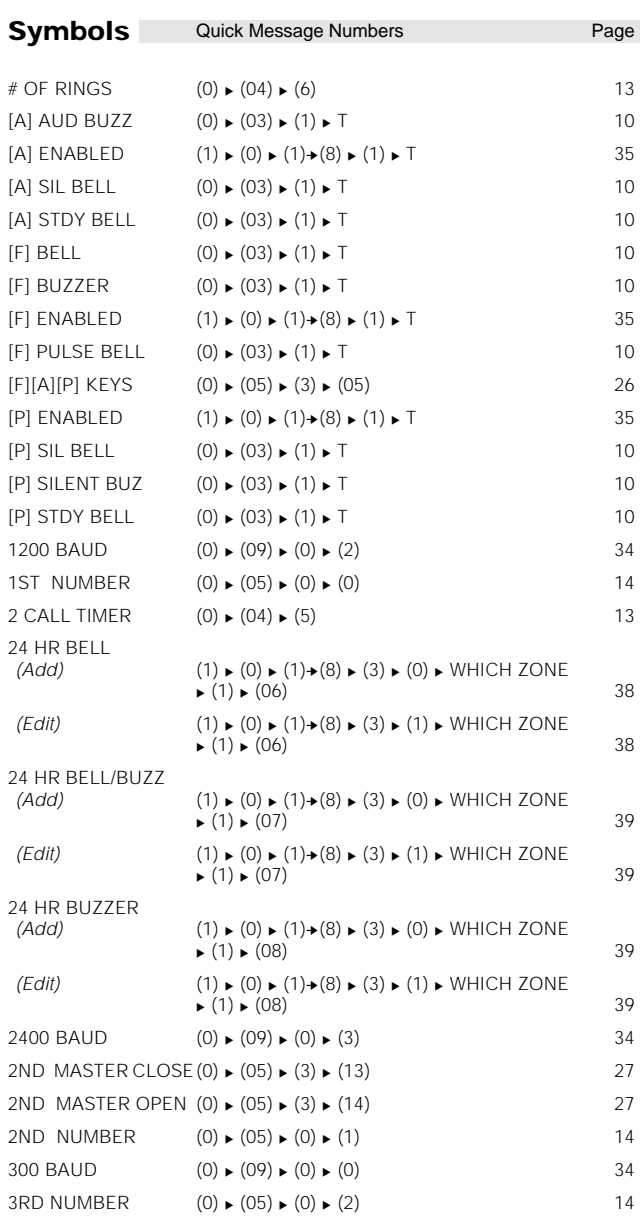

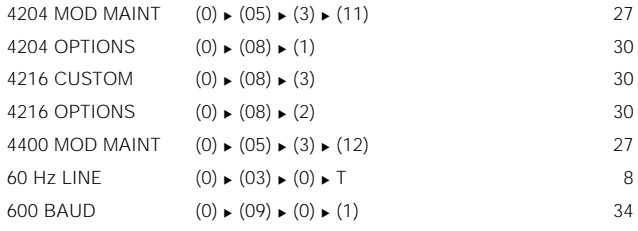

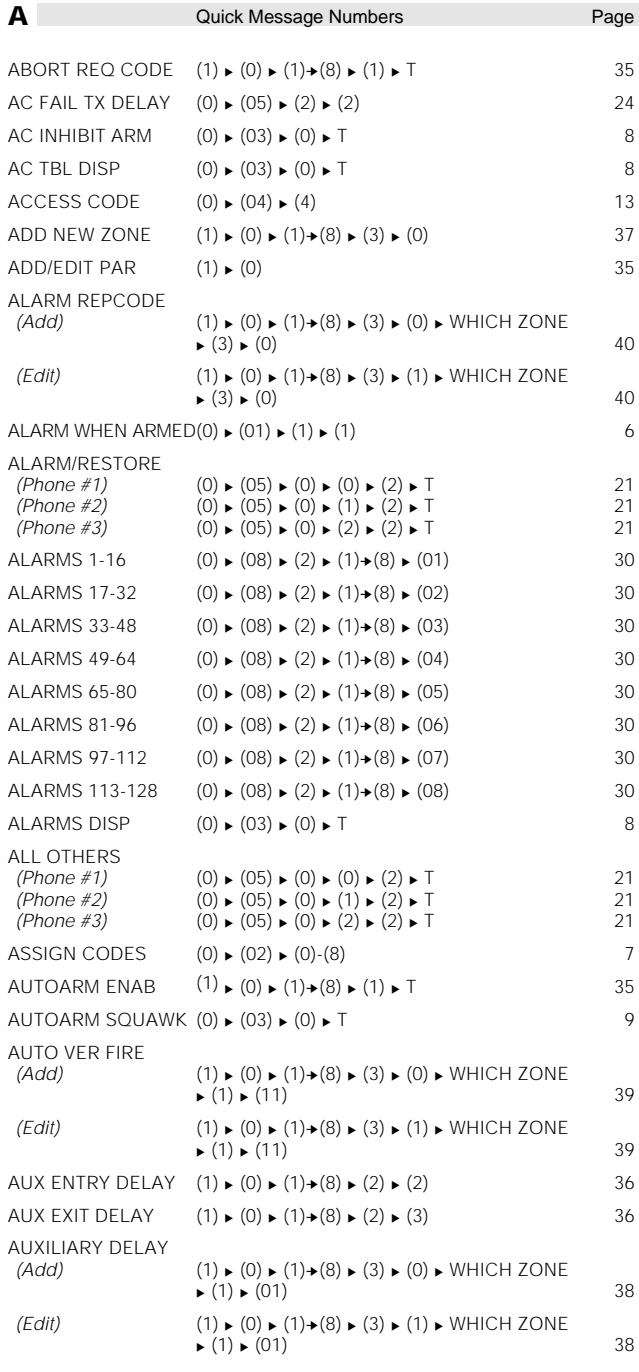

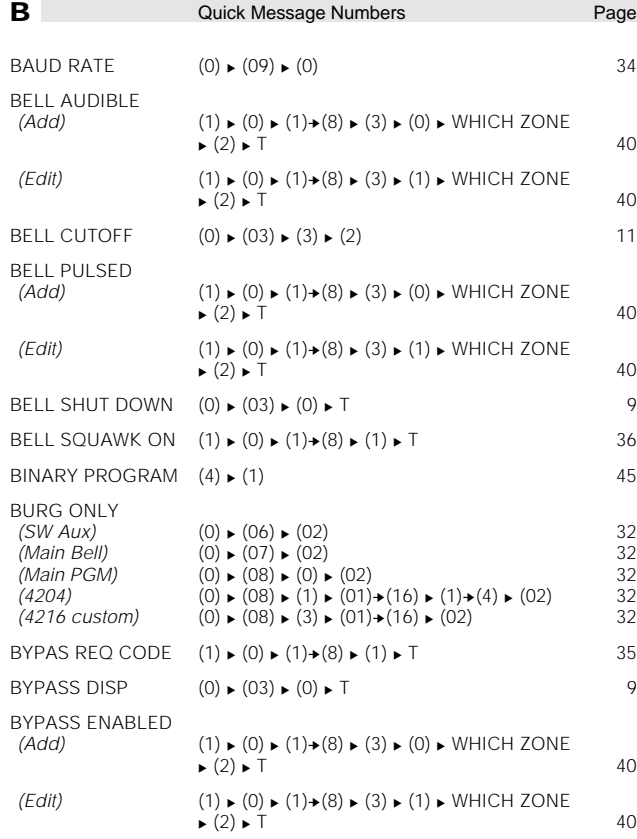

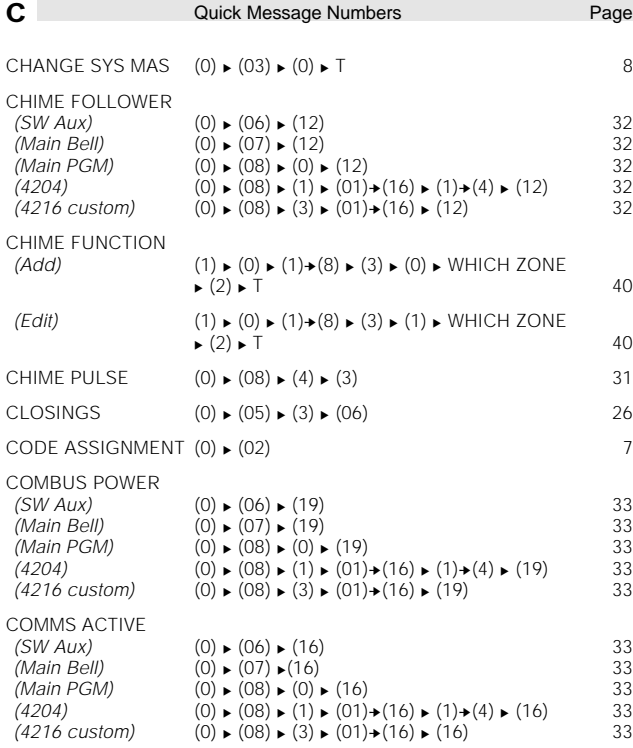

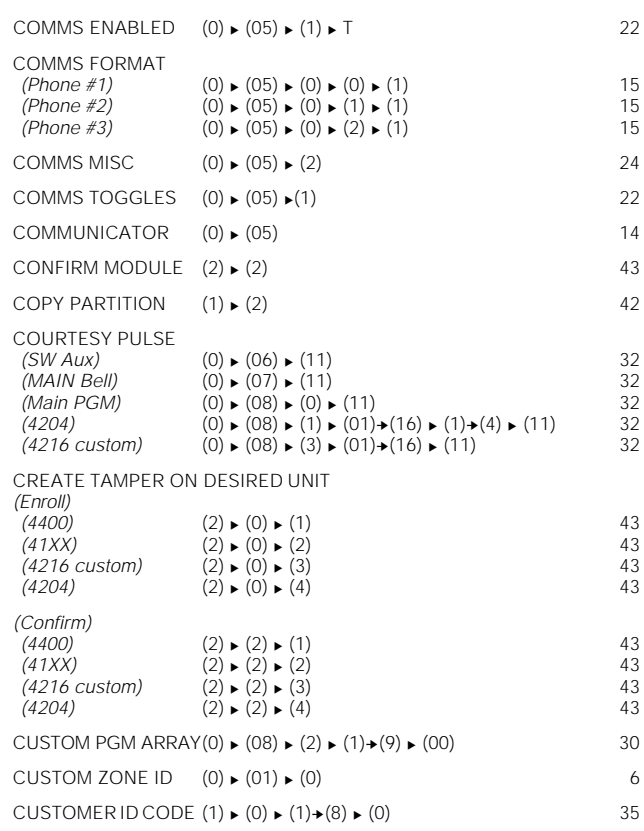

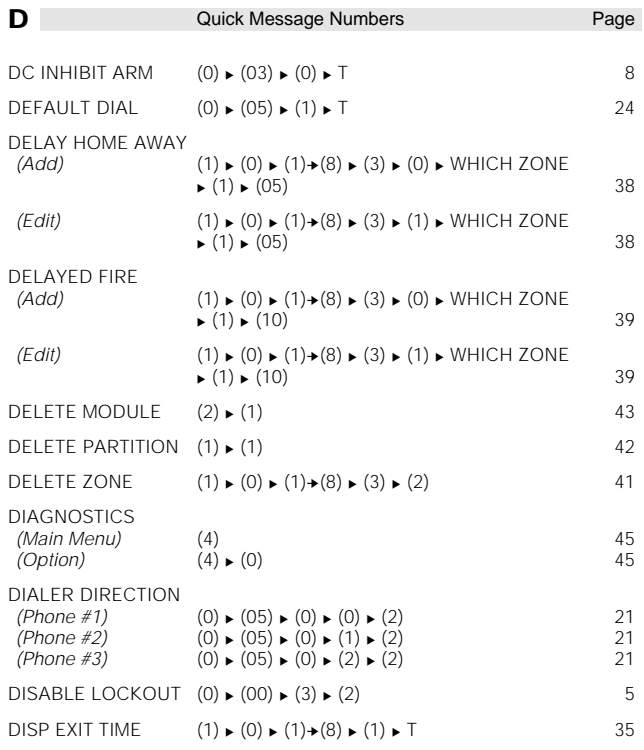

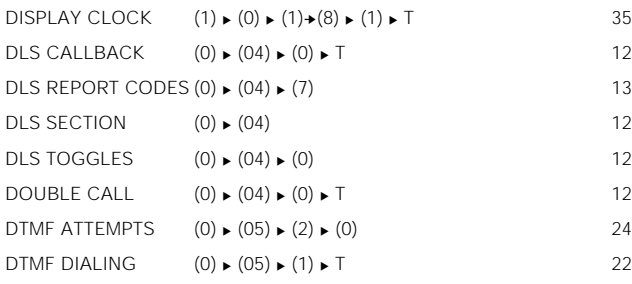

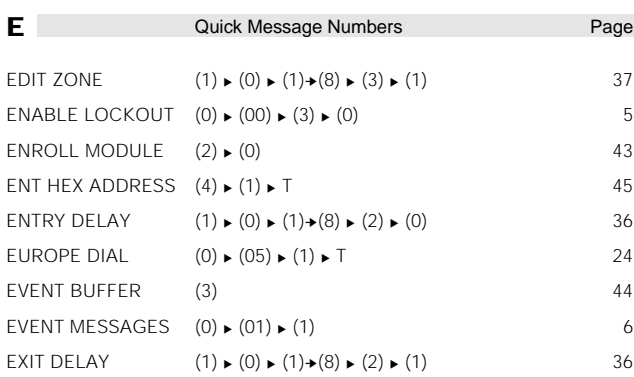

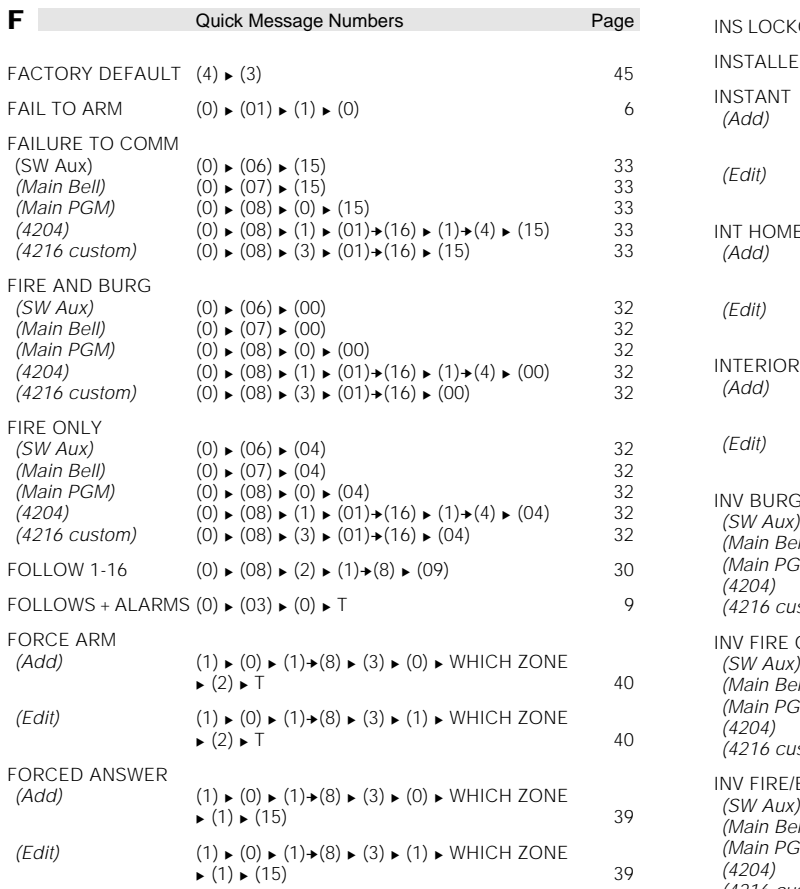

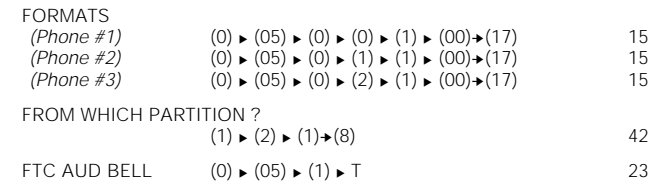

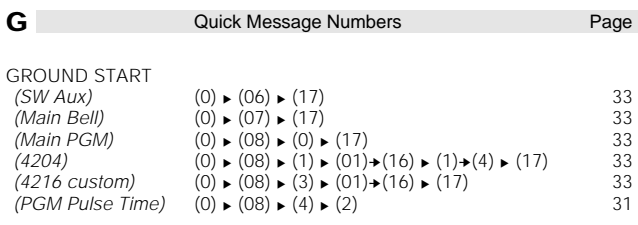

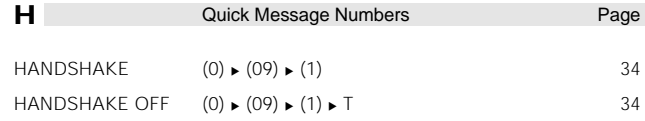

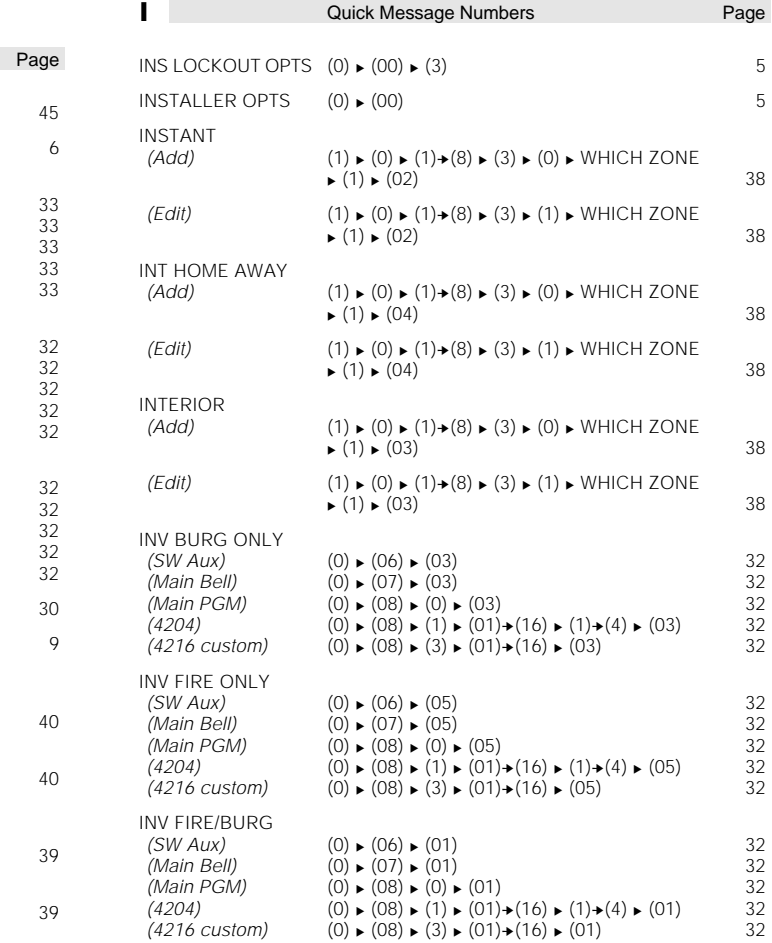

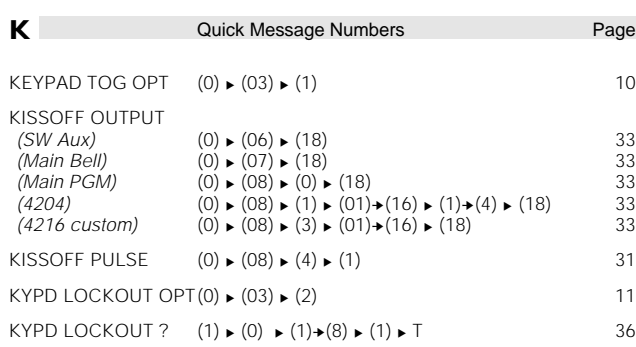

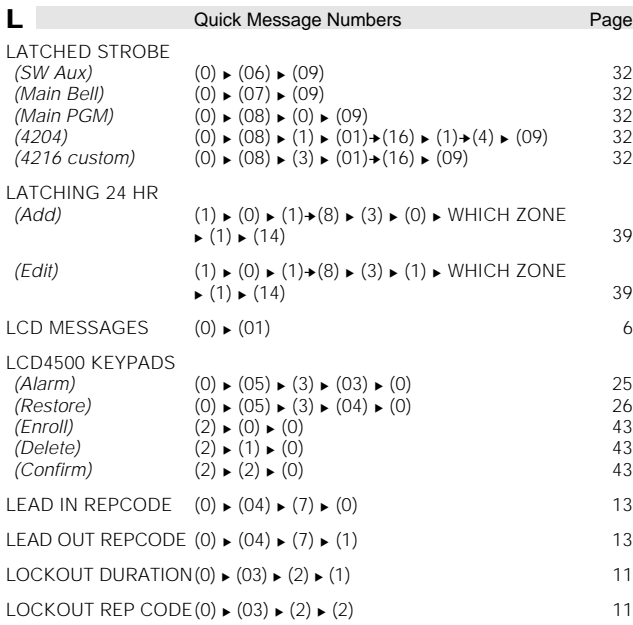

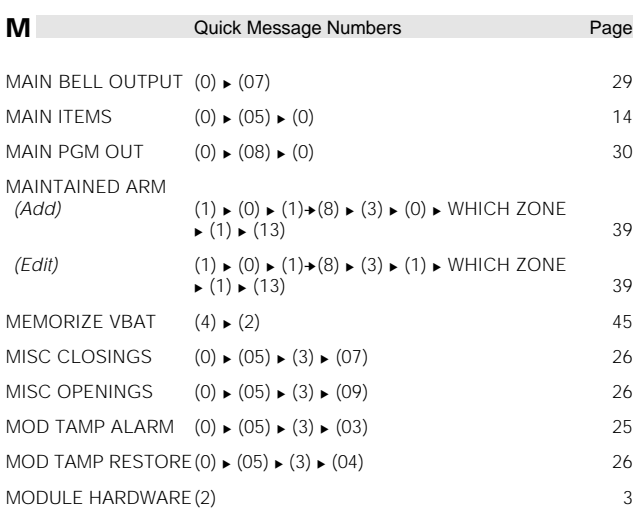

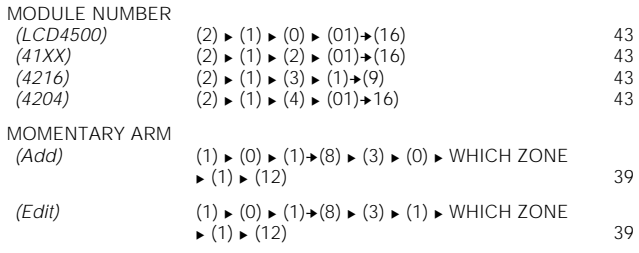

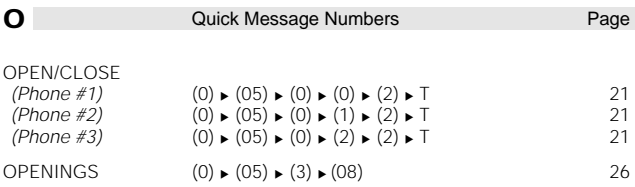

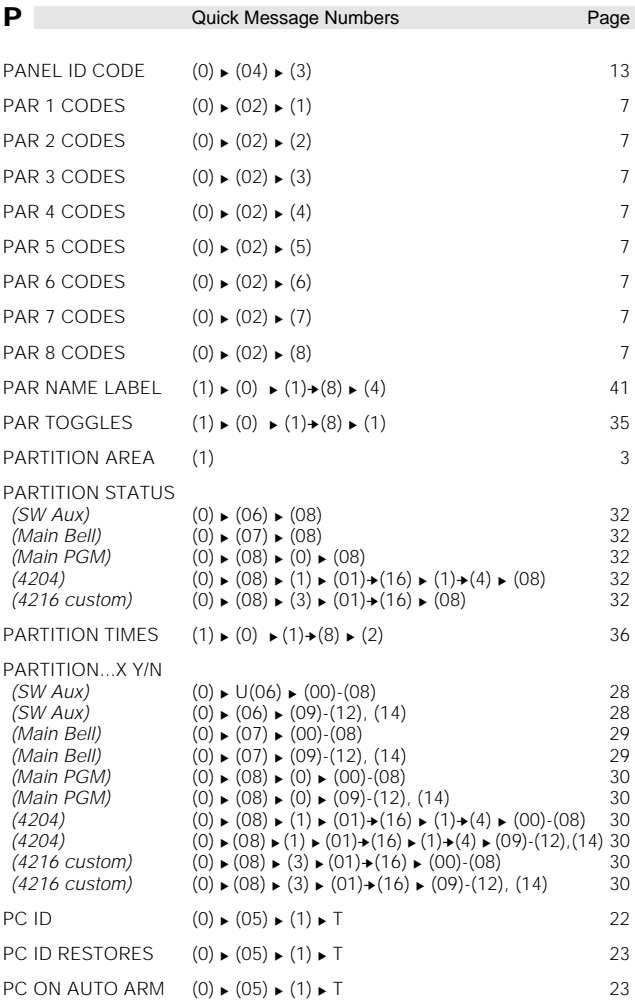

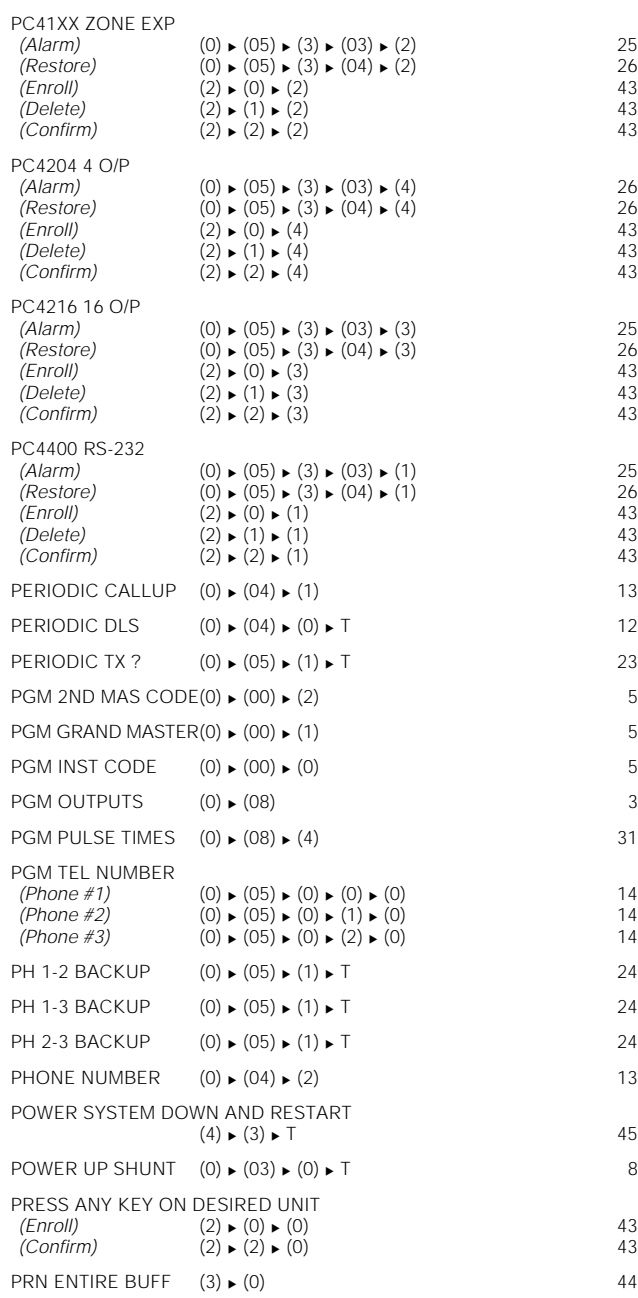

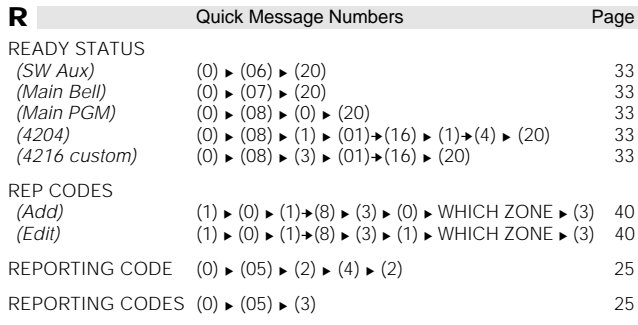

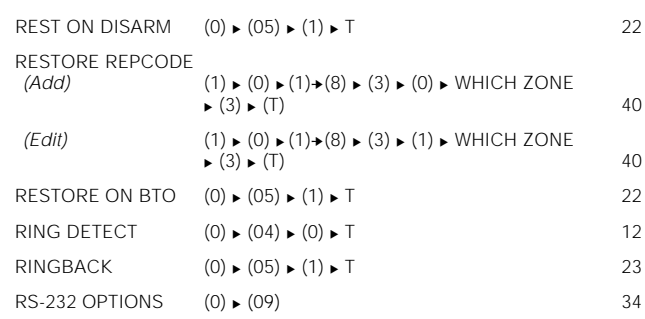

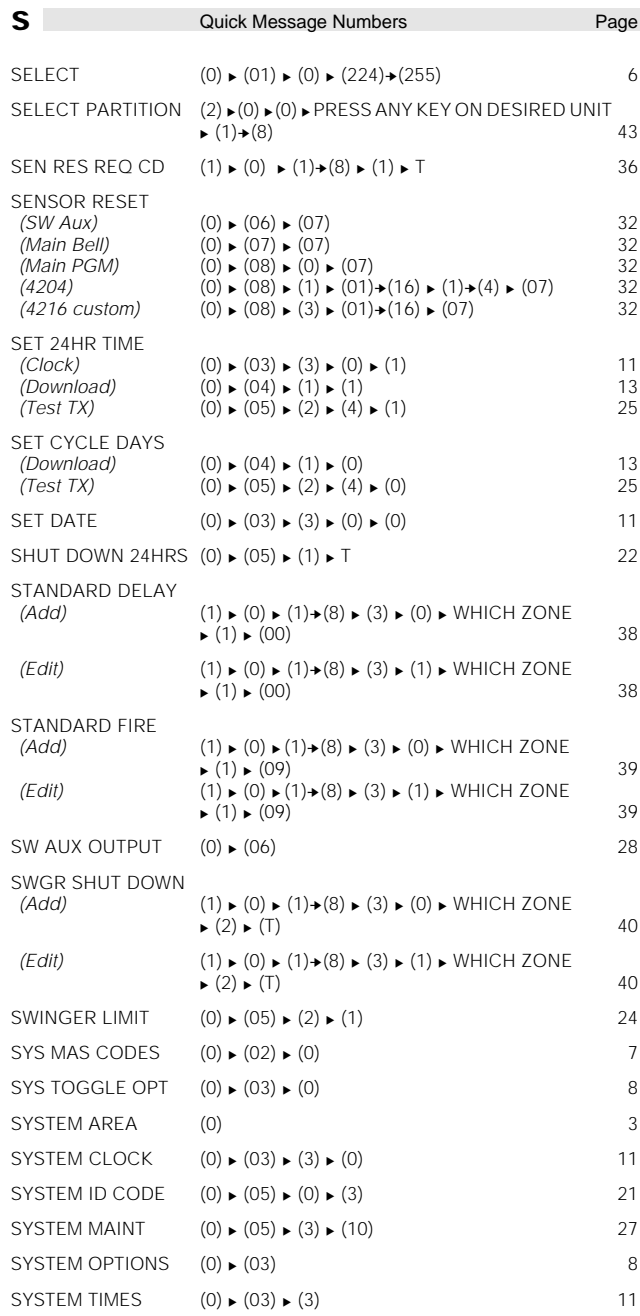

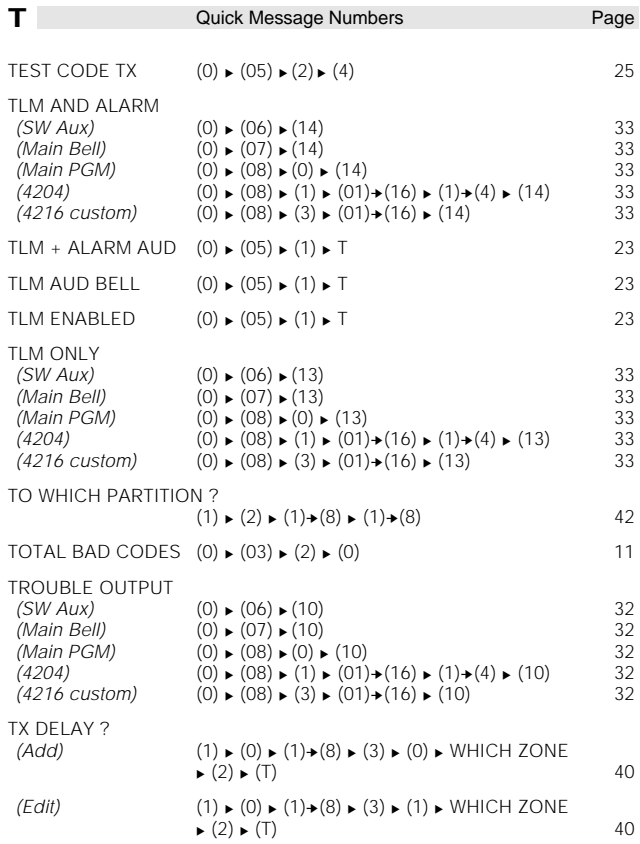

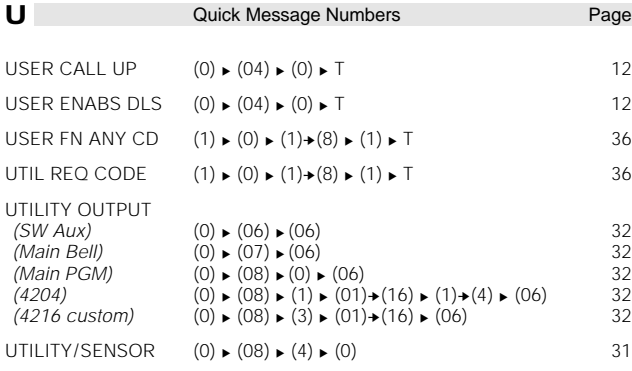

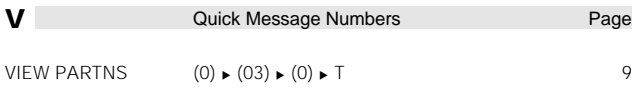

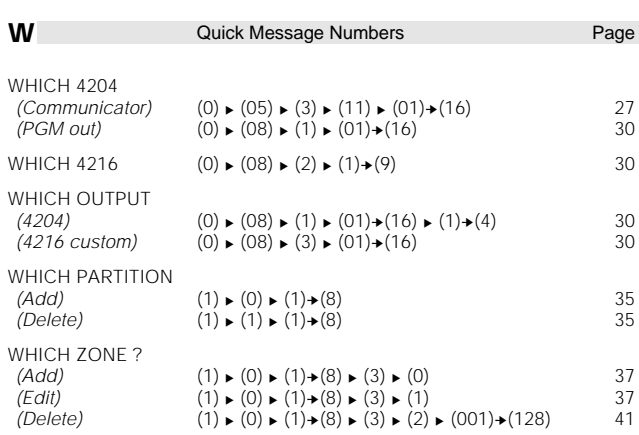

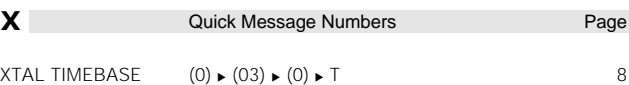

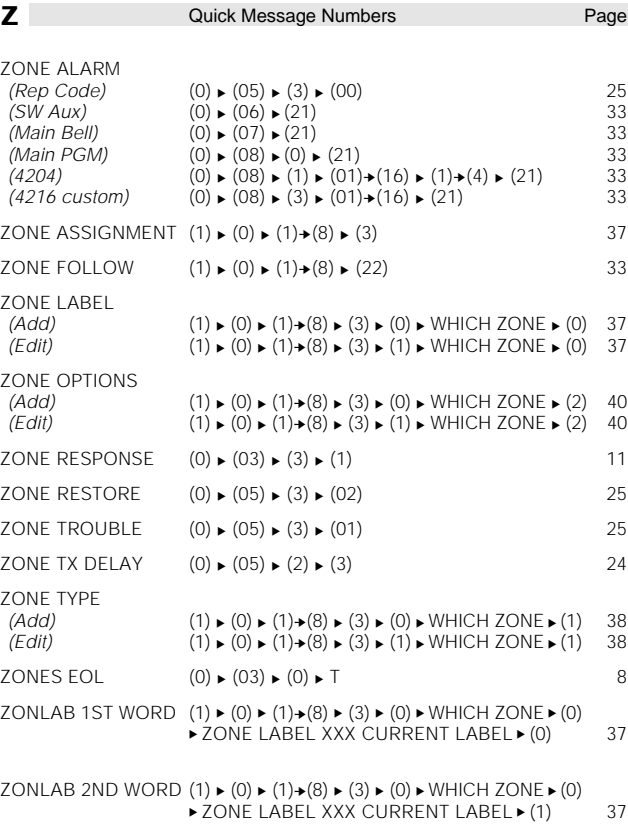

PC4OC

# PROGRAMMING MANUAL

**This Book Contains:**

- **"How to Program the PC4000" section**
- **Detailed Information regarding each Program Section**
- **Appendix A Zone Label Library**
- **Appendix B Diagnostics Chart**
- **Appendix C Calculating Line Loss**
- **Appendix D Event Buffer Description**
- **Appendix E On Site Printer Setup**
- **Appendix F On Site Downloading Setup**
- **Appendix G Troubleshooting Chart**

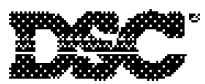

*This manual is for the PC4000 software version 1.3.*

© 1993 Digital Security Controls Ltd. 1645 Flint Rd., Downsview, Ontario Canada M3J 2J6 Tel: (416) 665-8460 Fax:(416) 665-7498